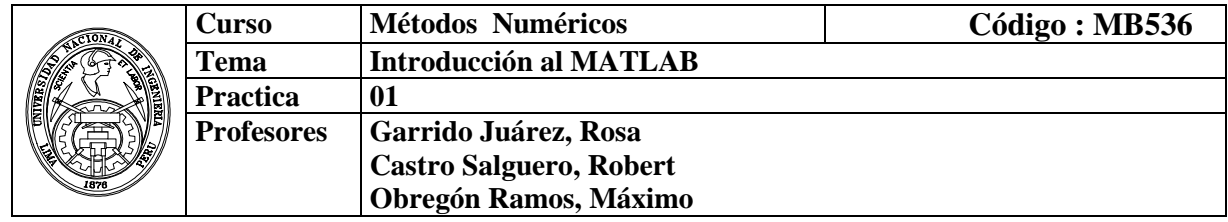

#### **1. Objetivos :**

 Manejar los comandos básicos del MATLAB para operaciones con escalares, vectores y matrices.

### **2. Introducción MATLAB como una Calculadora**

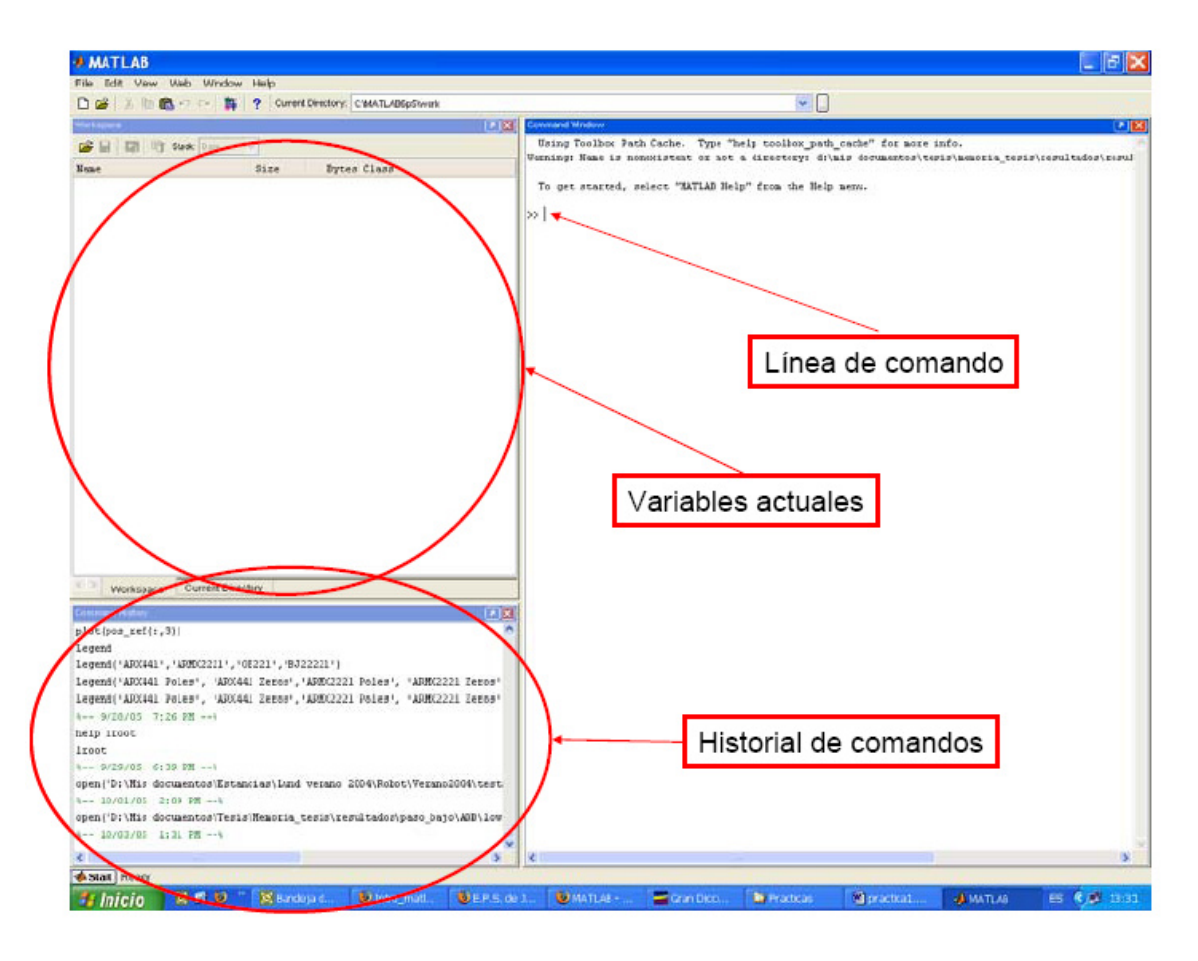

### **2.1 ¿Cómo se escriben los números?**

- Enteros (sin punto decimal): **23 321 -34**
- Reales (con punto decimal): **23. -10.1 11.321**
- Reales (notación científica o exponencial):  $2 \cdot e^{-2} = 2 \times 10^{-2} = 0.02$

### **2.2 MATLAB como una Calculadora**

Los operadores básicos son: + - \* / ^  $\gg$  2 + 3/4  $*$  5+4^-1+(1/5)^(-3/2)  $\gg$  2 + 3/(4\*5) +4^-0.5+(1/5)^(-3/2)

Se puede utilizar MATLAB como simple calculadora, escribiendo expresiones aritméticas y terminando con **RETURN**. Se obtiene el resultado inmediatamente a través de la variable del sistema **ans** (answer). Si no se desea eco (es decir, la respuesta inmediata a cada orden) al final de cada instrucción, debe finalizarse con "**punto y coma**".

MATLAB trabaja de acuerdo a las prioridades:

- 1. Expresiones entre paréntesis
- 2. Potencias  $2+3^2 \Rightarrow 2+9$
- 3.  $\ast$ , / trabajan de izquierda a derecha (3 $\ast$ 4/5= 12/5)
- 4. +, trabajan de izquierda a derecha  $(3+4-5)= 7-5$ )

### **2.3 Ejercicios**

Escribir en MATLAB las siguientes expresiones matemáticas

a) 
$$
\frac{3+e^2}{\frac{2}{5\sqrt{3}} - \left(\frac{1}{3.1-2}\right)^{3/\pi}}
$$
 b)  $\frac{1}{\frac{2}{0.1^{1/2}} - \frac{\arctan(0.17)}{2^{1/3}}}$   
c)  $\frac{1}{\frac{5}{0.1^{1/\pi}} - \frac{a\cos(0.17)}{2^{e/3}}}$  d)  $\frac{1+\sqrt{3\cdot e^{3} + \sqrt{2}}}{\sqrt{e+1}\cdot \pi} \cdot \frac{\pi}{\sqrt{e+\pi}}$ 

#### **3. Números y Formatos**

MATLAB reorganiza diferentes clases de números

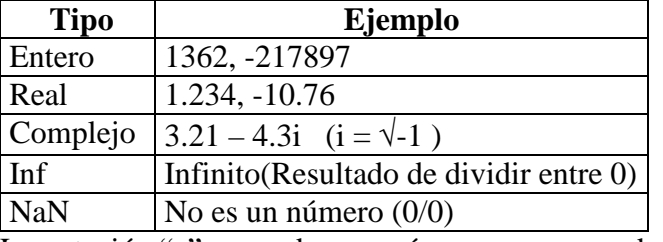

La notación "e" es usada para números muy grandes o muy pequeños:

 $-1.3412e+03 = -1.3412\times10^{3} = -1341.2$ 

 $-1.3412e-01 = -1.3412 \times 10^{-1} = -0.13412$ 

### **4. Operadores relacionales:**

- < Menor (para complejos sólo afecta a partes reales)
- $\leq$  Menor o igual (sólo afecta a partes reales)
- > Mayor (sólo afecta a partes reales)
- $\bullet$   $>$   $=$  Mayor o igual (sólo afecta a partes reales)
- $x = y$  Igualdad (afecta a los números complejos)
- x ∼ = y Desigualdad (afecta a los números complejos)

#### **5. Formatos numéricos**

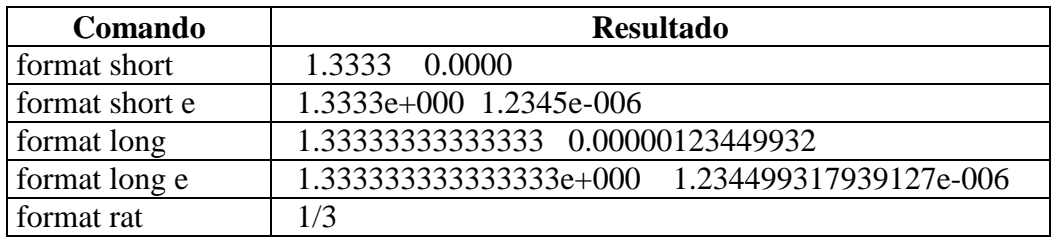

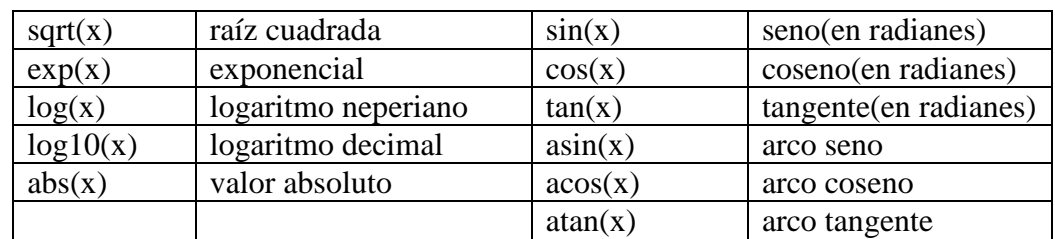

#### **6. Funciones matemáticas elementales**

El argumento de las funciones puede ser un número, una variable o una expresión. Cuando en una expresión aparece alguna función, su valor se calcula antes que cualquier otra cosa.

### **Ejemplos**

```
\frac{1}{\sqrt{2}} sqrt(7)>> sqrt(7/5) 
>> a=2.1; sqrt(2*a) 
>> exp(3) 
>> 7*exp(5/4)+3.54>> x = 5 * cos(pi/6), y=5 * sin(pi/6)>> acos(x/5), asin(y/5)
```
**Ejercicio:** Evaluar las siguientes expresiones matemáticas en MATLAB.

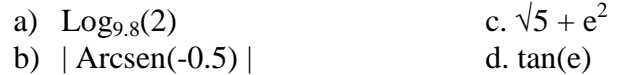

#### **7. Otras funciones elementales**

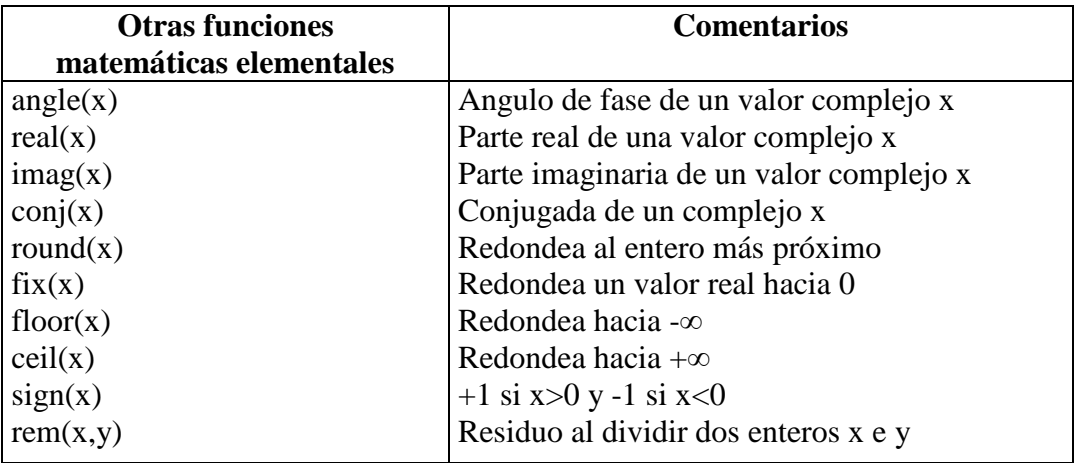

#### **8. Vectores y Matrices**

### **Selección de los elementos de un vector x o matriz A**

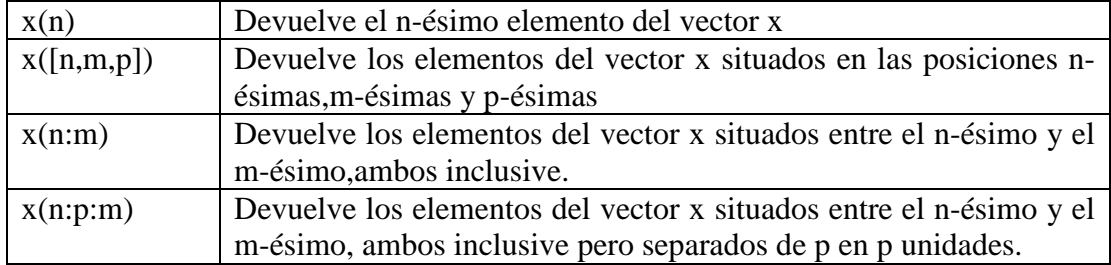

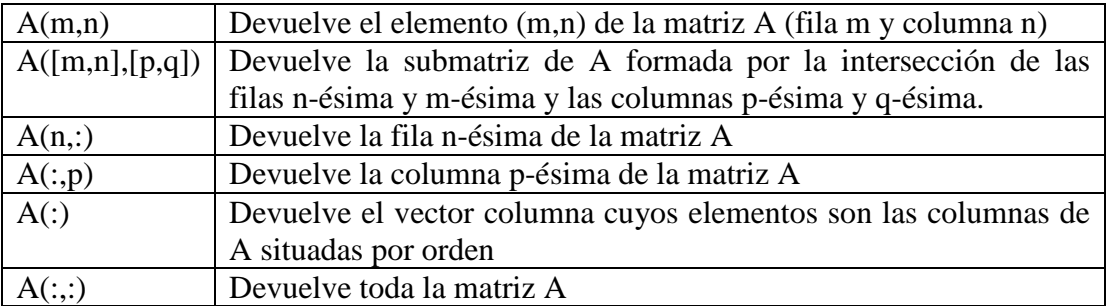

### **Funciones matriciales**

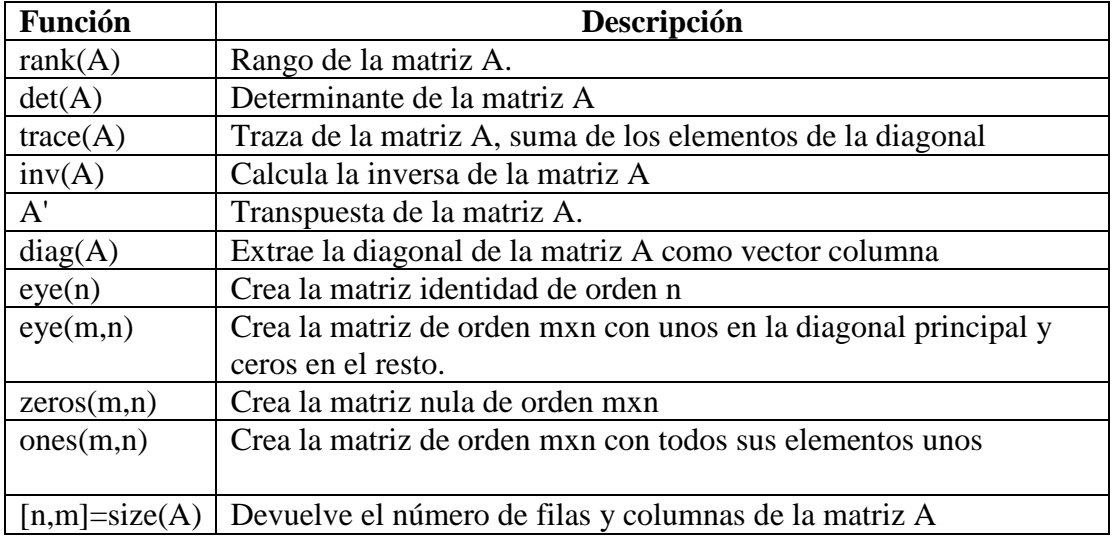

### **9. Operaciones de matrices**

- x(n) Devuelve el n-ésimo elemento del vector x
- x([n,m,p]) Devuelve los elementos del vector x situados en las posiciones n-ésima, m-ésima y p-ésima.
- x(n:m) Devuelve los elementos del vector x situados entre el n-ésimo y el mésimo, ambos inclusive
- x(n:p:m) Devuelve los elementos del vector x situados entre el n-ésimo y el mésimo, ambos inclusive pero separados de p en p unidades
- A(m,n) Devuelve el elemento (m,n) de la matriz A (fila m y columna n)
- A([m, n],[p, q]) Devuelve la submatriz de A formada por la intersección de las filas n-ésima y m-ésima y las columnas p-ésima y q-ésima.
- A(n:m,p:q) Devuelve la submatriz de A formada por las filas que hay entre la nésima y la m-ésima, y por las columnas que hay entre la p-ésima y la q-ésima
- A(a:p:b,c:q:d) Devuelve la submatriz de A formada por las filas que hay entre la aésima y la b-ésima tomándolas de p en p, y por las columnas que hay entre la césima y la d-ésima tomándolas de q en q.
- A(:,p:q) Devuelve la submatriz de A formada por las columnas que hay entre la pésima y q-ésima.
- A(n:m,:) Devuelve la submatriz de A formada por las filas que hay entre la nésima y la m-ésima
- A(n,:) Devuelve la fila n-ésima de la matriz A
- A(:,p) Devuelve la columna p-ésima de la matriz A
- A(:) Devuelve un vector columna cuyos elementos son las columnas de A situadas por orden
- A(:,:) Devuelve toda la matriz A
- [A,B,C] Devuelve la matriz formada por las submatrices A,B,C,

#### **10. Representación gráfica de funciones**

La forma más sencilla de dibujar con MATLAB una función  $y=f(x)$  es:

#### **>> ezplot('expresion de la funcion')**

Esta orden dibuja la gráfica de la función dada por la expresión, para x variando en en un intervalo por defecto.

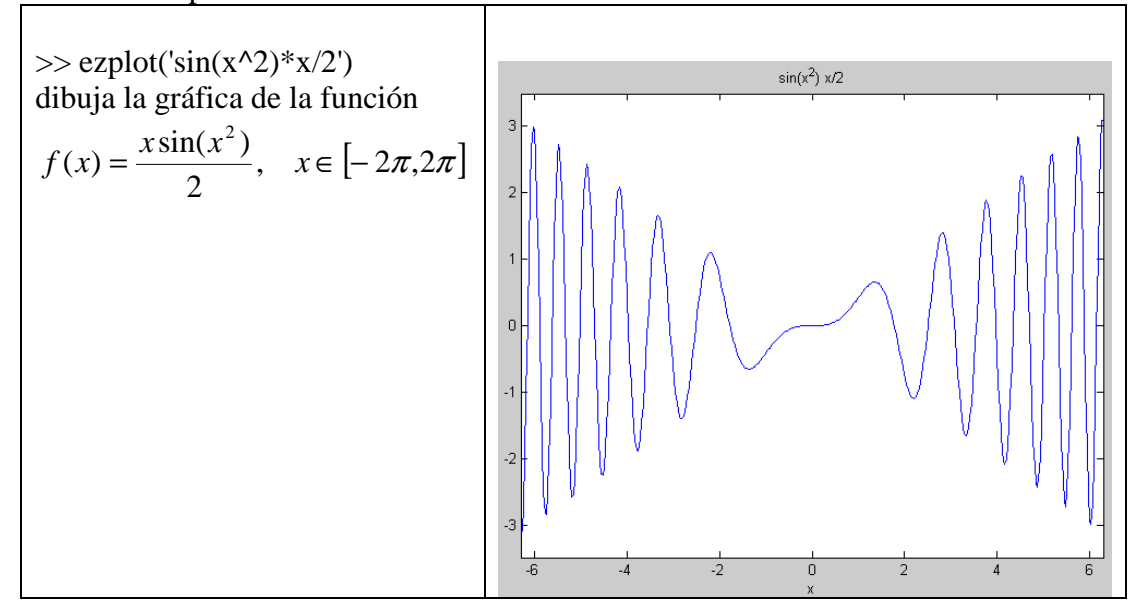

Si se desea dibujar la función en un intervalo distinto, [a,b], hay que indicarlo expresamente en la orden:

#### **>> ezplot('expresion de la funcion',[a,b])**

También se pueden dibujar varias gráficas separadas en la misma ventana, usando la orden

#### **>> subplot(m,n,p)**

Este comando permite dividir la ventana gráfica en una matriz mxn de sub-ventanas gráficas, activando para dibujar la p-ésima de ellas.

**plot(y)**: produce un gráfico lineal de los elementos del vector y versus los índices de y. >>y = [ 0 0.6 0.9 0.1 0.8 0.3 0.4];

 $\gg plot(y)$ 

**plot(x,y) :** Dados dos vectores de la misma dimensión, x e y, produce un gráfico lineal de los elementos del vector x versus los elementos del vector y  $>>t = 0:0.1:4*pi;$  $\gg y = \sin(t);$  $\gg$ plot $(t,y, 'r')$ 

Otra forma :

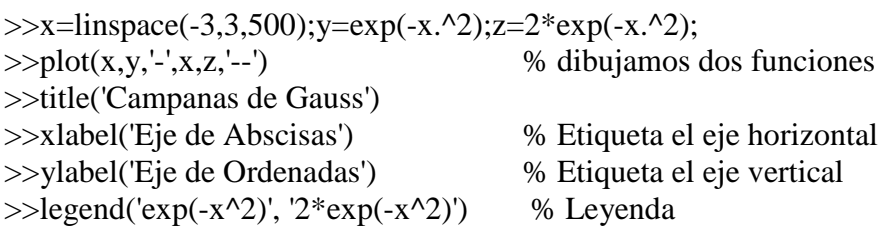

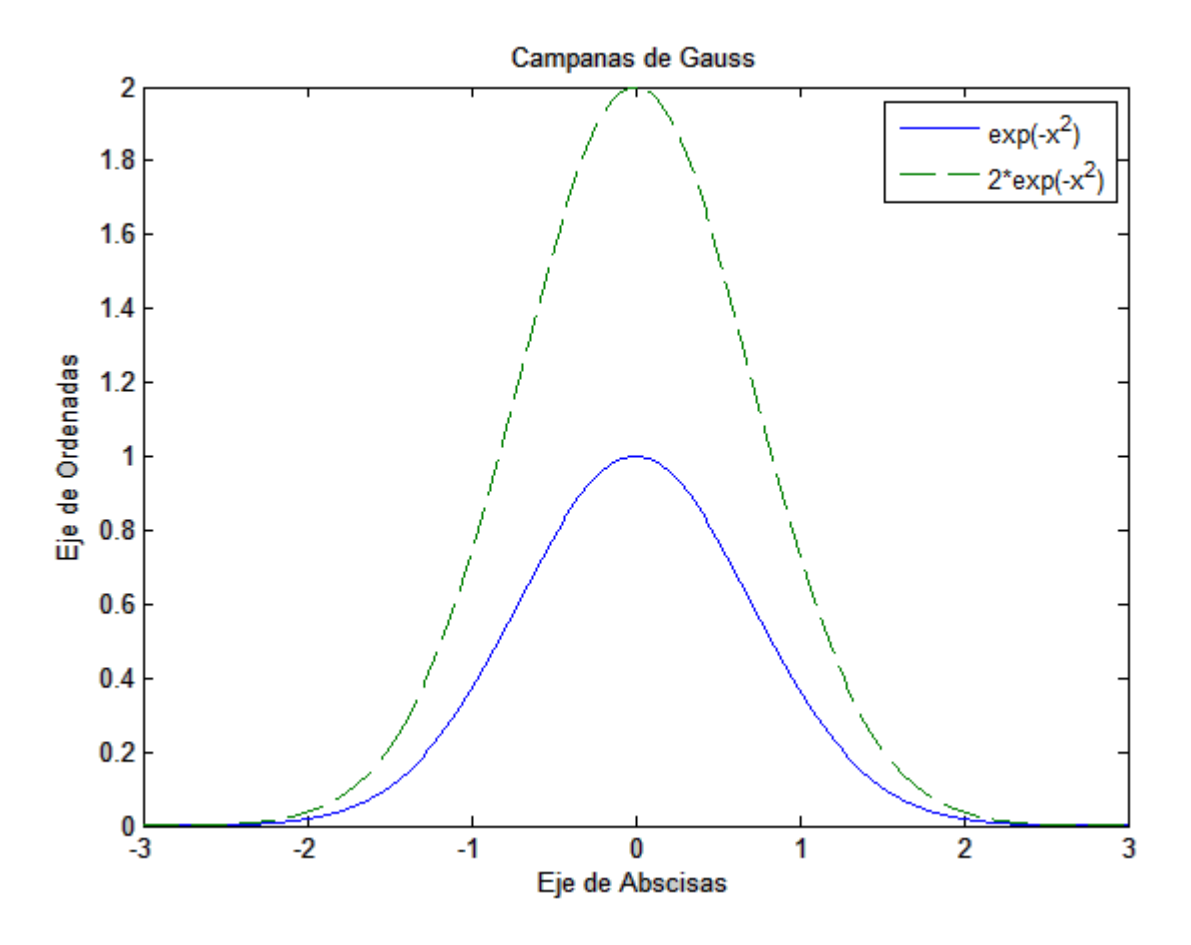

### **11. Práctica de comandos**

1) Crear los siguientes vectores:

$$
x = \begin{bmatrix} 0 & \sqrt{3} & \pi & e^2 \end{bmatrix}
$$

$$
y = [0 \quad 0.1\pi \quad 0.2\pi \quad 0.3\pi \quad 0.4\pi \quad 0.5\pi \quad 0.6\pi \quad 0.7\pi \quad 0.8\pi \quad 0.9\pi \quad \pi]
$$

- 2) Crear un vector **z** de cuatro números complejos
- 3) Listar el tercer elemento del vector **z**
- 4) Listar los 5 primeros elementos del vector *y*
- 5) Listar los 5 últimos elementos del vector *y*
- 6) Listar los elementos de posiciones impares del vector *y*
- 7) Listar los elementos de posiciones 2, 4, 5, y 7 del vector *y*
- 8) Crear los vectores a =  $[1 2 3 4 5]$  y b =  $[1 3 5 7 9]$
- 9) Fusionar los vectores a y b en un vector *c*
- 10) Obtener la transpuesta del vector *c*

11) Crear las siguientes matrices:.

$$
g = \begin{bmatrix} 1 & 2 & 3 & 4 \\ 5 & 6 & 7 & 8 \end{bmatrix}
$$

$$
h = \begin{bmatrix} 1 & 1 & 1 & 1 \\ 2 & 2 & 2 & 2 \end{bmatrix}
$$

- 12) Multiplicar las matrices g y h
- 13) Multiplicar g con la transpuesta de h
- 14) Multiplique g y h componente a componente
- 15) Eleve 2 a cada elemento de g
- 16) Resolver el sistema:
	- $2 a + 3 b + c = 6$
	- $4a + b + 2c = 7$
	- 6  $a + b + 7 c = 4$

Mediante la función **inv**.

- 17) Resuelva el sistema anterior mediante **\.**
- 18) Utilizando MATLAB determine el valor de la expresión

$$
\left[\frac{(9.8-0.8)}{4-\ln(2)}\right]^{\frac{245}{124}} = ?
$$

19) Crear la siguiente matriz

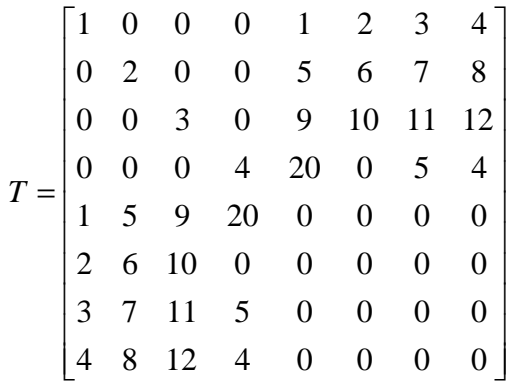

Luego extraer la siguiente submatriz

$$
T1 = \begin{bmatrix} 3 & 0 & 9 & 10 \\ 0 & 4 & 20 & 0 \\ 9 & 20 & 0 & 0 \\ 10 & 0 & 0 & 0 \end{bmatrix}
$$

20) Escriba las matrices A y B definidas por

$$
A(i, j) = 10(i - j) + 1; \quad i, j = 1, \dots, 10
$$
  
\n
$$
B(i, j) = \begin{cases} 1, & i - j = 1 \\ 0, & \text{en otro caso} \end{cases} \quad i, j = 1 \dots 20
$$

21) Obtener la siguiente Matriz:

$$
R = \begin{bmatrix} 1 & -2 & 0 & 0 & 0 \\ -2 & 1 & -2 & 0 & 0 \\ 0 & -2 & 1 & -2 & 0 \\ 0 & 0 & -2 & 1 & -2 \\ 0 & 0 & 0 & -2 & 1 \end{bmatrix}
$$

Sug: Use la función **diag**.

22) 
$$
Si b = [1,2,3,4,5]'
$$
, resuelva el sistema Rx=b

23) Crear la siguiente matriz, dado el orden de la matriz "n".

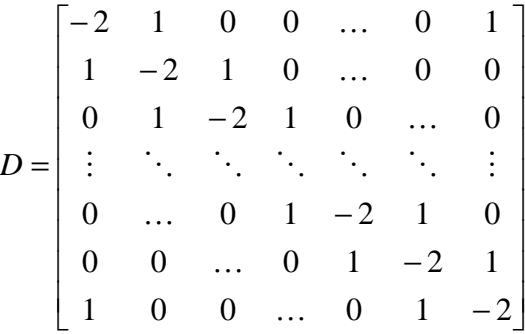

$$
24) \t\text{Graficar la siguiente función}
$$

$$
f(x) = \begin{cases} x^2 & \textbf{si} & x < 0 \\ 1 & \textbf{si} & 0 \le x \le 1 \\ -x + 2 & \textbf{si} & 1 \le x \end{cases}
$$

25) Graficar la función  

$$
y = e^{-x^3} \quad x \in [0, 2\pi]
$$

26) Definir las siguientes matrices en MATLAB:

$$
A = \begin{pmatrix} 1 & 3 & 5 & 8 \\ 2 & 6 & 5 & 3 \\ 4 & 1 & 9 & 7 \\ 1 & 8 & 0 & 2 \end{pmatrix}, B = \begin{pmatrix} 1 & 9 & 5 & 8 \\ 12 & 5 & 5 & 9 \\ 4 & 2 & 9 & 74 \\ 0 & 6 & 0 & 3 \end{pmatrix}, C = \begin{pmatrix} 1 & 9 \\ 10 & 2 \end{pmatrix}
$$

- Realizar los siguientes cálculos básicos con estas matrices:  $3\cdot$ A, A-7, A $\cdot$ B<sup>T</sup>, A<sup>-1</sup>, B<sup>-1</sup>
- Realizar ahora los siguientes cálculos, siendo D la submatriz de A formada por las 1ª y 3ª filas y columnas, y E la submatriz de B formada por las 2ª y 4ª filas y columnas:

$$
D\cdotp E^T, D\cdotp C, C\cdotp E
$$

- Resolver las siguientes ecuaciones:  $A-x=B, D-x=C$
- Siendo F la submatriz de A formada por las filas 2, 3 y 4, y G la submatriz de B formada por las columnas 1, 2 y 4, calcular: F·G

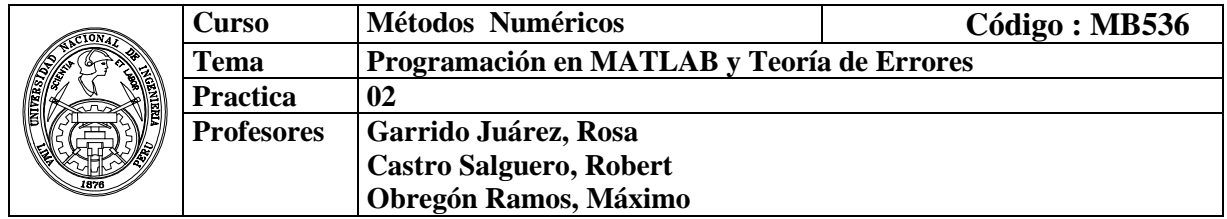

### **1.Objetivos**

Aplicar las instrucciones de control en MATLAB, para la implementación de programas, también estudiar del comportamiento de los errores y la notación en punto flotante.

### **2. Fundamento Teórico**

#### **2.1 Archivos \*.m**

Un archivo \*.m es un conjunto de comandos que MATLAB puede interpretar. Distinguiremos dos tipos de archivos \*.m dentro del MATLAB:

**Archivo Script**: es un conjunto de comandos que MATLAB ejecuta siempre de la misma manera y que no necesita ninguna variable de entrada y no proporciona ninguna variable de salida.

**Archivo tipo Función:** es un conjunto de comandos que necesita una ó más variables de entrada para que MATLAB pueda ejecutar y puede tener variables de salida. Todos los archivos \*.m que sean funciones empiezan así:

# **function [argumentos\_ salida] = nombre\_ función (argumentos\_entrada) …….**

# **<instrucciones ejecutables>**

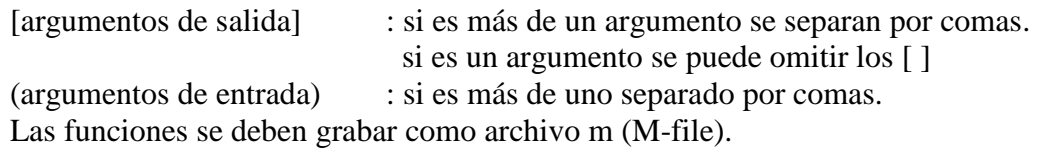

### **2.2 Instrucciones básicas en MATLAB**

#### **Controles de Flujo y Sentencia de Decisión**

#### **La sentencia IF**

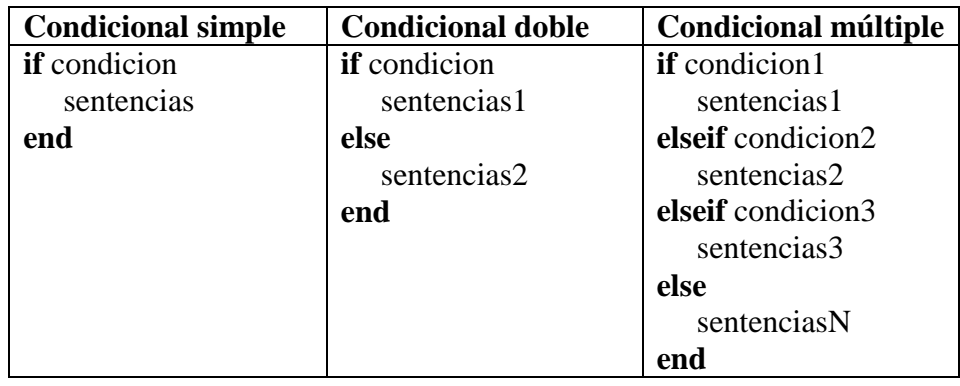

## **La sentencia SWITCH**

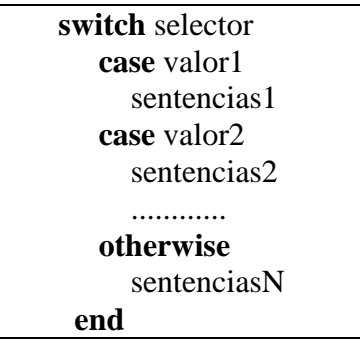

### **Operadores lógicos y relacionales**

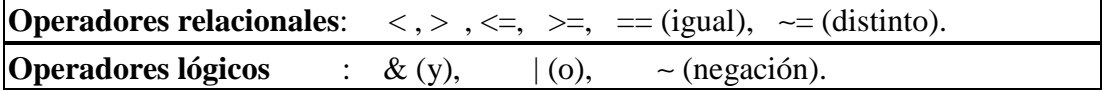

### **Las sentencias FOR y WHILE**

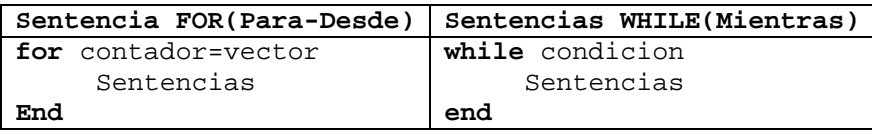

### **La sentencias BREAK**

La sentencia **break** hace que se termine la ejecución del bucle mas interno de los que comprenden a dicha sentencia.

### **Entrada y Salida en un archivo script**

#### **Salida:**

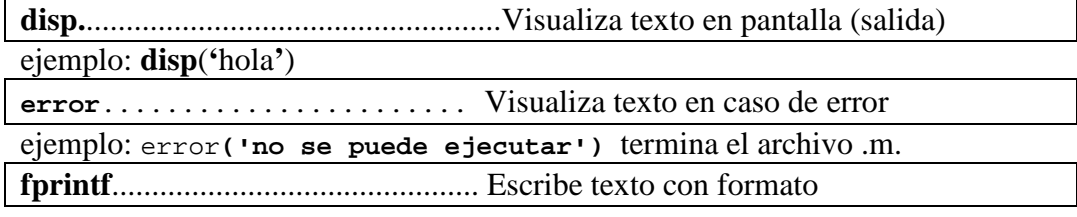

ejemplo: var1=555; **fprintf**('el resultado es %3i',var1) var2=3.7; **fprintf**('el resultado es %3.1f\n',var2) var3='hola'; **fprintf**('el resultado es %s\n',var3) var4='X'; **fprintf**('el resultado es %c\n',var4)

**fprintf**(' '%s el valor de la variable %c es %3i y %3.1f\n',',var3,var4,var1,var2)

#### **Entrada:**

**Input:** Permite la entrada de valores desde el teclado y se asigna en variables

# **2.3 Teoría de Errores**

## **Tipos de errores:**

- a. Errores de redondeo
- b. Errores de truncamiento o aproximación

# **Definición de errores**

Si *a* es una aproximación a *A*, entonces se define el **error absoluto** como

$$
\xi_a = |A - a|
$$
, y el **error relativo** como  $\delta_a = \frac{\xi_a}{|A|}$  siempre que **A** no sea cero.

# **Propagación de Errores**

a) Funciones de una variable:  $y = f(x)$ 

a. 
$$
\xi_y \approx |y'| \xi_x
$$

b) Funciones de varias variables:  $y = f(x_1, x_2, \dots, x_n)$ 

$$
\xi_y \approx \sum_{i=1}^n \left| \frac{\partial f}{\partial x_i} \right| \xi_{x_i}
$$

# **2.4 Errores de redondeo y aritmética de punto flotante**

Un número flotante (normalizado, en base 2) con precisión **t** se expresa así:

$$
fl(x) = \pm (1.b_1b_2...b_{t-1})_2 \times 2^E
$$

En el sistema simple precisión (t=24), se tiene  $fl(x) = \pm (1.b_1b_2...b_{23})_2 \times 2^E$ 

Si el número 1 se expresa  $(1.00...0)$ <sub>2</sub>, entonces el primer número mayor es el que se obtiene sumándole 1 (un) bit, es decir  $(1.00...1)_2$ 

Expresando este valor mediante las potencias (negativas) de 2, se obtiene:

$$
1 \times 2^{0} + 0 \times 2^{-1} + 0 \times 2^{-2} + \dots + 1 \times 2^{-(t-1)} = 1 + 2^{-(t-1)}
$$

Al reemplazar t=53 y luego efectuar la diferencia de **1** se obtiene el "epsilon de maquina" para este sistema de "doble precisión"

$$
\varepsilon = (1 + 2^{-52}) - 1 = 2^{-52}
$$

Se llama epsilon  $(\varepsilon)$  de máquina al número (gap) que existe como diferencia entre el 1 y el número próximo más grande.

- *Punto flotante de precisión* (eps es la precisión de la maquina: si  $1 < x < 1 + \text{eps}$ , entonces  $x = 1$ )
- *Punto flotante underflow*  $(x_{min} \text{ es } el \text{ cero } de \text{ la maquina: si } 0 \leq x \leq x_{min}$ , entonces  $x = 0$ )
- *Punto flotante overflow* **(**x\_max es el infinito de la maquina: si x > x\_max, entonces  $x = \inf$ )

# **3. Parte práctica**

# **Ejemplo 1**

# **Creación de un Archivo Scrip**t

- a) Crear una carpeta de trabajo en su disquete o en el disco C, usando el **explorador de Windows**, por ejemplo denomínela **MB535\_perez.**
- b) Establecer la ruta donde el MATLAB buscara su programa, para ello digite en la ventana de comandos la instrucción **cd** seguida de la ruta de su carpeta de trabajo:

 **>> cd c:\MB535\_perez** y presione la tecla **Enter**

c) Crear un nuevo archivo-m:

 Haga clic en el menú **File**, seleccione la opción **New** y haga clic en **M-File**. Aparecerá una ventana en blanco donde deberá digitar su programa.

d) Digite el siguiente programa:

```
% prueba01.m 
n=input('Ingrese numero de periodos=') 
x=0:pi/100:2*pi*n; 
y=exp(-x/10). *sin(2*x);
plot(x,y) 
title('Amortiguamiento') 
xlabel('Tiempo(seg)') 
ylabel('Posicion (m)') 
grid
```
e) Grabar el programa:

 Hacer clic en el menú **File**, clic en la opción **Save**, luego digite el nombre del programa: **prueba01** y haga clic en el botón **guardar**.

f) Ejecución del programa:

En la ventana de comandos escriba el nombre del programa: **prueba01** y presione la tecla **Enter**.

El programa solicitara el ingreso de un dato:

### **Ingrese número de períodos =**

### Digite **5** y presione **Enter**.

Se mostrara el siguiente gráfico:

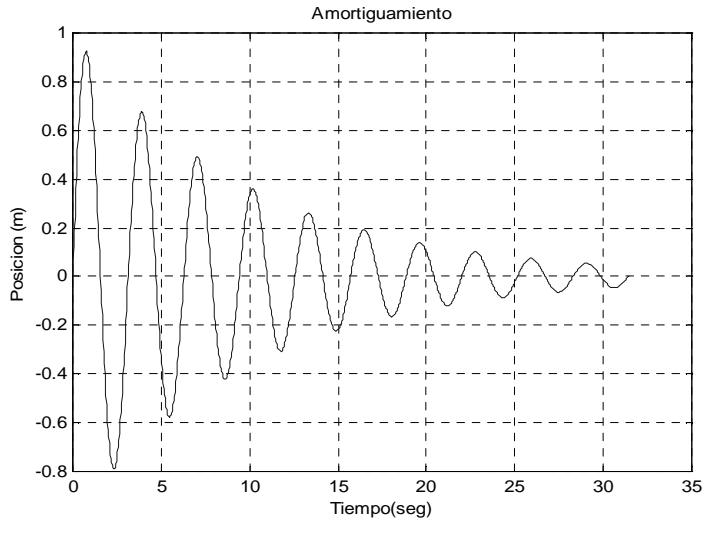

g) Si el programa no corre correctamente se debe hacer las modificaciones correspondientes, luego volverlo a grabar y ejecutar.

# **Ejemplo 2**

# **Creación de una función.**

Por ejemplo, escriba una función que calcule para un numero entero "n", la suma de cifras del Número n y el número de cifras del Número n:

### a) Digitar el siguiente codigo:

*% cifras.m % Funcion que calcula para un numero entero n : % sumcif : Suma de cifras del Numero n % numcif : Numero de cifras del Numero n function [sumcif,numcif]=cifras(n) sumcif=0; numcif=0; while n~=0 digito=rem(n,10); sumcif=sumcif + digito; numcif=numcif + 1; n=fix(n/10); end* 

b) Grabarlo con el nombre "**cifras.m**":

c) Llamado de la función:

» [sumcif,numcif]=cifras(23400) sumcif  $=$  9  $numc$  if  $=$ 5

# **Ejemplo 3**

Crear una función **expo1** que permita obtener la suma de términos de la serie de Taylor para aproximar el exponencial de un número real x dado n entero:

*n*

$$
s = 1 + x + \frac{x^2}{2!} + \frac{x^3}{3!} + \dots + \frac{x^n}{n!}
$$
  
\n% expol.m  
\nfunction s=expol(x,n)  
\ns=1;  
\nfor i=1:n  
\ns=s+x<sup>2</sup> if actorial(i);  
\nend

Para ejecutarla escriba:

for

end

 $\rightarrow$  s=expo1(1,6)  $s =$ 2.7181

Una variante de esta función puede ser retornando además el error comparado con la función **exp** propia del MATLAB.

```
function [s,err]=expo2(x,n) 
% expo2.m 
s=1;for i=1:n 
   s=s+x^i/factorial(i); 
end 
err=abs(exp(x)-s);
```
Para ejecutarla escriba:

```
\sqrt{\text{sum}}, err =\exp(2(1,6))sum = 2.7181 
err = 2.2627e-004
```
**Nota**.- Obsérvese que el nombre de archivo es idéntico al nombre de la función.

**También se pueden declarar funciones en línea:** 

f=inline('expresion\_variables\_ $x_1_x_2$ ...',' $x_1$ ',' $x_2'$ ',...)

f : es una variable de memoria.

```
por ejemplo: 
\rightarrow f=inline('x^2+y^2','x','y')
f = Inline function: 
   f(x,y) = x^2 + y^2\ast f(3.4)
ans = 25
```
# **Ejemplo 4**

# **Funciones recursivas**

MATLAB permite la creación de funciones que se llamen a si mismas en tiempo de ejecución para crear algoritmos potentes.

 % fact.m function  $f = fact(n)$ if  $n == 0$  $f=1$ ; elseif n==1  $f=1$ ; else  $f=n*factor(n-1);$ end

Cuyo llamado se realiza ya sea desde la ventana de comandos o desde otro programa o función que lo requiera:

 $\triangleright$ f=fact(5)  $f =$ 120

#### **Ejemplo 5** IF

% prueba02.m  $t = rand(1)$ if t > 0.75  $s = 0$ elseif  $t < 0.25$  $s = 1$ else  $s = 1-2*(t-0.25)$ end

#### **Ejemplo 6** SWITCH

```
% prueba03.m 
opc=3 
switch opc 
case 3 
   disp('Mecanica') 
case 4 
   disp('Mecanica-Electrica') 
case 5 
   disp('Naval') 
case 6 
   disp('Mecatronica') 
otherwise 
   disp('Fuera de Rango...') 
end 
Ejemplo 7 FOR 
%prueba04.m 
for k=1:100 % contador
  x=sqrt(k); % obtiene la raíz de k 
  if x>5, % si raíz es mayor a 5 
   fprintf('x= \$5.2f, k= \$3d \n\times x, k) \$ muestra en pantalla x y k
   break \qquad \qquad sale del lazo
  end % fin del if 
end \frac{1}{2} fin del for
```
#### **Ejemplo 8** WHILE

```
% prueba05.m 
m = 10;k = 0;while k<=m 
   x = k/10;
```

```
disp([x, x^2, x^3]); % imprimirá una tabla de valores
  k = k+1;end
```
# **Ejemplo 9**

Sabiendo que las coordenadas cartesianas de una circunferencia son de la forma x=r\*cos(θ) , y=r\*sen(θ) crear una **función** que se llame circunferencia1.m que dibuje una circunferencia y que tenga como parámetros de entrada el radio y el ángulo. La función tiene que tener como parámetros de salida todos los pares de valores x,y . Para realizar el programa, hay que tener en cuenta que el radio permanece constante y lo que va cambiando es el ángulo θ.

# **Solución:**

```
function [x,y]=circunferencia1(radio, paso) 
   r=radio; 
   fi=0;
   i=0:
   if paso>60, error('Angulo muy grande'), end 
   for fi=0:paso:360fi2=fi*2*pi/360; 
           i=i+1;
           x(i)=r*\cos(fi2);y(i)=r*sin(fi2);end 
   plot(x,y, 'o')
```
# **Ejemplo 10**

Con cuantas cifras significativas aproxima 0.333 a 1/3 ?

### **Solución:**

El número 0.333 coincide con 1/3 en dos cifras significativas, ya que

$$
5 \times 10^{-2} < \frac{\left| \frac{1}{3} - 0.333 \right|}{\left| \frac{1}{3} \right|} = 0.001 < 5 \times 10^{-3}
$$

# **Ejemplo 11**

Encuentre la propagación de errores de la siguiente fórmula:  $H = Ae\sigma T^4$ con:  $\sigma = 5.67 \times 10^{-8}$ ,  $A = 0.1$ ,  $e = 1.0$ ,  $v = 600^{\circ} + 20^{\circ}$ .

(Problema 4.10 del Chapra & Canale, Pág. 103)

# **Solución**

 $H = Ae\sigma T^4$  $\sigma$  = 5.67 x 10<sup>-8</sup>, A = 0.1, e = 1.0, y T = 600<sup>o</sup> + 20<sup>o</sup>. *Error aproximado*:  $\epsilon_H = |\Delta H(T)| = |\partial H/\partial T| |\Delta T|$ . Aqui,  $\partial H/\partial T = 4Ae\sigma T^3 = 4(0.1)(1.0) (5.67 \times 10^{-8})(600)^3 = 4.90$ . Por lo tanto,  $\Delta H(600) = (4.90)(20) = 97.98$ .

*Error exacto*:

 $H_{\text{min}} = (0.1)(1.0)(5.67 \times 10^{-8})(580)^{4} = 641.65$ 

 $H_{\text{max}} = (0.1)(1.0)(5.67 \times 10^{-8})(620)^{4} = 837.82.$ 

Por lo tanto,  $\varepsilon_{\text{H}\text{exact}} = |\Delta H_{\text{exact}}| = |(H_{\text{max}} - H_{\text{min}})/2| = (837.82 - 641.65)/2 = 98.08$ Este valor es muy cercano al resultado aproximado.

### **Ejemplo 12**

El ensayo de dureza Brinell involucra la compresión de una bola de acero de carburo de tungsteno, de un diámetro D exactamente de 10 mm, contra una superficie, con una carga P en Newtons de  $500 \pm 1$  %, si d es 5.75 mm. medido con una precisión de 0.001 mm, d es el diámetro de la huella impresa en la superficie del material ha ensayar entonces, el número de dureza Brinell HB será:

$$
HB = \frac{2P}{\pi D(D - \sqrt{D^2 - d^2})}
$$

Considere que  $\pi$  = 3.14 tiene sus 2 cifras decimales exactas.

- a) Aproxime HB.
- b) Estime el error absoluto de la aproximación HB

c) Estime el rango para el valor exacto de la dureza HB.

#### **Solución**

$$
D = 10
$$
  
\n
$$
P = 500 \quad \xi_P = 5 \quad d = 5.75 \quad \xi_d = 0.001 \quad \pi = 3.14 \quad \xi_{\pi} = 0.5 \times 10
$$
  
\n
$$
HB = \frac{2P}{\pi D(D - \sqrt{D^2 - d^2})} = 17.5132
$$
  
\n
$$
\frac{\partial HB}{\partial P} = \frac{2}{\pi D(D - \sqrt{D^2 - d^2})} = 0.0350
$$
  
\n
$$
\frac{\partial HB}{\partial \pi} = \frac{-2P}{\pi^2 D(D - \sqrt{D^2 - d^2})} = -5.5774
$$
  
\n
$$
\frac{\partial HB}{\partial d} = \frac{-2PD}{\pi D(D - \sqrt{D^2 - d^2})^2 \sqrt{D^2 - d^2}} = -6.7685
$$
  
\n
$$
\xi_{\text{HB}} = \left| \frac{\partial HB}{\partial P} \right| \xi_P + \left| \frac{\partial HB}{\partial \pi} \right| \xi_{\pi} + \left| \frac{\partial HB}{\partial d} \right| \xi_d = 0.2098
$$

 $17.3034 \leq HB \leq 17.7230$  $HB = 17.5132 \pm 0.2098$ 

#### **Ejemplo 13**

 $^{-2}$ 

Una computadora hipotética decimal almacena 6 dígitos significativos (decimal) más 3 dígitos de exponente, y normaliza de modo que el dígito extremo izquierdo sea por lo menos 1. Por esta razón los números representados pueden ser escritos como  $\pm (0.0$ dpppp $10^{\pm ppp}$  donde  $1 < d < 9$  y  $0 < p < 9$ . ¿Cuál es el epsilón de la máquina?

## **Solución:**

En esta máquina UNO =  $+0.100000*E+001$  y el número más pequeño +0.000001\*E+001; esto es el epsilón, 10-5 que sumado a UNO da el siguiente número. O usando la fórmula  $\varepsilon = b^{1-t} = 10^{-5}$ . (t= precisión, numero de dígitos en la mantisa)

# **Ejemplo 14**

En la siguiente máquina hipotética,

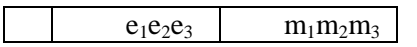

- Escriba en binario: a) Número positivo más grande normalizado
- b) Infinito
- c) Uno
- d) NaN
- e) Número más pequeño normalizado
- f) Caracteriza al sistema
- g) ¿Cuantos números tendrá este sistema?

# **Solución**

Ei=Ee+Bias, Ei: exponente interno, Ee: exponente externo.

Como se obtiene el Bias :  $2^{k-1}-1$ , con k= No de bits de Ei

Para esta máquina k=3

Bias=3

Precisión (t)=3 (longitud de la mantisa (M), parte fraccionaria)

los los bits llenos

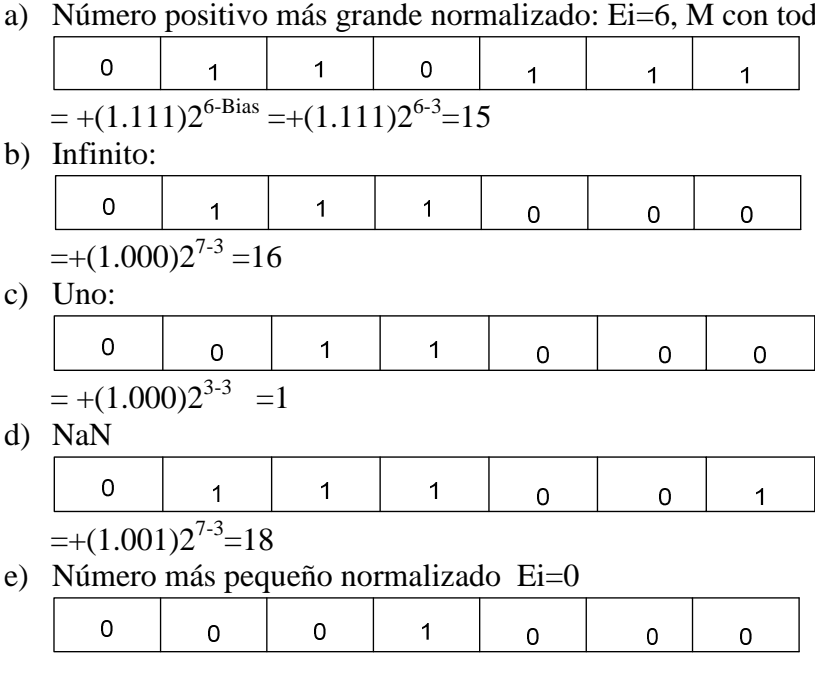

 $=+(1.000)2^{1-3}=0.25$ 

- f) Sistema: β=base, t=precisión, L= mínimo valor de Ee U= máximo valor de Ee  $F(\beta,t,L,U)=(2,3,-2,3)$
- g) Cardinalidad=2(β-1)  $\beta$ <sup>t-1</sup>(U-L+1)+1 =49 incluido el cero.

# **Ejemplo 15**

Dado el siguiente número expresado en formato IEEE 754 de simple precisión: 0 10011011 00000000000000000000000

A que decimal representa?

### **Solución**

 $(1.0)*2^{155-127} = 2$ 

# **Ejemplo 16 Aritmética del computador en MATLAB**

```
Considere la variable numérica de MATLAB 
>> t = 0.1La función sym tiene cuatro opciones para retornar a una representación simbólica 
del valor numérico almacenado en t . La opción ' f ' 
>> sym(t, 'f ' ) 
retorna una representación simbólica de punto flotante
```
 $'1.9999999999999a' *2^(-4)$ 

Los trece dígitos hexadecimales luego del punto decimal corresponden a la mantisa.

El MATLAB usa un almacenamiento de doble precisión usando un total de 64 bits, para ver como se almacena un número en formato hexadecimal:

```
» format hex 
» t
```
 $t =$ 3fb999999999999a

Los 13 últimos dígitos corresponden a la mantisa y los tres primeros corresponden al signo y exponente:

Donde  $1023+e=1023+(-4)=1019=3x16^2+15*16+11=3fb_{(16)}$ 

» format short % formato por defecto

La opción ' r '

>>sym(t, 'r' ) retorna la forma racional 1/10

Ésta es la forma fijada por defecto para sym.. Es decir, la llamada a sym sin un segundo argumento es igual que usar sym con la opción ' r ':  $>>sym(t)$ 

ans= 1/10

La tercera opción ' e ' retorna la forma racional de  $t$  más la diferencia entre la expresión racional teórica para t y su (máquina) valor en punto flotante en términos de eps (la exactitud relativa del punto flotante):

```
>>sym(t, 'e' ) 
ans = 
1/10+eps/40
```
La cuarta opción 'd' vuelve la extensión decimal de  $t$  hasta el número de dígitos significativos especificados por digits  $>>sym(t, 'd')$ 

```
\angleans =.10000000000000000555111512312578
```
El valor prefijado de dígitos es 32 (por lo tanto, sym(t, 'd ') retorna un número con 32 dígitos significativos), pero si usted prefiere una representación más corta, use el comando digits como sigue:

```
>>digits(7) 
sym(t, 'd ')
```

```
ans = 
1000000
```
Un uso particularmente eficaz de sym es convertir una matriz numérica a la forma simbólica. El comando

```
>>A = hilb(3)
```

```
>>% genera la matriz de Hilbert de 3-x-3
```

```
>> ans =
```
 1.0000 0.5000 0.3333 0.5000 0.3333 0.2500 0.3333 0.2500 0.2000 Aplicando sym a A  $>>A = sym(A)$  $A =$  $[1, 1/2, 1/3]$ 

[ 1/2, 1/3, 1/4 ]  $[1/3, 1/4, 1/5]$ 

```
Precisión aritmética de las variables (VPA) 
Sintaxis: 
R = vpa(A)R = vpa(A, d)para calcular cada elemento de A con d dígitos decimales de exactitud, Cada 
elemento del resultado es una expresión simbólica. 
vpa(A, 4)\Rightarrow A =
      [1.100, 1.200, 1.300] 
      [2.100, 2.200, 2.300] 
      [3.100, 3.200, 3.300]
```
Convirtiendo de simbólico a punto flotante

Para convertir un racional o variable a su representación de punto flotante en MATLAB, use la función **double**.

### **Ejercicios Propuestos**

1. Desarrolle una función llamada "**nt"**, que retorne el número de términos necesarios para aproximar el número  $\pi$  hasta n cifras decimales exactos, usando la siguiente serie:

$$
\pi = 4\left(1 - \frac{1}{3} + \frac{1}{5} - \frac{1}{7} + \frac{1}{9} \dots \right)
$$

# **Solución**

```
%n=cifras significativas 
function y=nt(n)v=1:
error=1; 
t=4:
s=t; 
while ((error)>(10^{\lambda}-n))ts=4*((-1)^{y}/(2*y+1); …………………….. 
end
```
- 2. Donde debe de estar x\* para que aproxime a 1000 con 4 cifras significativas
	- ………………………………………………………………………………………………………………………………………………………………………… ………………………………………………………………………………………………………………..
- 3. Calcular sen(x+ $\varepsilon$ )-sen(x) para valores pequeños de  $\varepsilon$ …………………………………………………………………………………………………………………………………………………………………………

………………………………………………………………………………………………………………..

- 4. Crea una **función** que represente el tiro parabólico en tres dimensiones, sabiendo que las coordenadas vienen dadas por las ecuaciones:  $x=V\sigma cos(\theta) cos(\phi) t$ ; y = Vo cos(θ) sin( $\varphi$ ) t ; z = Vo sin(θ) t (0.5 g t<sup>2</sup>); siendo θ el ángulo inicial que forma con la vertical y  $\varphi$  el ángulo inicial que forma con el eje X.
- 5. Complete la siguiente tabla de conversiones

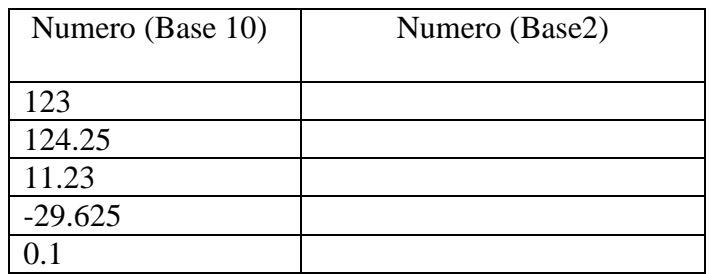

6. Representar en punto flotante con 32 bits, 1 de signo, 7 de exponente y 24 de mantisa, los números decimales 104.3125 y -13506.96875.

- 7. ¿Cuál es el valor decimal de: 1001111100011110?
- 8. Sea los siguientes comandos en MATLAB: » format hex
	- » T

3fb0000000000000

El valor decimal de T es:

#### 9. El producto **realmin\*eps** en MATLAB representa a:

- a. Menor valor positivo Normalizado
- b. Menor valor positivo No Normalizado
- c. Mayor valor positivo Normalizado
- d. Mayor valor positivo No Normalizado

10. El **realmin** en MATLAB representa a:

- a. Menor valor positivo Normalizado
- b. Menor valor positivo No Normalizado
- c. Mayor valor positivo Normalizado
- d. Mayor valor positivo No Normalizado
- 11. Desarrolle una función llamado arcsen, que calcule el arcsen(x) y la diferencia con el valor exacto (asin(x)), a partir de la serie de Taylor, considerar n términos de dicha serie. Solo deberá calcular si x esta en el dominio apropiado sino tendrá que mandar un mensaje de error y grabar nan en las variables de salida.

$$
arcsen(x) = \sum_{i=0}^{\infty} \frac{(2i)!}{4^i (i!)^2 (2i+1)} x^{2i+1}
$$
 para todo  $|x| < 1$ 

12. Escriba un programa que evalúe la serie:  $2! \t3! \t4! \t n!$ 1 2  $x^3$   $x^4$ *n*  $S = 1 - x + \frac{x^2}{2!} - \frac{x^3}{3!} + \frac{x^4}{4!} \cdots \frac{x^4}{x!}$ *n*  $= 1 - x + \frac{x}{\gamma} - \frac{x}{\gamma} + \frac{x}{\gamma} \cdots \frac{x}{\gamma}$ . Probar para  $x=2$  y n=10.

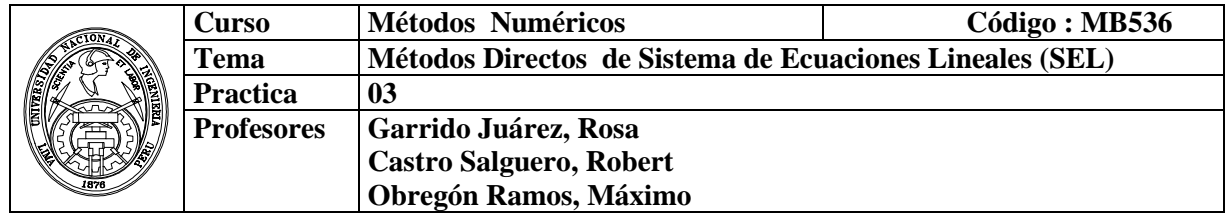

#### **1. Objetivo :**

Aplicar los métodos directos de factorización y eliminación en la solución de sistemas lineales.

#### **2. Fundamento Teórico**

Sea el sistema de Ecuaciones Lineales:

$$
a_{11}x_1 + a_{12}x_2 + \dots + a_{1n}x_n = b_1
$$
  
\n
$$
a_{21}x_1 + a_{22}x_2 + \dots + a_{2n}x_n = b_2
$$
  
\n...

$$
a_{n1}x_1 + a_{n2}x_2 + \dots + a_{nn}x_n = bn
$$

O en forma matricial:

$$
\begin{bmatrix} a_{11} & a_{12} & \cdots & a_{1n} \\ a_{21} & a_{22} & \cdots & a_{2n} \\ \vdots & \vdots & \ddots & \vdots \\ a_{n1} & a_{n2} & \cdots & a_{nn} \end{bmatrix} \begin{bmatrix} x_1 \\ x_2 \\ \vdots \\ x_n \end{bmatrix} = \begin{bmatrix} b_1 \\ b_2 \\ \vdots \\ b_n \end{bmatrix}
$$

Puede resolver sistemas lineales *Ax* = *b* usando la inversa de la matriz *A*:  $\Rightarrow$   $x=inv(A)*b$ 

Pero es numéricamente ineficiente comparada con otros procedimientos para calcular la inversa conocidos como factorizaciones que dan origen a los métodos directos.

#### **Métodos Directos**

En MATLAB se utiliza el comando \ para denotar la inversa por la izquierda, por lo cual para resolver un sistema de ecuaciones lineales (SEL) se ejecutaría el siguiente Comando:

>> x=A\b

Métodos Directos:

factorizaciones

Sean las matrices triangulares:  $A=L*U$ 

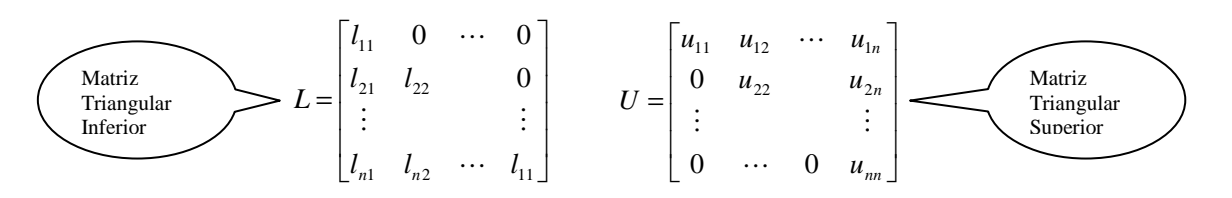

 $\sum$ = = *n*

*k*  $a_{ij} = \sum l_{ik} u_{k}$ 1

Clases de Factorizaciones:

Con las siguientes consideraciones:

- Doolitle *l*<sub>ii</sub>=1 ∀i (Eliminación Gaussiana)
- Crout  $u_{ii}=1 \forall i$  preferencia matrices tridiagonales<br>• Cholesky  $A=LL<sup>T</sup>$  A simétrica v definida positiva
- $\bullet$  Cholesky A simétrica y definida positiva

 Aplicando en el sistema lineal:  $L\underline{U}x = b$  $Ax = b$ *Z* Formando dos sistemas triangulares fáciles de resolver:  $Ux = z$  $Lz = b$ = (1) (2)

 La ecuación (1) se resuelve usando sustitución directa y la ecuación (2) usando la sustitución inversa.

• La Eliminación Gaussiana con o sin Pivoteo, consiste en trasformar el sistema aumentado en una matriz triangular superior y luego resolver el sistema triangular aplicando sustitución inversa.

# **3. Instrucciones básicas en MATLAB**

Muchas matrices especiales son funciones predefinidas; entre ellas están:

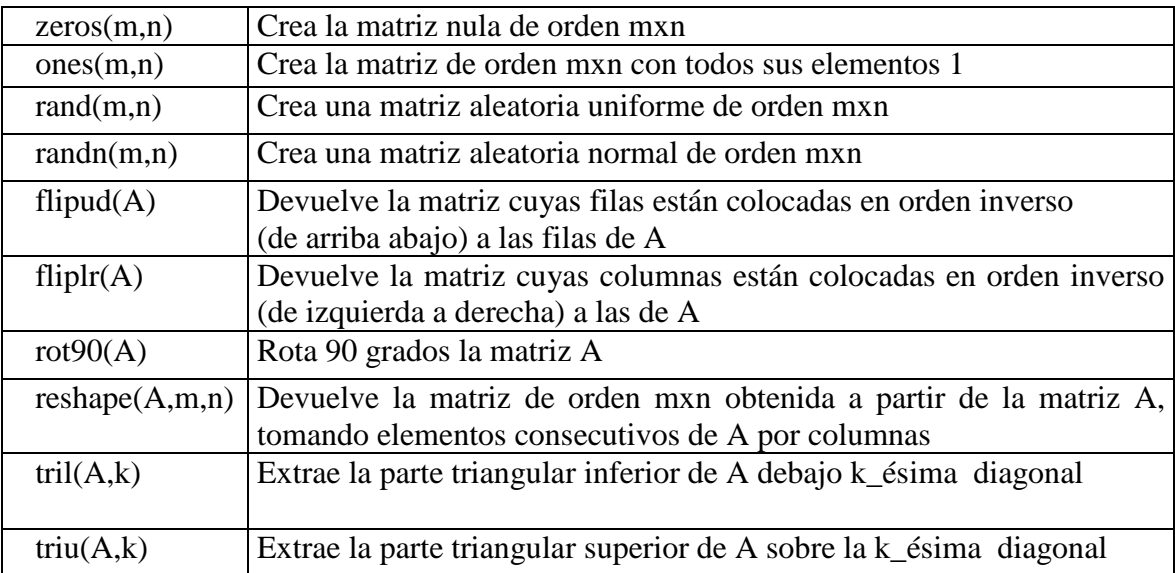

# **Resolución de sistemas**

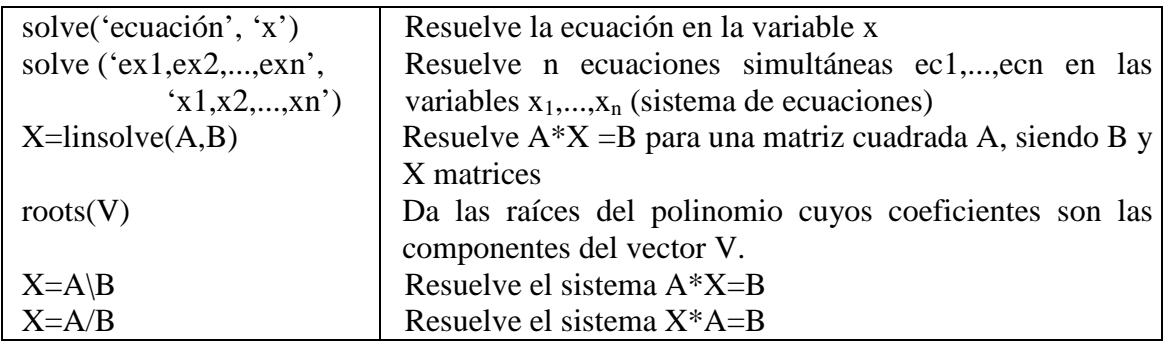

# **Operaciones Lógicas con Matrices**

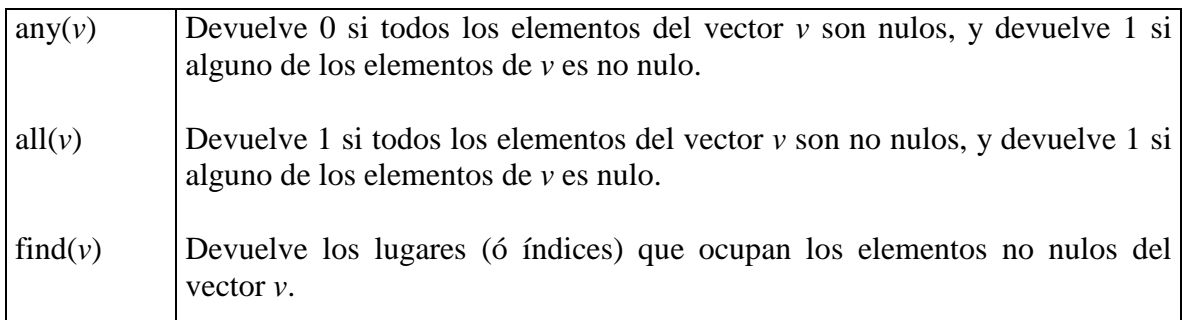

# **Factorizaciones**

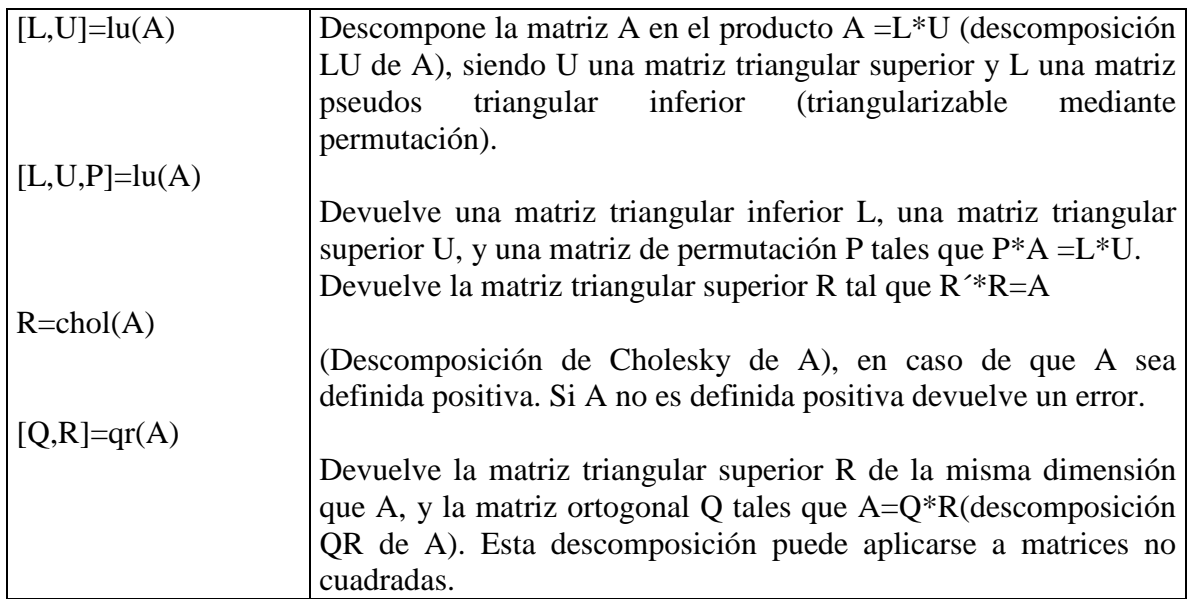

# **4. Parte práctica**

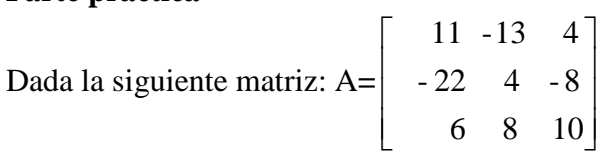

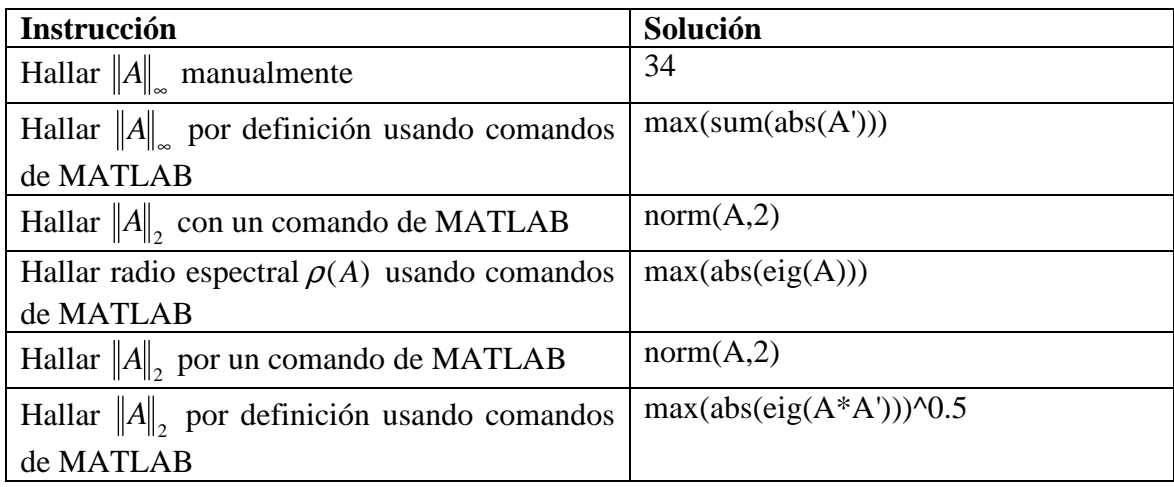

# **Factorización LU con pivoteo en MATLAB**

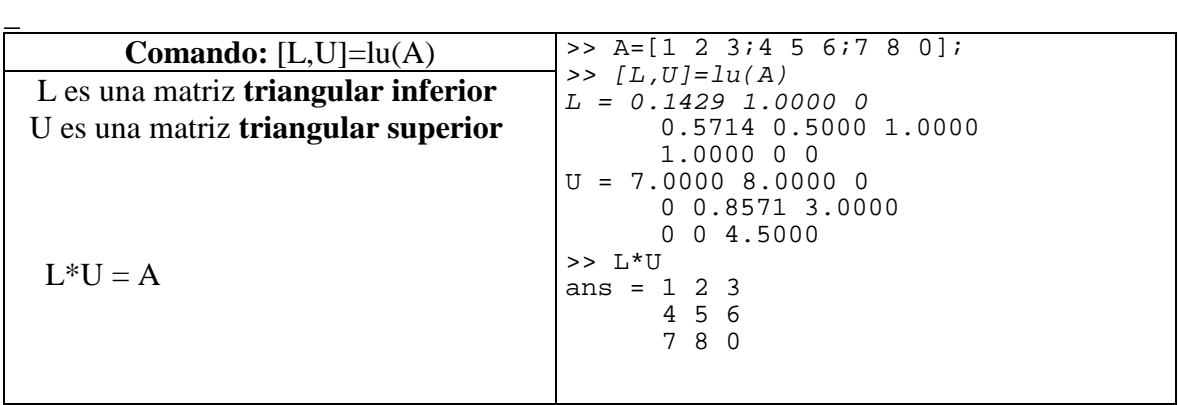

# **Factorización LU con pivoteo en MATLAB**

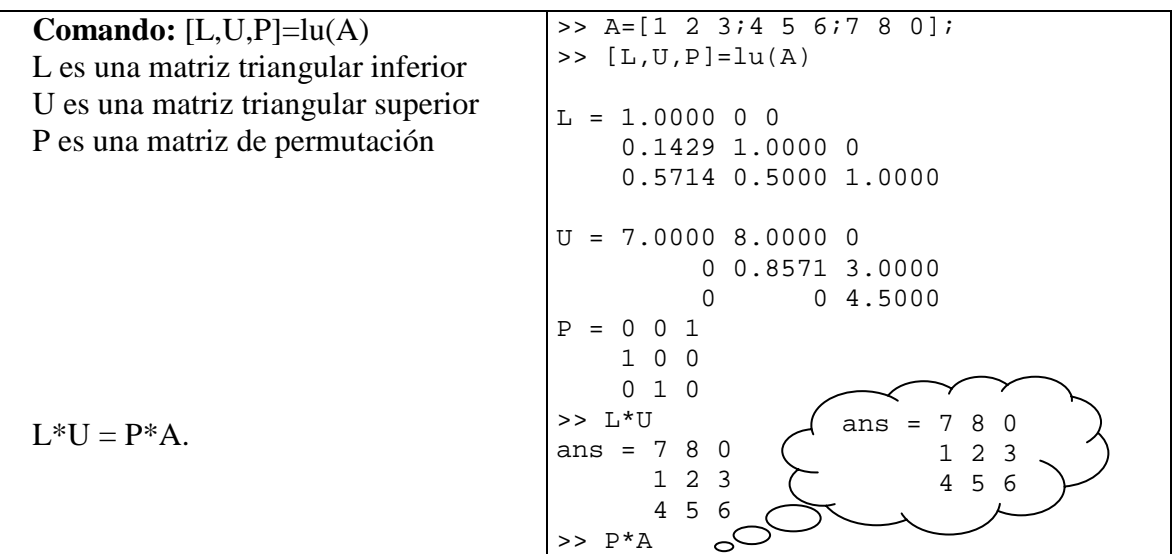

# **Ejemplo de la factorización de Doolitle**

$$
\begin{bmatrix} 25 & 5 & 4 \ 10 & 8 & 16 \ 8 & 12 & 22 \end{bmatrix} = \begin{bmatrix} 1 & 0 & 0 \ \ell_{21} & 1 & 0 \ \ell_{31} & \ell_{32} & 1 \end{bmatrix} \begin{bmatrix} u_{11} & u_{12} & u_{13} \ 0 & u_{22} & u_{23} \ 0 & 0 & u_{33} \end{bmatrix}
$$

Cuál de las opciones nos daría la correcta matriz L de la factorización de Doolitle?

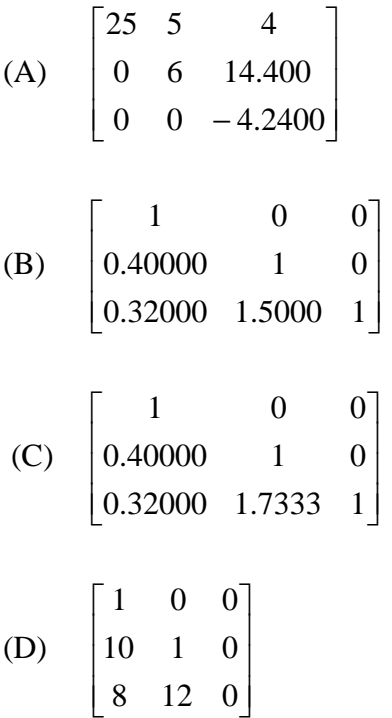

Respuesta: (C)

Ejemplo de la Factorización de Crout

Para la misma matriz anterior cual es la matriz U de la factorización de Crout

(A) 
$$
\begin{bmatrix} 25 & 5 & 4 \ 0 & 6 & 14.400 \ 0 & 0 & -4.2400 \end{bmatrix}
$$
  
\n(B) 
$$
\begin{bmatrix} 1 & 0.2000 & 0 \ 0 & 1 & 2.6667 \ 0 & 0 & 1 \end{bmatrix}
$$
  
\n(C) 
$$
\begin{bmatrix} 1 & 0.4000 & 0.3200 \ 0 & 1 & 1.7333 \ 0 & 0 & 1 \end{bmatrix}
$$

(D) 
$$
\begin{bmatrix} 1 & 10 & 8 \ 0 & 1 & 12 \ 0 & 0 & 0 \end{bmatrix}
$$

Respuesta: (B)

Algoritmo de Cholesky (Matrices A definidas positivas y Simétricas)

For k=1,2,...,n do  
\nFor i=1,2,...,k-1 do  
\n
$$
a_{ki} = h_{ki} = \frac{1}{h_{ii}} (a_{ki} - \sum_{j=1}^{i-1} h_{ij} h_{kj})
$$
\n
$$
a_{kk} = h_{kk} = \sqrt{a_{kk} - \sum_{j=1}^{k-1} h_{kj}^2}
$$

Nota en este algoritmo  $h_{ki}$  y  $h_{kk}$  se refiere a  $l_{ki}$  y  $l_{kk}$  respectivamente.

# **Ejemplo de la Factorización de cholesky**

$$
\begin{bmatrix} 1 & 2 & 3 \ 2 & 8 & 14 \ 3 & 14 & 41 \end{bmatrix} = \begin{bmatrix} l_{11} & 0 & 0 \ \ell_{21} & l_{22} & 0 \ \ell_{31} & \ell_{32} & l_{33} \end{bmatrix} \begin{bmatrix} l_{11} & l_{12} & l_{13} \ 0 & l_{22} & l_{23} \ 0 & 0 & l_{33} \end{bmatrix}
$$

Cuál de las opciones nos daría la correcta matriz L de la factorización de Cholesky?

(A) 
$$
\begin{bmatrix} 1 & 0 & 0 \ 3 & 1 & 0 \ 2 & 1.7333 & 1 \end{bmatrix}
$$
  
\n(B) 
$$
\begin{bmatrix} 3 & 1 & 1 \ 0 & 1 & 8 \ 0 & 0 & \sqrt{41} \end{bmatrix}
$$
  
\n(C) 
$$
\begin{bmatrix} 1 & 0 & 0 \ 2 & 8 & 0 \ 3 & 4 & \sqrt{41} \end{bmatrix}
$$
  
\n(D) 
$$
\begin{bmatrix} 1 & 0 & 0 \ 2 & 2 & 0 \ 2 & 4 & 4 \end{bmatrix}
$$

Respuesta (D)

### **Ejemplo de Eliminación Gaussiana:**

Sea el sistema lineal

$$
x_1 + 2x_2 + 3x_3 = 27
$$
  
\n
$$
5x_1 - x_2 + 4x_3 = 47
$$
  
\n
$$
-3x_2 + 2x_3 = 11
$$
  
\nO en forma matricial:

Paso1: El "elemento Pivot" es  $a_{11}=1$ 

 $\overline{\phantom{a}}$  $\rfloor$ 1  $\mathbf{r}$ L Г  $\overline{\phantom{a}}$  $\rfloor$ 1  $\mathbf{r}$ L Г  $\overline{\phantom{a}}$  $\rfloor$ 1  $\overline{\phantom{a}}$ L r = − − 11 47 27 x x x  $0 -3 2$  $\bar{5}$  -1 4 1) 2 3 3 2 1

Paso 2: Eliminando el elemento  $a_{21} = 5$  y modificando los elementos remanentes de la fila 2. Para hacer esto, multiplicamos los elementos de la fila 1 por  $|a_{21}/a_{11}| = 5$  y restamos de la fila 2. Esto nos da:

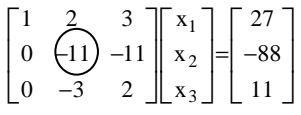

Paso 3: Eliminamos los elementos remanentes debajo del pivot y modificamos los elementos de las filas remanentes. En este caso  $a_{31}$  es cero. En este punto, tenemos:

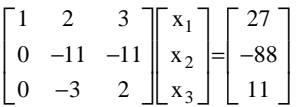

Paso 4 Continúe para dar la forma de matriz triangular por seleccionando los elementos pivotes, eliminando los elementos debajo del pivote, y modificando los elementos remanentes. Esto da:

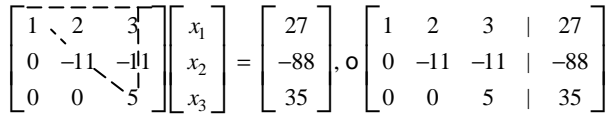

Donde la última matriz es una matriz triangular superior (o en forma aumentada).

La solución de esta matriz triangular superior es usando sustitución inversa.

Step 5. **La sustitución hacia atrás o inversa:** 

$$
X_3 = 35 / 5 = 7
$$
  
\n
$$
X_2 = (-88 + 11x7) / (-11) = 1
$$
  
\n
$$
X_1 = (27 - 2x1 - 3x7) / 1 = 4
$$

El vector solución es:

$$
x = \begin{bmatrix} 4 \\ 1 \\ 7 \end{bmatrix}
$$

### **5. Ejercicios Propuestos**

Resuelva, con la ayuda de MATLAB, los siguientes problemas:

1. Escriba una función de MATLAB llamada **menores**, function  $[y]$ =menores $(A,k)$ Variables de entrada: A, *k* Variable de salida : y que devuelva la sub-matriz cuadrada *k* × *k* de la matriz *A* correspondiente al menor principal de ese orden.

function  $[y] =$ menores $(A,k)$ 

y=……………………………;

Recuerde que un criterio suficiente para que una matriz *A* sea **definida positiva** es que **todos sus menores principales** sean **estrictamente positivos**. Modifique la función **menores** del ejercicio anterior para que devuelva la lista de todos los menores principales de la matriz argumento. Use la función **menores** para verificar si las matrices:

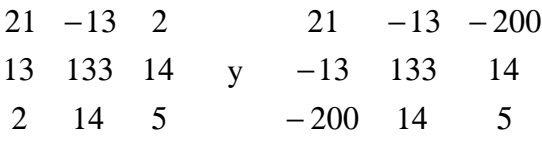

2. Crear la subrutina llamada *sustidir.m* que resuelva un sistema triangular inferior utilizando el algoritmo siguiente.

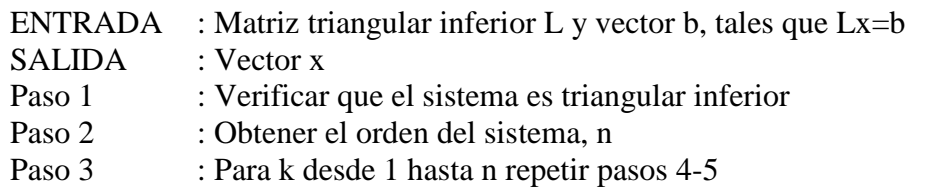

Paso 4: Verificar que el elemento de la diagonal no es nulo

Paso 5: Hacer 
$$
x_k = \frac{b_k - \sum_{j=1}^{k-1} L_{k,j} x_j}{L_{k,k}}
$$

```
function [x] = susdir(L, b)
if any(\text{any}(trial(L)-L)) error('no es mat. triangular inferior') 
else 
     [n,m]=size(L); x=zeros(n,1); for k=1:n 
         j= 1:k-1;x(k)=(b(k)-L(k,j)*x(j))/L(k,k); end
```
end

Para probar: 
$$
L = \begin{bmatrix} 1 & 0 & 0 \\ 2 & 3 & 0 \\ 1 & 2 & 3 \end{bmatrix}
$$
 y  $b = \begin{bmatrix} 1 \\ 2 \\ 4 \end{bmatrix}$ , y la matrix  $L = \begin{bmatrix} 1 & 1 & 1 \\ 2 & 3 & 1 \\ 1 & 2 & 3 \end{bmatrix}$  y  $b = \begin{bmatrix} 1 \\ 1 \\ 1 \end{bmatrix}$ 

\n>> x = susdir(L, b)

3. Crear la subrutina llamada *sustinv.m* que resuelve un sistema triangular superior utilizando el algoritmo discutido en clase.

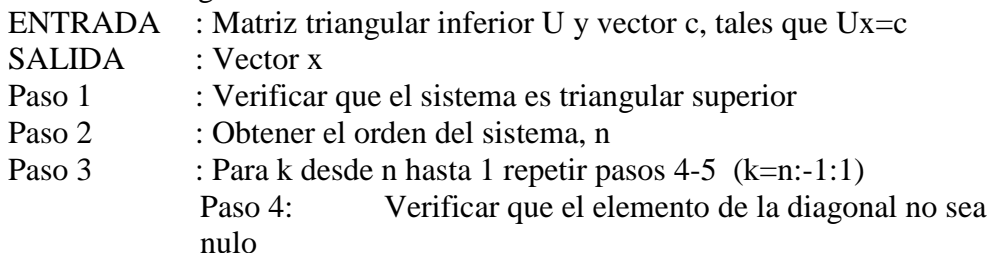

Paso 5: Hacer 
$$
x_k = \frac{b_k - \sum_{j=k+1}^{n} U_{k,j} x_j}{U_{k,k}}
$$

4. Crear la Subrutina llamada Gauss sin intercambio de filas utilizando el algoritmo discutido en clase.

function  $[x] =$  gauss  $(A,b)$ % Elaborado por Rosa Garrido % Primera versión sin pivoteo % parámetros de entrada : A y b (vector columna) % Los comandos que ejecuta la función "gauss.m" son los siguientes: n = length(b); % n guarda el número de elementos del vector b. for  $k = 1:(n-1)$  % El ciclo for comienza en  $k=1$  hasta  $k=n-1$  $i = k+1:n$  % valor del vector i dedes  $k+1$  hasta n  $m = A(i,k)/A(k,k)$  % m guarda el valor del elemento modificador  $A(i,:) = A(i,:) - m^*A(k,:);$  % modificando el bloque debajo de la diagonal  $b(i)=b(i) - m*b(k);$  % modificando el vector b end % Finaliza el ciclo del for de variable k  $x = zeros(n,1);$  % inicializando el vector x for  $k = n:-1:1$  % Comienza el ciclo de la sustitución en inversa,  $x(k) = (b(k) - A(k, k+1:n)*x(k+1:n))/A(k, k);$ end %Finaliza el ciclo del for de variable k

- 5. Modifica la rutina de gauss.m incluyendo en ella la subrutina de sustitución inversa. Incorporar a la subrutina anterior una estrategia de pivoteo parcial.
- 6. Crear la Subrutina llamada Crout que permita resolver el sistema lineal **Ax=b** debe comprobar primero si A es una matriz tridiagonal., en caso contrario enviar mensaje de fracaso.

Fin Fin\_Para  $S_{i+1}$ Fin\_Pa ra Para  $i = 2$  hasta  $n - 1$  hacer  $l_{nn} = a_{nn} - l_{n,n-1}u_{n-1,n}$  $l_{n,n-1} = a_{n,n-1}$  $u_{i,i+1} = a_{i,i+1}/l_{ii}$  $l_{ii} = a_{ii} - l_{i,i-1}u_{i-1,i}$  $l_{i,i-1} = a_{i,i-1}$  $u_{12} = a_{12} A_{11}$ *l*  $_{11} = a_{11}$ *Inicio* function  $[L, U] = \text{crout}(A)$ % Probar si A es una matriz

- 7. Crear la Subrutina llamada Cholesky que permita resolver el sistema lineal **Ax=b**, comprobando primero si A es una matriz simétrica, en caso contrario enviar mensaje de fracaso.
- 8. Obtener la factorización de Cholesky de la matriz

$$
A = \begin{bmatrix} 4 & 2 & 2 & 4 \\ 2 & 5 & 7 & 0 \\ 2 & 7 & 19 & 11 \\ 4 & 0 & 11 & 25 \end{bmatrix}
$$

- a. Manualmente
- b. Utilizando la función **chol** de MATLAB
- 9. Crear la Subrutina llamada Doolitle que permita resolver el sistema lineal **Ax=b**, usando la factorización LU

$$
A = \begin{bmatrix} 1 & -3 & 2 \\ -2 & 8 & -1 \\ 4 & -6 & 5 \end{bmatrix} \xrightarrow{m_{21} = -2} \begin{bmatrix} 1 & -3 & 2 \\ 0 & 2 & 3 \\ 0 & 6 & -3 \end{bmatrix} \xrightarrow{m_{32} = 3} \begin{bmatrix} 1 & -3 & 2 \\ 0 & 2 & 3 \\ 0 & 0 & -12 \end{bmatrix}
$$
  
\n
$$
U = \begin{bmatrix} 1 & -3 & 2 \\ 0 & 2 & 3 \\ 0 & 0 & -12 \end{bmatrix} \qquad L = \begin{bmatrix} 1 & 0 & 0 \\ m_{21} & 1 & 0 \\ m_{31} & m_{32} & 1 \end{bmatrix} = \begin{bmatrix} 1 & 0 & 0 \\ -2 & 1 & 0 \\ 4 & 3 & 1 \end{bmatrix}
$$
  
\nNotemos que:  
\n
$$
L^*U = \begin{bmatrix} 1 & 0 & 0 \\ -2 & 1 & 0 \\ 4 & 3 & 1 \end{bmatrix} \begin{bmatrix} 1 & -3 & 2 \\ 0 & 2 & 3 \\ 0 & 0 & -12 \end{bmatrix} = \begin{bmatrix} 1 & -3 & 2 \\ -2 & 8 & -1 \\ 4 & -6 & 5 \end{bmatrix} = A
$$

10. Resolver el sistema de ecuaciones lineales  $A \cdot \vec{x} = \vec{b}$ , siguiente:

$$
\begin{bmatrix} 5 & -3 & 2 \ -3 & 8 & 4 \ 2 & 4 & -9 \ \end{bmatrix} \cdot \begin{bmatrix} x_1 \ x_2 \ x_3 \end{bmatrix} = \begin{bmatrix} 10 \ 20 \ 9 \end{bmatrix}
$$

- a. Usando la function inv del MATLAB.
- b. Compare sus resultados usando  $A^{-1}$ , compare el resultado de usar la función inv. ¿Qué es lo que Ud. concluye?
- c. ¿Qué valor tiene el producto:  $A \cdot A^{-1}$ ?
- d. ¿Cuál es el resultado esperado a partir de  $A \cdot A^{-1} \cdot A^{-1} \cdot A$ ?
- 11. Realizar la factorización LU de la matriz

 $\begin{bmatrix} 6 & 7 & 9 \end{bmatrix}$  $\overline{\phantom{a}}$  $\overline{\phantom{a}}$  $\begin{bmatrix} 8 & 2 & 9 \end{bmatrix}$  $\mathbf{r}$  $A = \begin{vmatrix} 4 & 9 & 4 \end{vmatrix}$ 

- a. Sin Pivoteo Parcial
- b. Con Pivoteo Parcial
- 12. Si se pretende resolver el sistema *Ax=b* de forma óptima, con A simétrica y definida positiva. Cuál de los siguientes procesos es más óptimo.
	- a. Primero se calcula la descomposición LU y luego se resuelven los sistemas triangulares.
	- b. Primero se calcula la descomposición LU con pivoteo parcial y luego se resuelve los sistemas triangulares.
	- c. Se calcula la descomposición de Cholesky y luego se resuelven los sistemas triangulares.
	- d. Se calcula inicialmente la descomposición de Cholesky y a continuación se resuelve el sistema triangular inferior, cuya solución coincide con la del sistema Ax=b.

13. Sea la matriz *A*:

$$
A = \begin{bmatrix} 2 & 0 & 0 \\ 3 & 1 & 0 \\ 4 & 2 & k \end{bmatrix}
$$

A través de factorización *LU* determine a matriz inversa de A. Determine el número de condicionamiento de la matriz A.

a. 
$$
cond(A) = ||A|| ||A^{-1}||
$$
 para  $||A|| = \max_{i} \sum_{j} l_{ij}$  y  $0 < k \le 1$ .

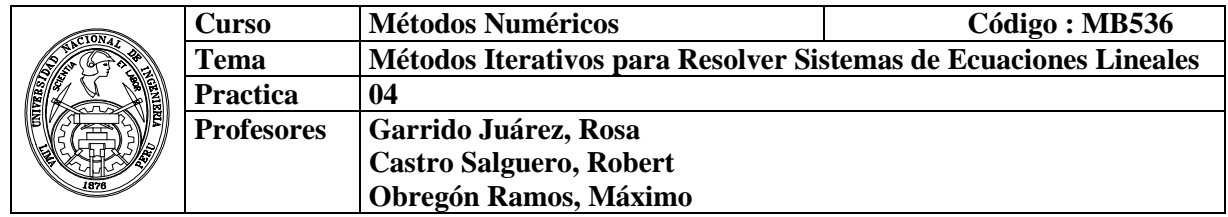

## **1. Objetivos**

Estudiar los métodos iterativos para resolver sistemas de ecuaciones lineales a partir de un vector inicial, generando una sucesión de vectores que deben converger bajo ciertas condiciones a la solución en un número de iteraciones finitas. También se estudian métodos iterativos para el cálculo de valores y vectores característicos.

### **2. Fundamento teórico**

### **2. 1 Métodos Iterativos para la solución de Sistemas de Ecuaciones Lineales**

Los métodos iterativos para resolver sistemas lineales de la forma:  $A x = b$ , pueden expresarse como  $\mathbf{x}^{(k+1)} = \mathbf{T}\mathbf{x}^{(k)} + \mathbf{c}$ . La matriz **T** y vector **c** varían de acuerdo al método. Además **A = D – L – U**.

Donde:

$$
D = \begin{bmatrix} a_{11} & 0 & \cdots & 0 \\ \vdots & a_{22} & & \vdots \\ 0 & \cdots & 0 & a_{nn} \end{bmatrix}, L = \begin{bmatrix} 0 & 0 & \cdots & 0 \\ -a_{21} & 0 & \cdots & 0 \\ \vdots & & \vdots & \ddots & \vdots \\ -a_{n1} & -a_{n2} & \cdots & 0 \end{bmatrix}, U = \begin{bmatrix} 0 & -a_{12} & \cdots & -a_{1n} \\ 0 & 0 & \cdots & -a_{2n} \\ \vdots & & \vdots & \ddots & \vdots \\ 0 & 0 & \cdots & 0 \end{bmatrix}
$$

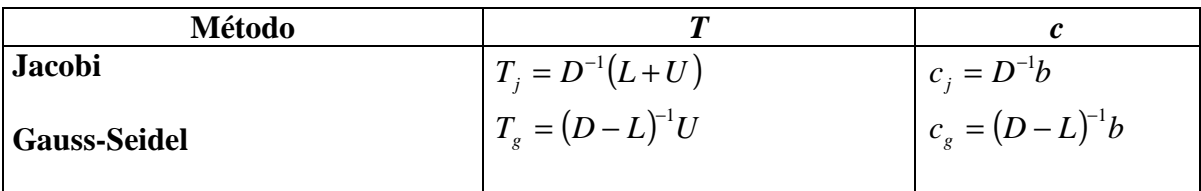

#### **2.2 Convergencia de los métodos iterativos**

**Teorema 1 .-** Para cualquier  $x^{(0)} \in \Re^n$ , la sucesión  $\{x^{(k)}\}_{k=1}^{\infty}$ *k* =0  $x^{(k)}\Big|_{k=0}^{\infty}$  definida por

$$
x^{(k)} = Tx^{(k-1)} + c
$$
, para  $k \ge 1$  y  $c \ne 0$ ,

converge a la solución única de  $x = Tx + c$  si y solo si  $\rho(T) < 1$ .

**Teorema 2 .-** Si *A* es estrictamente dominante diagonalmente, entonces, para cualquier elección de  $x^{(0)}$  ambos métodos, el de Jacobi y el de Gauss-Seidel, dan lugar a sucesiones  $\{x^{(k)}\}_{k=1}^{\infty}$ *k* =0  $x^{(k)}\Big|_{k=0}^{\infty}$  que convergen a la solución de  $Ax=b$ .

# **2.3 Métodos Iterativos para el Cálculo de Valores y Vectores Propios**

## **Método de la Potencia**

# *Definición*

Sea  $\lambda_1$  un autovalor de **A** que en valor absoluto es mayor que cualquier otro autovalor, entonces se dice que es un **autovalor dominante** *y su* autovector correspondiente se llama **autovector dominante.** 

# **Algoritmo de la Potencia**

$$
\frac{\text{proc potential}(\text{input: } A, z_0, \epsilon, k_{\text{max}}; \text{output: } \lambda_k, z_k)}{z_0 \leftarrow z_0^T A z_0}
$$
\n
$$
\frac{\text{for } k = 1, 2, \dots, k_{\text{max}} \underline{d}o}{q \leftarrow A z_{k-1}}
$$
\n
$$
z_k \leftarrow q / ||q||
$$
\n
$$
\lambda_k \leftarrow z_k^T A z_k
$$
\n
$$
\frac{if}{\lambda_k} - \lambda_{k-1} < \epsilon \underline{then}
$$
\n
$$
\frac{\text{break}}{\text{break}}
$$
\n
$$
\frac{\text{endif}}{\text{endif}}
$$
\n
$$
\frac{\text{endif}}{\text{endif}}
$$

# **3. Instrucciones básicas en Matlab**

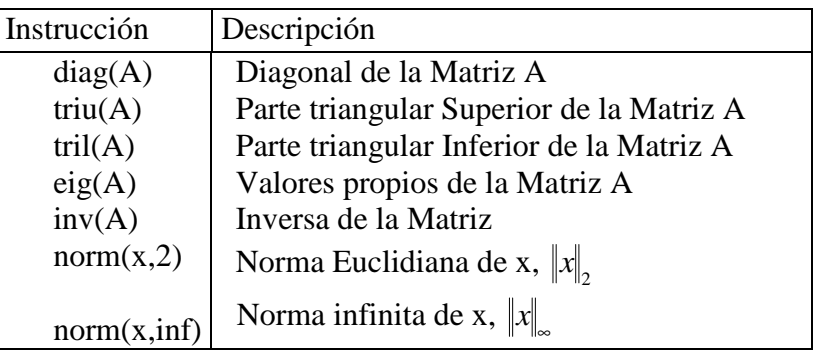

### **4. Parte Practica**

1. Implementar el método de Jacobi y resolver el siguiente sistema:

$$
4x1 + 0.24x2 - 0.08x3 = 8
$$
  
0.09x<sub>1</sub> + 3x<sub>2</sub> - 0.15x<sub>3</sub> = 9  
0.04x<sub>1</sub> - 0.08x<sub>2</sub> + 4x<sub>3</sub> = 20

```
function [z,x,numite]=jacobi(A,b,TOL,MAXITE) 
D = diag(diag(A));L=D-tril(A);U=D-triu(A);Tj=inv(D)*(L+U);
x=zeros(size(b)); % Vector Inicial
Cj=inv(D)*b; z=[];for i=1:MAXITE 
       xn = Tj*x + Cj;err = norm(xn-x,2);z=[z;xn' \text{ err}];x=xn; 
        if err<TOL 
           break 
        end 
end 
 numite=i;
```
 $\alpha$  A = [4 0.24 -0.08; 0.09 3 -0.15; 0.04 -0.08 4]  $B = [8; 9; 20]$  $\rightarrow$  [z,x,numite]=jacobi(A,B,1e-6,100)

2. Use la función "eig" para encontrar los valores y vectores propios de la matriz

$$
A = \begin{bmatrix} 3 & 2 & 2 \\ 1 & 4 & 1 \\ -2 & -4 & -1 \end{bmatrix}
$$

**Solución:** 

```
\mathsf{A} = [3 \ 2 \ 2; 1 \ 4 \ 1; -2 \ -4 \ -1]\triangleright[Q,D] = eig(A)
Q =0.8944 0.7071 -0.0000 
0.4472 0 0.7071 
0.0000 -0.7071 -0.7071 
D =2.0000 \quad 0 \quad 0 0 1.0000 0 
       0 0 3.0000
```
Así los valores propios son  $\lambda = 2, 1, 3$  y las columnas de Q corresponde a lo vectores propios.

3. Implementar el método de la potencia para aproximar el valor propio dominante de

la matriz  $A = \begin{bmatrix} 2 & 2 & 3 \end{bmatrix}$  $\begin{bmatrix} 3 & 3 & 3 \end{bmatrix}$  $\overline{\phantom{a}}$  $\begin{bmatrix} 1 & 2 & 3 \end{bmatrix}$  $\mathbf{r}$  $A = \begin{bmatrix} 2 & 2 & 3 \end{bmatrix}$ . Partiendo del vector  $x_0 = \begin{bmatrix} 1 & 1 & 0 \end{bmatrix}^T$ 

#### Métodos Numéricos 36 FIM-UNI
```
Ejemplo.- 
% su vector correspondiente 
    Calcular por el método de la potencia, el mayor valor propio en valor absoluto de 
 % potencia.m 
 % Metodo de la potencia para calcular el valor propio dominante y 
function [z,l,x]=potencia(A,x0,MAXITE,TOL) 
x=x0; z=[]for i=1:MAXITE 
    y = A^*x;[m,p] = max(abs(y));l=y(p); err=norm(y/l-x,2); 
    x=y/1;z=[z;x' 1]; if err<TOL 
        break 
     end 
 end
```
Utilizando MATLAB tenemos:

 $\triangleright$  A = [1 2 3 ; 2 2 3 ; 3 3 3]  $x = 0 = 1; 1; 0$  $\rightarrow$  [z,l,x]=potencia(A,x0,50,1e-5)  $z =$  0.5000 0.6667 1.0000 6.0000 0.7436 0.8205 1.0000 6.5000 0.7000 0.7967 1.0000 7.6923 0.7067 0.8002 1.0000 7.4900 0.7057 0.7996 1.0000 7.5207 0.7058 0.7997 1.0000 7.5159 0.7058 0.7997 1.0000 7.5166 0.7058 0.7997 1.0000 7.5165  $1 =$ 7.5165  $\mathbf{x} =$ 0.7058 0.7997 1.0000

Es decir, podemos concluir que una aproximación al valor propio de mayor valor absoluto con una tolerancia de 1e-5 es 7.5165 y su vector propio asociado es [0.7058 0.7997 1.0000].

4.Para resolver un cierto sistema 3×3 se obtuvo por Gauss-Seidel la matriz de iteración:

$$
T_{G-S} = \begin{bmatrix} 0 & 1/2 & -1/3 \\ 0 & -2/3 & 1/6 \\ 0 & 0 & -1/9 \end{bmatrix}
$$
 y como vector de términos independiente:  $c_{G-S} = \begin{bmatrix} 1 \\ 1 \\ 1 \end{bmatrix}$ 

- a) Tomando  $x^{(0)} = [1,0,0]^t$ , calcular  $x^{(1)}$  y  $x^{(2)}$ . Dejar indicadas las operaciones matriciales.
- b) ¿Las iteraciones de Gauss-Seidel convergen?. Justificar.

# **Solución**

a)

$$
x^{(1)} = T_{G-S} x^{(0)} = \begin{bmatrix} 0 & 1/2 & -1/3 \\ 0 & -2/3 & 1/6 \\ 0 & 0 & -1/9 \end{bmatrix} \begin{bmatrix} 1 \\ 0 \\ 1 \end{bmatrix} + \begin{bmatrix} 1 \\ 1 \\ 1 \end{bmatrix} = \begin{bmatrix} 1 \\ 1 \\ 1 \end{bmatrix}
$$

$$
x^{(2)} = T_{G-S} x^{(1)} = \begin{bmatrix} 0 & 1/2 & -1/3 \\ 0 & -2/3 & 1/6 \\ 0 & 0 & -1/9 \end{bmatrix} \begin{bmatrix} 1 \\ 1 \\ 1 \end{bmatrix} + \begin{bmatrix} 1 \\ 1 \\ 1 \end{bmatrix} = \begin{bmatrix} 1.1667 \\ 0.5 \\ 0.889 \end{bmatrix}
$$

b)

$$
\left|T_{G-S} - \lambda I\right| = \det\begin{bmatrix} -\lambda & 1/2 & -1/3\\ 0 & -2/3 - \lambda & 1/6\\ 0 & 0 & -1/9 - \lambda \end{bmatrix} = \lambda^3 - 7/9\lambda^2 + 2/27\lambda = 0
$$
\n
$$
\lambda = 0 \quad \lambda = -2/3 \quad \lambda = -1/9 \qquad \qquad \rho(T_{gs}) = 2/3 < 1 \quad \therefore \text{ Converge}
$$

5. Sea el sistema:

$$
\begin{bmatrix} a & 1 \ 1 & a+2 \end{bmatrix} \begin{bmatrix} x_1 \ x_2 \end{bmatrix} = \begin{bmatrix} 1 \ 1 \end{bmatrix}
$$

- a. Para qué valores de *a* , el método de Jacobi es convergente?
- b. Realice 05 iteraciones de Jacobi, con  $a = 1$ , a partir de  $x^{(0)} = [0,0]$ <sup>t</sup>
- c. Cual es el error cometido? Comente sus resultados.

# **Solución**

a)

$$
Tj = \begin{bmatrix} 0 & -1/a \\ -1/(a+2) & 0 \end{bmatrix}
$$

Calculo del radio espectral

$$
\left|T_j - \lambda I\right| = \det\left(\begin{bmatrix} -\lambda & -1/a \\ -1/(a+2) & -\lambda \end{bmatrix}\right) = \lambda^2 - 1/(a^2 + 2a) = 0
$$
  

$$
\lambda = \sqrt{\frac{1}{a^2 + 2a}} < 1
$$

$$
a^{2} + 2a - 1 > 0
$$
  
\n
$$
(a - (-1 - \sqrt{2})) (a - (-1 + \sqrt{2})) > 0
$$
  
\n
$$
a > -1 + \sqrt{2} = 0.4142
$$
  
\n
$$
a = 1
$$
  
\nSist. Linear $\begin{bmatrix} 1 & 1 \\ 1 & 3 \end{bmatrix} \begin{bmatrix} x_{1} \\ x_{2} \end{bmatrix} = \begin{bmatrix} 1 \\ 1 \end{bmatrix}$  Algorithmo de Jacobi Iteraciones  $x^{(0)} = [0 \ 0]$ <sup>t</sup>  
\n
$$
x^{(k+1)} = \begin{bmatrix} 0 & -1 \\ -1/3 & 0 \end{bmatrix} x^{(k)} + \begin{bmatrix} 1 \\ 1/3 \end{bmatrix}
$$
  
\n
$$
x^{(1)} = \begin{bmatrix} 0 & -1 \\ -1/3 & 0 \end{bmatrix} \begin{bmatrix} 0 \\ 0 \end{bmatrix} + \begin{bmatrix} 1 \\ 1/3 \end{bmatrix} = \begin{bmatrix} 1 \\ 1/3 \end{bmatrix}; \ x^{(2)} = \begin{bmatrix} 0 & -1 \\ -1/3 & 0 \end{bmatrix} \begin{bmatrix} 1 \\ 1/3 \end{bmatrix} + \begin{bmatrix} 1 \\ 1/3 \end{bmatrix} = \begin{bmatrix} 2/3 \\ 0 \end{bmatrix}
$$
  
\n
$$
x^{(3)} = \begin{bmatrix} 0 & -1 \\ -1/3 & 0 \end{bmatrix} \begin{bmatrix} 1 \\ 1/3 \end{bmatrix} + \begin{bmatrix} 2/3 \\ 0 \end{bmatrix} = \begin{bmatrix} 1 \\ 1/9 \end{bmatrix}; \ x^{(4)} = \begin{bmatrix} 0 & -1 \\ -1/3 & 0 \end{bmatrix} \begin{bmatrix} 1 \\ 1/9 \end{bmatrix} + \begin{bmatrix} 2/3 \\ 0 \end{bmatrix} = \begin{bmatrix} 8/9 \\ 0 \end{bmatrix}
$$
  
\n
$$
x^{(5)} = \begin{bmatrix} 0 & -1 \\ -1/3 & 0 \end{bmatrix} \begin{bmatrix} 8/9 \\ 0 \end{bmatrix} + \begin{bmatrix} 2/3 \\ 0 \end{bmatrix} = \begin{bmatrix} 1 \\ 1/27 \end{bmatrix} = \begin{bmatrix}
$$

b)  $L =$  Radio espectral =máximo valor propio con a=1

$$
\lambda = \sqrt{\frac{1}{a^2 + 2a}} < 1
$$
\n
$$
L = 0.5774
$$

$$
E \le \frac{L^5}{1 - L} \|x^{(0)} - x^{(1)}\|_{\infty} = 0.1518
$$

En la quinta iteración se ve que la solución converge al valor de  $[1\ 0]^t$ 

### **5. Ejercicios propuestos**

1. Crear una rutina en MATLAB para determinar si una matriz tiene diagonal estrictamente dominante.

 *function flag = dominante (A)* 

 *% flag : 1 si tiene diagonal estrictamente dominante y 0 en caso contrario* 

………………………………………………………………………….. ……………………………………………………………………......... …………………………………………………………………………. …………………………………………………………………………. ………………………………………………………………………….. 2. Crear una rutina en MATLAB para determinar si una matriz es simétrica, definida positiva y tridiagonal.

 *function flag = verifica (A)* 

 *% flag : 1 si A es simétrica, definida positiva y tridiagonal y 0 en caso contrario* 

………………………………………………………………………….. ……………………………………………………………………......... …………………………………………………………………………. …………………………………………………………………………. …………………………………………………………………………..

3. Dado el sistema lineal:

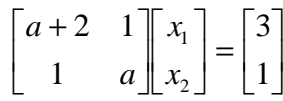

………………………………………………………

- a) Halle todos los valores de *a* que aseguren convergencia al aplicar el método de Jacobi.
- b) Con *a*=0.60, muestre la tercera iteración de Gauss-Seidel partiendo de 0  $x_2^{(0)} = 0$ 2  $x_1^{(0)} = 0$   $x_2^{(0)} = 0$ :

 $\binom{3}{1}$  = 1 *x* …………………………… = )3( 2 *x* …………………………

4. Calcule todos los valores característicos de  $\mathsf{I}$  $\mathbf{r}$  $\mathbf{r}$ l ſ −  $-2$  1 – − − = 2 2 2 2 1  $-1$  $0 \t -1 \t -1$ *M*

Realice 03 iteraciones del método de la potencia usando el método de la potencia inversa, a partir de  $\begin{bmatrix} 1 & 1 & 1 \end{bmatrix}^T$ .

 $\overline{\phantom{a}}$  $\overline{\phantom{a}}$  $\overline{\phantom{a}}$ 

)

J

………………………………………………………………………….. ……………………………………………………………………......... …………………………………………………………………………. …………………………………………………………………………. …………………………………………………………………………..

5. Teniendo en cuenta que el método de Gauss – Seidel es convergente cuando la matriz A es simétrica y definida positiva encuentre para que valores de *a* es convergente la siguiente matriz:

```
\overbrace{ } 10 veces
                                                                         \dotsM M M O M
                                                                         \dots :
                                                     K
1 1 1 1
                                                                10 veces
                                                     1 1 1 \ldots a-8
                                                     1 1 1
                                                     1 1 1 1
                                                                                       \overline{\phantom{a}}\overline{\phantom{a}}\overline{\phantom{a}}\overline{\phantom{a}}\overline{\phantom{a}}\overline{\phantom{a}}J
                                                                                       \backslash\mathbf{r}L
                                                    \mathbb{I}\mathbb{I}\mathbb{I}L
                                                    l
                                                    ſ
                                                                                  −
                                                 = 1 1 a-a
                                                                a
                                                          a
                                              A
a) a > 9 b) −1< a < 1 c) a > 8 d) −2 ≤ a ≤ 2 e) a > 2
```
6. Sea:  $A = \begin{bmatrix} 1 & 1 \\ 1 & 1 \end{bmatrix}$  $\rfloor$ ⅂  $\mathbf{r}$ L Γ − − =  $1 - 1$ 1 4  $A = \begin{bmatrix} 1 & 1 \\ 1 & 1 \end{bmatrix}$ , ¿cuál de los siguientes es un vector propio de A?

a) 
$$
\begin{bmatrix} 1 \\ 2 \end{bmatrix}
$$
 b)  $\begin{bmatrix} 1 \\ -2 \end{bmatrix}$  c)  $\begin{bmatrix} 2 \\ -1 \end{bmatrix}$  d)  $\begin{bmatrix} 1 \\ 1 \end{bmatrix}$  e) N.A.

7. Sea el sistema:  $\begin{vmatrix} 0 & 4 \\ 0 & 4 \end{vmatrix}$   $\begin{vmatrix} 2 & 0 \\ 0 & 1 \end{vmatrix} = \begin{vmatrix} 1 \\ 1 \end{vmatrix}$ 」 1  $\mathbf{r}$ L Г  $\vert$ 」 1  $\mathbf{r}$ L Γ  $\overline{\phantom{a}}$  $\overline{\phantom{a}}$  $\overline{\phantom{a}}$ J 1  $\mathbf{r}$  $\mathbf{r}$  $\mathbf{r}$ L Г + + 1 1 20 2 4 2 10  $\frac{\alpha+5}{2}$ 2 1 *x x* α α , si  $\alpha$  es el último digito de su código

entonces el radio espectral de Jacobí será: …………...........................

8. Considere la matrix 
$$
A = \begin{bmatrix} 1 & 1 & -1 \\ 2 & 2 & 0 \\ 1 & a & a \end{bmatrix}
$$
, a parámetro real

- a. Diga para que valores de *a*, la matriz admite el valor propio cero.
- b. Para ese valor de *a*, determine los restantes valores propios y los correspondientes vectores propios
- 9. Supóngase una matriz invertible de segundo orden y con elementos diagonales no nulos

$$
\begin{bmatrix} a & b \\ c & d \end{bmatrix}
$$

Hallar las matrices de iteración para los métodos de Jacobi y Gauss – Seidel e indicar el valor de verdad de las siguientes proposiciones:

- a. Ambos sistemas convergen cuando  $\frac{\partial c}{\partial x} \ge 1$ *ad bc*
- b. La convergencia del método de Gauss Seidel es más rápida que Jacobi
- 10. Considerar el sistema lineal

$$
\begin{pmatrix} 1 & 3 \ 2 & -1 \end{pmatrix} \begin{pmatrix} x \\ y \end{pmatrix} = \begin{pmatrix} 4 \\ 1 \end{pmatrix}
$$

¿Puede aplicarse Jacobi o Gauss-Seidel para resolver este sistema?. Encontrar un sistema equivalente al que si se le puede aplicar.

#### 11. Dada la matriz

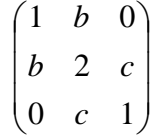

- i. Probar que los métodos de Jacobi y de Gauss-Seidel convergen o divergen exactamente para los mismos valores de b y c.
- ii. En caso de converger. ¿cuál lo hace más rápidamente?

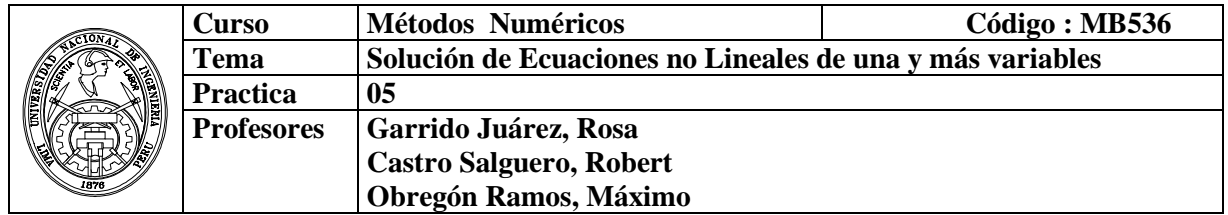

# **1. Objetivos :**

Aplicar los métodos iterativos de intervalo y los métodos iterativos funcionales, en la solución de ecuaciones no lineales de una y más variables.

#### **2. Fundamentos Teóricos**

### **Métodos Iterativos de Intervalo**

#### **Método de Bisección**

En la resolución de ecuaciones no lineales se utilizan, salvo soluciones analíticas simples, métodos iterativos que generan una sucesión de valores que tienden al valor de la raíz. Este método presenta la ventaja de acotar no sólo el valor de la función, sino también el intervalo a que pertenece la raíz. Para su aplicación es necesario que verifique las condiciones del Teorema de Bolzano, esto es, la función debe ser continua y cambiar de signo en sus extremos.

#### Algoritmo de Bisección

Dato: Leer  $a$ ,  $b$  tal que  $f$  es continua en [a,b] y f(a)\*f(b)<0

```
para i=1 hasta MaxIte 
    x=(a+b)/2;
    err=(b-a)/2;
     si f (a)*f (x)<0 
       b=x;
     sino 
       a=x;
     fin_si 
     si err<TOL 
        salir 
     fin_si 
fin_para
```
#### **Métodos de Iteración Funcional**

Continuando con los métodos de resolución de ecuaciones no lineales, analizaremos en esta práctica los métodos de iteración funcional, esto es, métodos que convierten la ecuación  $f(x) = 0$  en  $x = g(x)$ . Estos métodos presentan la ventaja de poder calcular raíces de multiplicidad par (no existen intervalos en que la función cambie de signo), y el inconveniente de que no son capaces de acotar el intervalo a que pertenece la raíz (y por tanto es difícil evaluar su proximidad a la misma).

#### **a) Método de Punto Fijo o Aproximaciones Sucesivas**

Estos métodos se basan en el Teorema de Punto Fijo, y deben cumplir las condiciones del Teorema para garantizar su convergencia. Dichas condiciones se resumen como:

$$
g(x) \in C^1[a, b] \qquad \forall x \in [a, b] : g(x) \in [a, b] \qquad \forall x \in [a, b] : |g'(x)| < 1
$$

Algoritmo de aproximaciones sucesivas:

Sea  $f(x) = 0$  equivalente  $a$   $x = g(x)$  $x_{n+1} = g(x_n)$ *hasta*  $|x_{n+1} - x_n|$  < TOL *repetir para*  $n = 0, 1, \cdots$ *Leer x* 0

Comenzaremos calculando por este método las raíces de  $f(x)=x^4+2x^2-x-3$ . El primer paso es su escritura en la forma *x*=*g*(*x*). Utilizaremos cálculo simbólico para la representación y resolución de estas ecuaciones. Comenzaremos definiendo las variables y funciones simbólicas a emplear y representaremos las curvas.

```
» syms x % Definición de la variable simbólica x 
                           » fx='x^4+2*x^2-x-3'; % Def. Función simbólica fx
» ezplot(fx,-2,2);grid on; % Representación de fx en [-2,2] 
Para encontrar las raíces de forma más exacta (simbólica), además de las 
funciones creadas en la práctica anterior, se puede utilizar 'solve' y 'fzero'. La 
primera necesita que se le de una ecuación, lo que se logra mediante:
```

```
» solve(strcat(fx,'=0'))
```
Para usar fzero, se le debe dar un punto próximo a la raíz o, mejor, un intervalo donde esta cambia de signo.

```
» x1=fzero(fx,[-1,0]),x2=fzero(fx,[0,2])
```
Despejando la primera x de la expresión, se tiene que

 $g(x) = \sqrt[4]{3 + x - 2x^2}$ . Definiendo y representando la función *g*(*x*) mediante

```
» gx=' (3+x-2*x^2)^0.25'; % Def. función simbólica gx 
» ezplot(gx,-2,2);grid on; % Representación de gx en [-2,2] 
Para que la sucesión de valores de punto fijo converja es necesario que se 
cumplan las condiciones enunciadas. La evaluación de la derivada de la función y 
su representación se logra usando:
```

```
» dgx=diff(gx); % Def. función simbólica dgx, derivada de gx 
» ezplot(dgx,-2,2);grid on; % Representación de dgx en [-2,2]
```
# **b) Método de Newton-Raphson**

A continuación utilizaremos el método de Newton, y veremos diferentes características del mismo. Este método se puede considerar una particularización del punto fijo, si bien existen condiciones suficientes de convergencia cuya demostración es más simple que en el caso de punto fijo.

 $f(x) \in C^2[a,b] \forall x \in [a,b]$ :  $f'(x) \neq 0 \forall x \in [a,b]$ :  $f''(x)$  sig. cte  $\forall x \in [a,b]$ : max $|f(x)/f'(x)| \leq |b-a|$ 

Algoritmo de Newton-Raphson:

*Leer* 
$$
x_0
$$
  
*repetir para n* = 0, 1, · · ·  

$$
x_{n+1} = x_n - \frac{f(x_n)}{f'(x_n)}
$$
  
*hasta*  $|x_{n+1} - x_n| < TOL$ 

#### **SISTEMAS DE ECUACIONES NO LINEALES**

Consideremos ahora el problema de resolver un sistema de ecuaciones no lineales de n ecuaciones con *n* variables. Sea  $f_i : R^n \to R$ ,  $1 \le i \le n$ . funciones (no lineales) suficientemente diferenciables. Un sistema no lineal *n×n* se puede escribir de la forma:

$$
\begin{cases}\nf_1(x_1, x_2, \dots, x_n) = 0, \\
f_2(x_1, x_2, \dots, x_n) = 0, \\
\vdots \\
f_n(x_1, x_2, \dots, x_n) = 0,\n\end{cases} (1)
$$

Si definimos F:  $R^n \to R^n$  por  $F=(f_1, f_2, \ldots, f_n)^t$  entonces podemos escribir (1) en forma vectorial como:

$$
F(x)=0, \quad x=(x_1,x_2,...,x_n) \qquad (2)
$$

#### **Método del punto fijo**

Análogamente al caso unidimensional, el método iterativo del punto fijo se base en la posibilidad de escribir el sistema de ecuaciones  $F(x)=0$  en otro equivalente de la forma  $x = G(x)$ 

Donde  $G: \mathbb{R}^n \to \mathbb{R}^n$ , osea:

$$
\begin{cases} x_1 = g_1(x_1, x_2, \dots, x_n) \\ x_2 = g_2(x_1, x_2, \dots, x_n) \\ \vdots \\ x_n = g_n(x_1, x_2, \dots, x_n) \end{cases}
$$

Donde  $g_1, g_2, ..., g_n$  son los componentes de G

consiste entonces en generar una sucesión de puntos en  $\mathbb{R}^n$  por medio de la relación de recurrencia

$$
x^{(1)} = G(x^{(k-1)}), \qquad k = 1, 2, \dots,
$$

a partir de un punto inicial *x* (0). Se pretende que esta sucesión de puntos en **R** n converja para un punto fijo *s* de la función *G*, esto es, tal que  $s = G(s)$  que será por tanto solución del sistema original, o sea, tal que  $F(s)=0$ .

#### **Método de Newton Raphson**

El método de Newton para la solución de sistemas de ecuaciones es también una generalización del método ya estudiado para el caso unidimensional. Consideremos nuevamente el sistema de ecuaciones  $F(x)=0$ , donde

$$
F(x) = (f_1(x), f_2(x), \dots, f_n(x))^t
$$

con  $f_i: R^n \to R$ ,  $i = 1, 2, ..., n$  $i : R^n \to R, \quad i = 1, 2, ..., n$ 

Definimos la matriz Jacobiana de la función F como:

$$
J_F(x) = \begin{pmatrix} \frac{\partial f_1}{\partial x_1} & \frac{\partial f_1}{\partial x_2} & \cdots & \frac{\partial f_1}{\partial x_n} \\ \frac{\partial f_2}{\partial x_1} & \frac{\partial f_2}{\partial x_2} & \cdots & \frac{\partial f_2}{\partial x_n} \\ \vdots & \vdots & \ddots & \vdots \\ \frac{\partial f_n}{\partial x_1} & \frac{\partial f_n}{\partial x_2} & \cdots & \frac{\partial f_n}{\partial x_n} \end{pmatrix}
$$

Sea  $x_0$  una aproximación inicial al sistema  $F(x)=0$ . Entonces usando el Teorema de Taylor para funciones de varias variables, podemos escribir que

$$
F(x) \approx F(x_0) + J_F(x_0)(x - x_0)
$$

Definimos ahora la siguiente aproximación *x***<sup>1</sup>** como la solución de

$$
F(x_0) + J_F(x_0)(x - x_0) = 0
$$

es decir

$$
x_1 = x_0 - (J_F(x_0))^{-1} F(x_0)
$$

De esta forma continuamos así la versión para sistemas del *Método de Newton* dada por:

$$
\begin{cases} x_{k+1} = x_k - (J_F(x_k))^{-1} F(x_k), & k \ge 0 \\ x_0 \text{ } da \text{ } do \end{cases}
$$

La implementación del método de Newton para sistemas de ecuaciones no lineales

# **3. Instrucciones básicas en MATLAB**

# **3.1Funciones para resolver ecuaciones no lineales de una y más variables.**

#### **En forma simbólica:**

**solve:** Solución Simbólica de las ecuaciones algebraicas, su argumento puede ser una ecuación algebraica en cadena o un sistema de ecuaciones algebraicas. **ezplot :**Graficador de funciones en cadena o en forma simbólica p.e. ezplot('x^2-y^4'), puede especificarse el rango de x que se desea graficar. **eval:** La función *eval*('cadena de caracteres') hace que se evalúe como expresión de MATLAB el texto contenido entre las comillas como argumento de la función. Este texto puede ser un comando, una fórmula matemática o -en general- una expresión válida de MATLAB. La función *eval* puede tener los valores de retorno necesarios para recoger los resultados de la expresión evaluada.

# **En forma numérica**

**fzero(fun,x0):** Encuentra una raíz de la función f  $(x) = f$  un, que debe ser definida antes o allí mismo con la instrucción inline. Esta instrucción busca un cero de f cerca del punto x0 especificado por el usuario, y se basa en los métodos de la secante, bisección e interpolación cuadrática inversa, por lo que la función ingresada debe ser continua. Por ejemplo, podemos digitar:

 $\gg$  x=fzero(inline('0.5\*exp(x/3)-sin(x)'),0) con la cual obtenemos:  $x = 6.7721e-001$ .

**feval:** sirve para evaluar, dentro de una función, otra función cuyo nombre se ha recibido como argumento. Por ejemplo, si dentro de una función se quiere evaluar la función *calcular(A, b, c)*, donde el nombre *calcular* se envía como argumento en la cadena *nombre*, entonces *feval(nombre, A, b, c)* equivale a *calcular(A, b, c)*.

**fsolve:** Resuelve funciones no lineales en forma simbólica  $F(x)=0$ 

# **3.2 Gráficas con MATLAB**

```
 Gráficas 2D 
Funciones de la forma y = f(x) Dibujar la grafica de la función y=sen(x)
    >>x=0:pi/100:2*pi; 
     >>x=linspace(0,2*pi,200);
    \Rightarrow y = sin(x);
     >>plot(x,y)
```
# **Curvas en Paramétricas**

Dibujar la gráfica de la siguiente curva

$$
\vec{r}(t) = \left(\frac{t(t^2 - 1)}{t^2 + 1}, \frac{2(t^2 - 1)}{t^2 + 1}\right); \qquad -5 \le t \le 5
$$

>>t=linspace(-5,5,1000); >>plot((t.\*(t.^2-1))./(t.^2+1),(2\*(t.^2-1))./(t.^2+1))

# **Gráficas 3D**

# **Curvas en el espacio**

Dibujar la hélice:

 $\vec{r}(t) = (sen(t), cos(t), t);$   $0 \le t \le 8\pi$ >>t=linspace(0,8\*pi,2000); >>plot3(sin(t),cos(t),t),grid on

# **Funciones de la forma z=f(x,y)**

 Dibujar la gráfica de la función  $z = e^{-(x^2 + y^2)}$ En la región del plano *D* = {(*x*, *y*) /−2 ≤ *x* ≤ 2, −2 ≤ *y* ≤ 2} Generamos el mallado >>[x,y]=meshgrid(-2:.5:2); Sustituimos en la función para calcular los valores de z

>>z=exp(-x.^2-y.^2);

 Y ahora podemos dibujar el gráfico con alguno de los siguientes comandos que producen los dibujos mostrados en la figura:

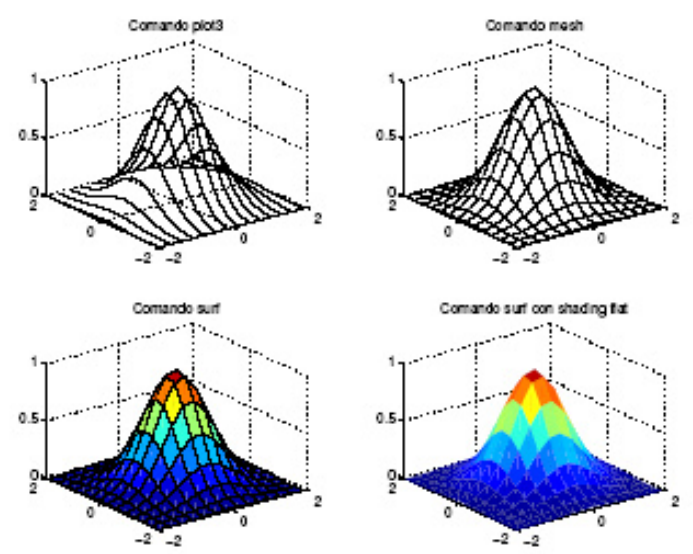

 $\Rightarrow$ plot $3(x,y,z)$ >>mesh(x,y,z)  $\Rightarrow$ surf(x,y,z) >>surf(x,y,z)

### **Curvas de Nivel**

El siguiente gráfico muestra las curvas de nivel para la siguiente superficie.

[X,Y]=meshgrid(-7.5:0.5:7.5);  $Z = \sin(\sqrt{X}.\sqrt{2}+Y.\sqrt{2})$ ./ sqrt(X. $\sqrt{2}+Y.\sqrt{2}$ );  $Surf(X, Y, Z)$ contour(Z)

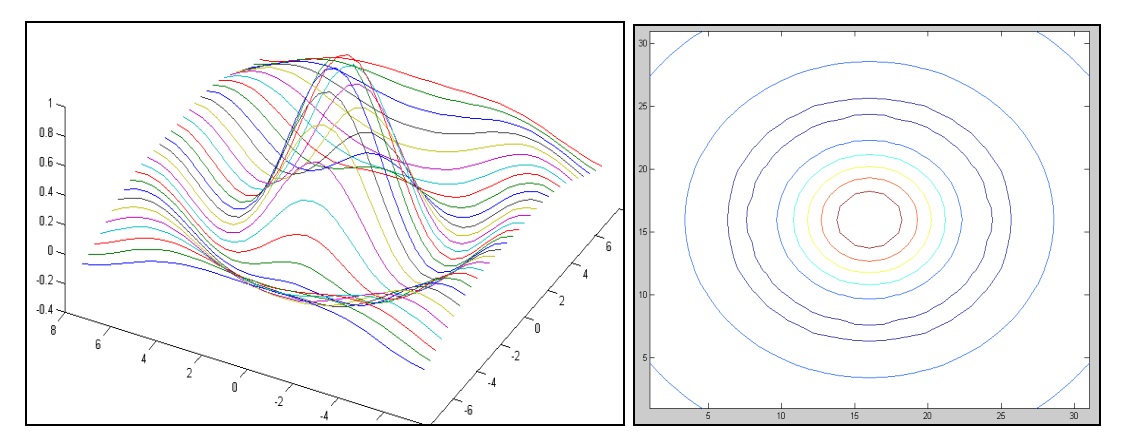

**4. Parte Práctica** 

# **Ejemplo 1: Bisección**

 $\rightarrow$  f=inline('exp(-x)-x')

 $f =$ 

Inline function:

```
f(x) = exp(-x)-x» format long 
\rightarrow fzero(f,1)
Zero found in the interval: [0.54745, 1.32]. 
ans = 0.56714329040978 
% bolzano.m 
function [raiz,z,it]=bolzano(f,a,b,TOL) 
z=[];
for it=1:1000 
  x=(a+b)/2;
  err=(b-a)/2;
  z=[z; a x b err];if feval(f,a)*feval(f,x)<0
    b=x; else 
    a=x;
   end 
   if err<TOL 
     break 
  end 
end 
raiz=x;
```
Por ejemplo se desea hallar la raíz comprendida entre 0 y 1 con una precisión de 1e-4. z contiene los resultados parciales: a, x, b y err.

```
\sqrt{\text{raiz},z,\text{it}}=bolzano(f,0,1,1e-4)
```

```
raiz = 0.56719970703125
```
 $z =$ 

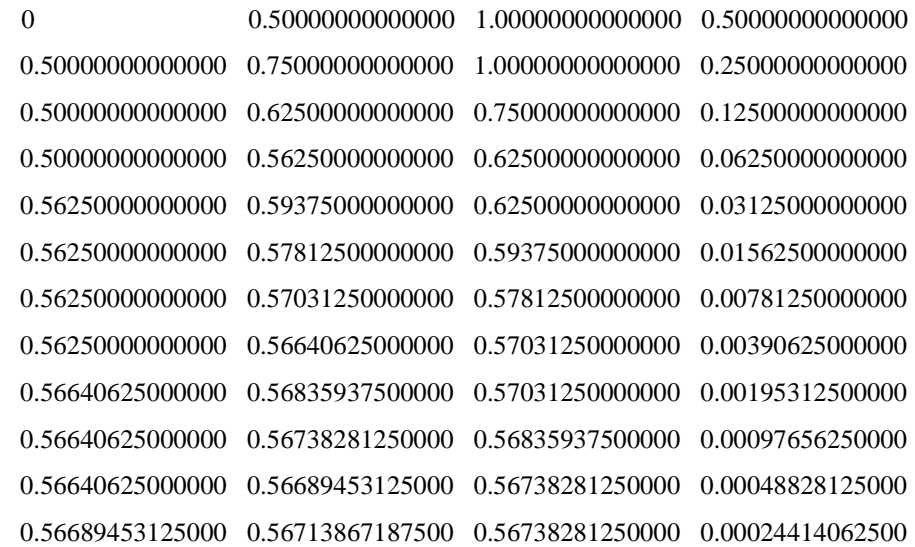

```
 0.56713867187500 0.56726074218750 0.56738281250000 0.00012207031250 
  0.56713867187500 0.56719970703125 0.56726074218750 0.00006103515625 
it =
```
14

### **Ejemplo 2 Localización**

**a**) Localizar las raíces de la función  $f(x) = \frac{e^{x/3}}{2} - \text{sen}(x)$ *x*  $=\frac{c}{2}$  – 2 3/ en el intervalo [-10,10]

Creamos la siguiente función:

% fun1.m function  $[f]=fun1(x)$  $f=1/2*exp(x/3)-sin(x);$ 

Sea el siguiente programa para localizar las raíces gráficamente y mostrara los intervalos unitarios que contengan raíces:

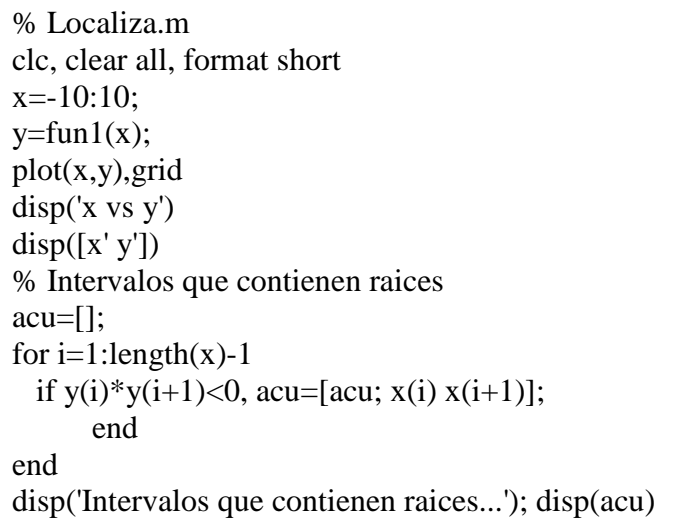

Corrida del Programa » localiza

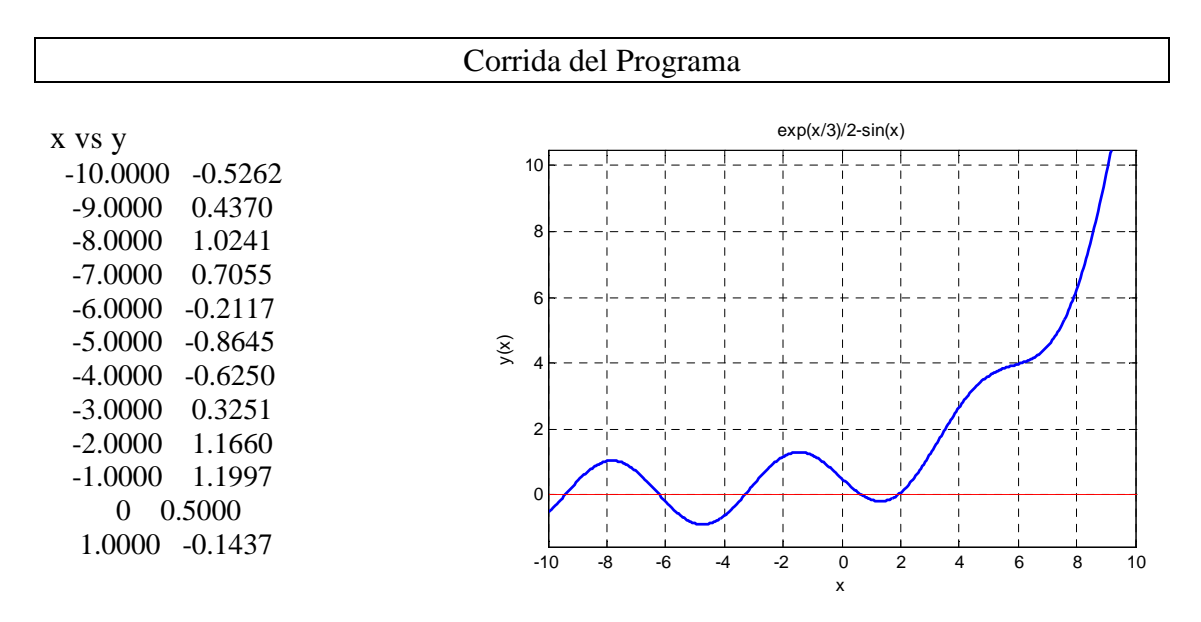

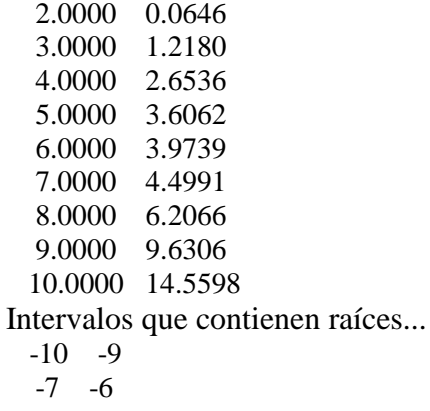

 -4 -3 0 1

1 2

**b)** Revuélvase la ecuación anterior usando el método de Newton-Raphson con una Tolerancia de 1e-8:

% dfun1.m function  $[df]=d$  fun1(x) df= $1/6*exp(x/3)-cos(x);$ 

```
% raphson.m 
function [acu,raiz,it]=raphson(f,df,x,TOL)
acu=[]; 
for it=1:100xn=x-feval(f,x)/feval(df,x); err=abs(xn-x); 
   acu=[acu; xn err]; 
   x=xn; 
  if err<TOL 
     break 
  end 
end 
raiz=xn;
```
Corrida del Programa

» [acu,raiz,it]=raphson('f','df',1.5,1e-8)  $acu =$  2.34849118108965 0.84849118108965 1.99088685483220 0.35760432625745 1.91178545812247 0.07910139670974 1.90682391153077 0.00496154659170 1.90680389529660 0.00002001623416 1.90680389497052 0.00000000032609  $raiz =$ 1.90680389497052

 6 Se observa una convergencia bastante rápida.

**Nota**.- Si las funciones son almacenas en archivo su nombre debe ir entre apostrofes, si son funciones inline de memoria no deben llevar apostrofes.

- $\rightarrow$  f=inline('1/2\*exp(x/3)-sin(x)')
- $\rightarrow$  df=inline('1/6\*exp(x/3)-cos(x)');
- » [acu,raiz,it]=raphson(f,df,1.5,1e-8)

**c)** Implementar una rutina en MATLAB para el método de aproximaciones sucesivas.

### **Ejemplo 3 de solución de Sistema No Lineal**

$$
\begin{cases}\n x1 - \frac{1}{2}\sin(x2) = 0 \\
 x_2 - \frac{1}{4}\exp(-x_1) = 0\n\end{cases}
$$

Localización de la raíces En Matlab usar los comandos:

```
f = \text{C}(x, y) x - 0.5*sin(y);
f1=@(x,y) y-0.25*exp(-x);ezcontour(f,[-2 2], 50)hold on 
ezcontour(f1,[-2 2],50) 
hold on 
ezcontour(f1,[-2 2],50)
```
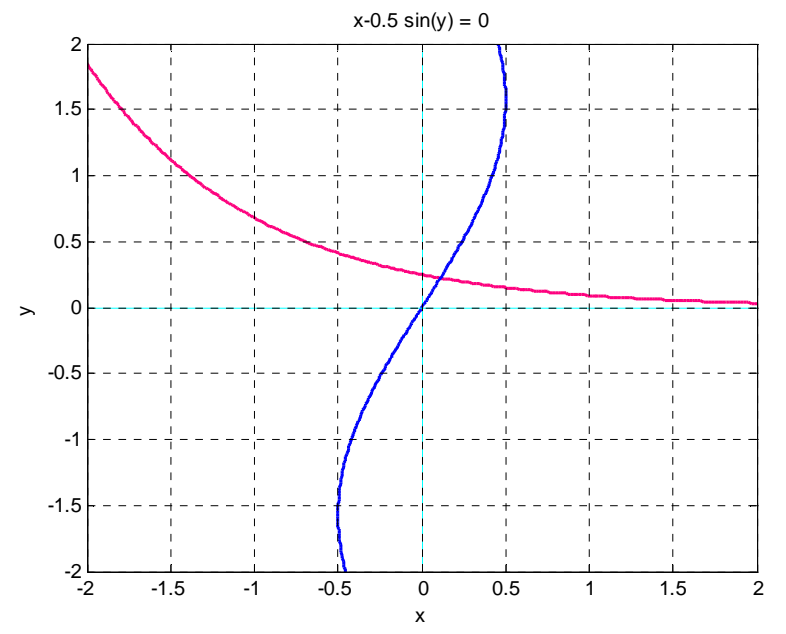

Sólo una raíz cercana a  $[0\ 0]$ <sup>t</sup>

### **Resolver usando:**

# **Método del punto fijo**

Arreglando el sistema no lineal en un equivalente

$$
x_1 = \frac{1}{2}\sin(x_2)
$$
  

$$
x_2 = \frac{1}{4}\exp(-x_1)
$$

$$
x = G(x)
$$

Probar si es algoritmo convergente Obetener el jacobiano de G

$$
G'(x)=\left[\begin{array}{cc}0&\frac{1}{2}\cos(x_2)\\-\frac{1}{4}\exp(-x_1)&0\end{array}\right]
$$

En Matlab usar los comandos:

```
syms x1 x2 
G=[x1-0.5*sin(x2); x2-0.25*exp(-x1)] 
dG=jacobian(G,[x1 x2])
```

$$
||G'||_{\infty} = \frac{1}{2} < 1
$$

 $dG=subs(dG, {x1, x2}, {0 0})$ norm(dG,inf)

### Por lo tanto converge Algoritmo

$$
\begin{pmatrix} x_1^{(k+1)} = \frac{1}{2} \sin(x_2^{(k)}) \\ x_2^{(k+1)} = \frac{1}{4} \exp(-x_1^{(k)}) \end{pmatrix}
$$

Condiciones iniciales:  $x = \begin{pmatrix} 1 & 1 \\ 1 & 1 \end{pmatrix} = \begin{pmatrix} 1 & 1 \\ 0 & 1 \end{pmatrix}$  $\rfloor$ ⅂  $\mathsf{L}$ L Γ  $\Big| =$  $\rfloor$ 1  $\mathbf{r}$ L Г = 0 0 2 1 *x x x*

Tolerancia=  $0.5*10^{-3}$ 

Max\_it=50

$$
Criterion de Parada: e_k = \left\| x^{(k+1)} - x^{(k)} \right\|_{\infty}
$$

Iteraciones:

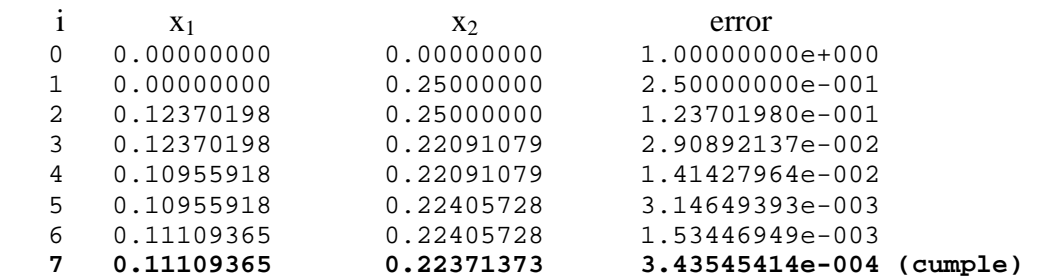

```
function[H]=pto_fs(G,x0,tol,maxit)
syms x1 x2
H=[0 x0' 1];for i=1:maxit
 x = subs(G, \{x1 \ x2\}, \{x0(1) \ x0(2)\});
 e=norm(x-x0,inf);H=[H; i, x' e];
  if e<tol
      break
  end
 x0=x;end
```

```
Importante:
```
Grabar como pto\_fs.m Corrida: usar un programa llamado prob\_sist.m con el siguiente código:

```
clear all
syms x1 x2
G=[0.5*sin(x2); 0.25*exp(-x1)]x0=[0 0]';
maxit=50;
tol=0.5e-3
H=pto_fs(G,x0,tol,maxit);
disp(' i x1 x2 error')
fprintf('%4.0f %12.8f %16.8f %20.8e \n',H')
```
# **Ejemplo 4 Newton Raphson para Sistemas**

Resolver el siguiente sistema usando el método de Newton Raphson:

Valor inicial :  $x = 1$ ,  $y = 0.5$  $x^2 - 5xy - y = 0$  $y + x^2 - 0.5 - x = 0$ 

#### **Solución**

$$
F = \begin{bmatrix} y + x^2 - 0.5 - x \\ x^2 - 5xy - y \end{bmatrix}, \ F' = \begin{bmatrix} 2x - 1 & 1 \\ 2x - 5y & -5x - 1 \end{bmatrix}, X_0 = \begin{bmatrix} 1 \\ 0.5 \end{bmatrix}
$$

Iteración 1:

$$
F = \begin{bmatrix} y + x^2 - 0.5 - x \\ x^2 - 5xy - y \end{bmatrix} = \begin{bmatrix} -0.5 \\ 1 \end{bmatrix} = , \ F' = \begin{bmatrix} 2x - 1 & 1 \\ 2x - 5y & -5x - 1 \end{bmatrix} = \begin{bmatrix} 1 & 1 \\ 2 & -6 \end{bmatrix}
$$

$$
X_1 = \begin{bmatrix} 1 \\ 0 \end{bmatrix} - \begin{bmatrix} 1 & 1 \\ 2 & -6 \end{bmatrix}^{-1} \begin{bmatrix} -0.5 \\ 1 \end{bmatrix} = \begin{bmatrix} 1.25 \\ 0.25 \end{bmatrix}
$$

Iteración  $2$ :

$$
F = \begin{bmatrix} 0.0625 \\ -0.25 \end{bmatrix} = , \quad F' = \begin{bmatrix} 1.5 & 1 \\ 1.25 & -7.25 \end{bmatrix}
$$

$$
X_2 = \begin{bmatrix} 1.25 \\ 0.25 \end{bmatrix} - \begin{bmatrix} 1.5 & 1 \\ 1.25 & -7.25 \end{bmatrix}^{-1} \begin{bmatrix} 0.0625 \\ -0.25 \end{bmatrix} = \begin{bmatrix} 1.2332 \\ 0.2126 \end{bmatrix}
$$

En dos iteraciones presenta una aproximación de …E=……………..

# **Ejemplo 5**

Aproximar la solución al siguiente sistema de ecuaciones:

$$
\begin{cases} x^3 - xy^2 + y^3 = 0 \\ x\sin(xy) + 1 = 0 \end{cases}
$$

Tenemos con  $x = (x, y)^T$  que

$$
\overline{F(x)} = \begin{bmatrix} x^3 - xy^2 + y^3 \\ x \sin(xy) + 1 \end{bmatrix}, \qquad J_F(x) = \begin{bmatrix} 3x^2 - y^2 & -2xy + 3y^2 \\ \sin(xy) + xy \cos(xy) & x^2 \cos(xy) \end{bmatrix}
$$

Estas dos expresiones las calculamos en MATLAB mediante las siguientes funciones

```
function z = func1(w)z=zeros(2,1); 
x=w(1);y=w(2);z(1)=x^3-x*y^2+y^3;z(2)=x*sin(x*y)+1;
```

```
function z=dfunc1(w) 
z = zeros(2, 2);
x=w(1);y=w(2);z(1,1)=3*x^2-y^2;z(1,2)=-2*x*y+3*y^2;z(2,1)=sin(x*y)+x*y*cos(x*y);z(2,2)=x^2x^*cos(x*y);
```
function [x,iter]=newton(f,fp,x0,tol,itermax)

```
%NEWTON Método de Newton para sistemas no lineales 
% Los datos de entrada son 
% f: Nombre de la función que representa el sistema. 
% fp: Nombre de la función que calcula el Jacobiano. 
% x0: El punto inicial (vector columna). 
% tol: Tolerancia para el error relativo en la solución calculada 
% itermax: Número máximo de iteraciones que se repiten las 
iteraciones 
if nargin<4 
    tol=1.0e-4; 
end 
if nargin<5 
    itermax=20; 
end 
x=x0:
normx=0; 
normz=inf; 
iter=0; 
while (normz>tol*normx)&(iter<=itermax) 
   f0 = feval(f,x);fp0 = feval(fp,x);z=-fp0\backslash f0;
    normz=norm(z,2); 
    normx=norm(x,2); 
   x=x+z; iter=iter+1; 
end
```
Esta función se debe invocar con al menos tres argumentos. Si se omite alguno de los últimos dos argumentos, la función tiene unos valores que se asignan por omisión a estas variables.

Tomando como  $x = (1,0)^T$ , podemos invocar la función newton para resolver el sistema como sigue:

 $[x,iter] = newton('func1', 'dfunc1', [1,0]')$ 

# **Ejemplo 6**

Para el siguiente sistema no lineal

$$
2x_1 - \sin(x_2) = 0
$$
  

$$
4x_2 - \exp(-x_1) = 0
$$

Definir  $F(x)$  y el Jacobiano de  $F(x)$ 

$$
F(x) = \begin{bmatrix} 2x_1 - \sin(x_2) \\ 4x_2 - \exp(-x_1) \end{bmatrix}
$$
 für  $x = (x_1, x_2)$ 

$$
F'(x) = \begin{bmatrix} 2 & -\cos(x_2) \\ \exp(-x_1) & 4 \end{bmatrix}
$$

En Matlab:

```
function [y, J] = F(x)y = [ 2*x(1) - sin(x(2)) ; 4*x(2) - exp(-x(1)) ];
J = [2, -cos(x(2)); exp(-x(1)), 4];
```
Para hacer un paso de Newton usar la función

function  $y = newtonstep(x)$  $[y, J] = F(x)$ ;  $dx = - J \setminus y;$  $y = dx + x$ ;

Para aplicar Newton al problema

```
clear all
x0=[0 0]';
maxit=50;tol=0.5e-3;H=[0 x0' 1];x=x0;for i=1:maxit
   y = newtonstep(x);e=norm(y-x, inf);H=[H; i y' e]; if e<tol
        break
    end
   x=y;end
disp(' i x1 x2)error')
fprintf('%4.0f %12.8f %16.8f %20.8e \n',H')
```
>> aplica\_newton

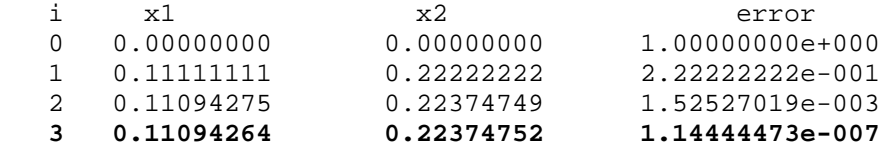

# **FUNCIONES IMPORTANTES function biseccion(f,a,b,tol)**

```
f=inline(f):
% inline convierte a f en una función que depende de x 
n=ceil(log((b-a)/tol)/log(2));% ceil toma el entero mayor cercano obtenido por la cota de error del método 
fprintf('\n it. a b x f(x) \n')
for i=1:nx=(a+b)/2;
       fprintf('%3.0f %10.10f %10.10f %10.10f %10.10f \n',i,a,b,x,f(x))
```

```
% muestra en cada paso los valores de la iteración, de a, de b, de x y de 
               f(x)% la instrucción %10.10f significa dejar 10 espacios y colocar el número 
               con 10 decimales 
               % la instrucción \n se emplea para cambiar a línea nueva 
               if f(a)*f(x) < 0h=x:
                      else 
                      a=x:
               end 
       end 
       fprintf('\n La aproximación de la raíz es: %3.10f \n\n',x)
function newton(f,x0,tol) 
       sym x; 
       % convierte a x en una variable simbólica para poder derivar la función 
       df = diff(f, 'x');% deriva con respecto a x 
       f=inline(f):
       df=inline(char(df));% inline convierte a f y su derivada df en una funciones que dependen de x 
       % char transforma a la derivada como una cadena de caracteres para poder 
       % definirla como función 
       fprintf('\n it. x f(x) \n')
```

```
i=0;
```

```
fprintf('%3.0f %10.10f %10.10f \n',i,x0,f(x0))
x1=x0-f(x0)/df(x0);while abs(x0-x1) >tol
```

```
i=i+1:
```

```
% contador de iteraciones 
fprintf('%3.0f %10.10f %10.10f \n',i,x1,f(x1))
x0=x1;
```

```
end 
fprintf('\n La aproximación de la raíz es: %3.10f \n\n',x1)
function puntofijo(g,x0,tol)
```

```
g=inline(g);
```

```
fprintf('\n it. x g(x) \n\in')
```
 $x1=x0-f(x0)/df(x0);$ 

```
i=0;
```

```
fprintf('%3.0f %10.10f %10.10f \n',i,x0,g(x0))
x1=g(x0);
```

```
while abs(x0-x1)>tol
```

```
i=i+1:
fprintf('%3.0f %10.10f %10.10f \n',i,x1,g(x1))
```

```
24
```

```
x0=x1:
```

```
x1=g(x0);end
```

```
fprintf('\n La aproximación del punto fijo es %3.10f \n\n',x1)
```
# **function newtonnl(f1,f2,X0,tol,mx)**

syms x y;

 $j=jacobian([f1:f2],[x y])$ ;

% obtiene la matriz jacobiana para f1 y f2 en las variables x y y

 $F1 = inline(char(f1), 'x', 'y');$ 

% los paremetros 'x','y' permiten definir la función en terminos de dos variables F2=inline(char(f2), $x', y'$ );

 $J1=$ inline(char(j(1,1)),'x','y');

J2=inline(char( $j(1,2)$ ),'x','y');

J3=inline(char( $j(2,1)$ ),'x','y');

J4=inline(char( $j(2,2)$ ),'x','y');

% define cada función dependiente de las variables x y y

 $E=tol+1$ :

% inicializamos una variable para medir la distancia entre dos aproximaciones % como tol+1 para que el cilo empiece

 $C=0$ :

% nos permite contar las iteraciones que vamos realizando de modo que no % sobrecen a mx que es el número máximo de iteraciones.

 $F = zeros(2,1); J = zeros(2,2);$ 

% inicializa el vector columna para que el producto este bien definido % e inicializa la matriz jacobiana en ceros

while E $>$ tol & C $<$ mx

C=C+1; % cuenta la iteración  $F(1)=F1(X0(1),X0(2))$ ;  $F(2)=F2(X0(1),X0(2))$ ; fprintf('n=%1.0f x=%12.10f y=%12.10f ',C,X0(1),X0(2)); 25 %muestra paso de la iteracion, la aproximación para x y y fprintf('f1(x,y)=%12.5e f2(x,y)=%12.5e \n',F(1),F(2)) %muestra el copmportamiento de las funciones del sistema (esperamos sean casi cero)  $J(1,1)=J1(X0(1),X0(2))$ ;  $J(1,2)=J2(X0(1),X0(2))$ ;  $J(2,1)=J3(X0(1),X0(2))$ ;  $J(2,2)=J4(X0(1),X0(2))$ ;  $H = -J \F$ ;  $X1=X0+H$ :  $E=norm(X1-X0);$  $X0=X1$ ;

end

# **5. Ejercicios Propuestos**

- 1. Crear un archivo *enlfx.m* (ecuaciones no lineales *f*(*x*)) que contendrá la función cuyas raíces se quieren hallar. En particular, tomaremos  $f(x)=2x\cos(2x)-(x+1)^2$ . Para representar la función en el intervalo [-6, 6], se puede utilizar:  $\rightarrow$  z=linspace(-6,6,50);fz=enlfx(z); » plot(z,fz);grid on;
- 2. Use cuatro iteraciones del método del la Bisección para determinar las raíces de  $e^{2x}$  − 6x = 0 en el intervalo [0,0.5]. ¿Cuántas iteraciones son necesarias para obtener la aproximación a la raiz redondeada a 5 cifras decimales? a=0, b=0.5 f(a)= 1 f(b)= -0.2817 f(a)f(b)<0

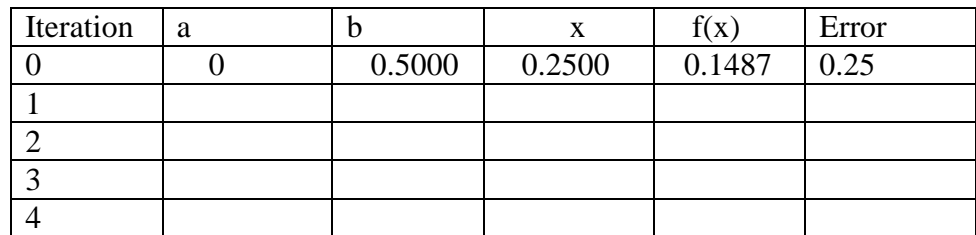

No de iteraciones para obtener 5 c.d.e.=……………………………..

3. Desarrolle cuatro iteraciones usando el método de Newton Raphson para obtener las raíces de  $e^{2x} - 6x = 0$ . Use  $x = 0.4$  como valor inicial. Dar un estimado para el error involucrado.

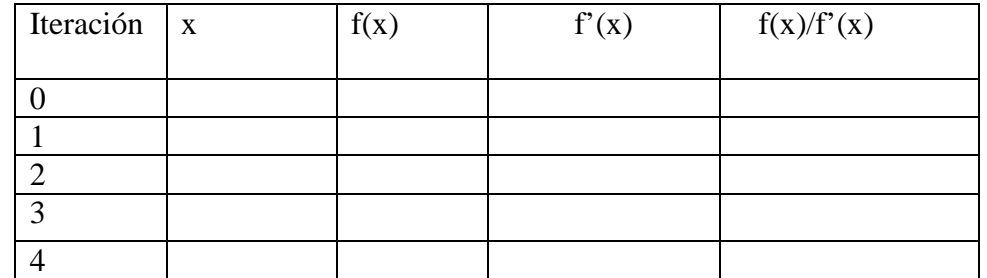

- 4. Sea la función no lineal  $f(x) = 3\cos(2x) x^2$  $i$ Es posible encontrar un algoritmo del punto fijo en  $x \in [0,1]$ ? Justifique. Si su respuesta es afirmativa realice 03 iteraciones. ……………………………………………………………………………. ……………………………………………………………………………. ……………………………………………………………………………. ……………………………………………………………………………. …………………………………………………………………………….
- 5. Programar la función pfijo.m según el algoritmo siguiente, usando como función de iteración 2  $f(x) = \sqrt{\frac{x+3}{x^2+2}}$  $=\sqrt{\frac{x+}{2}}$ *x*  $g(x) = \sqrt{\frac{x+3}{x-2}}$  para encontrar la aproximación con un error menor que 0.001 tomando un valor inicial aleatorio en el intervalo [1,2]. Escribir los resultados en la tabla, indicando el número de iteraciones 'n'.

**Entrada:** nombre del archivo que contiene la función g(x), valor inicial 'z', error admisible 'ex' de la raíz y número máximo de iteraciones 'niter'.

**Salida:** vector x de sucesiones de aproximaciones a la solución.

Paso 1 Verificar los argumentos de entrada (mínimo 2), tomando por defecto ex=eps,

 niter=1000 Paso 2 Definir xniterx1 Paso 3 Hacer x1=z Paso 4 Repetir para k desde 2 hasta niter los Pasos 5-6 Paso 5 Hacer  $xk=g(xk-1)$ ; Paso 6 SI |  $x_k-x_{k-1}$  |  $\lt$ ex FINALIZAR BUCLE

Paso 7 SI k>niter, MENSAJE 'Finde iteraciones sin convergencia' Paso 8 SINO eliminar elementos  $x_{k+1}, x_{k+2}, ... x_{niter}$ 

Para la ejecución del programa es necesario generar previamente la función de punto fijo de Newton-Raphson, cuyo código, aprovechando que es un polinomio, se da a continuación.

```
function y=gx(x) 
% Definición de g(x) 
p=[1,0,2,-1,-3]; px=polyval(p,x); 
q=polyder(p);qx=polyval(q,x); 
y=x-px./qx;
```
6. Se desea resolver  $x^2$ -sen(x)=0 usando Newton-Raphson mediante un programa en MATLAB, complete las instrucciones que faltan:

 $x=1$  % aproximación inicial tol=…………… % precisión de 6 cifras decimales exactos err=1 while err>tol xn=……………………  $err = abs(xn-x)$ …………………………… end

7. Dado el siguiente sistema no lineal:

$$
\begin{cases}\nx^2 + y^2 = 1 \\
xy + x = 1\n\end{cases}
$$

Localizar gráficamente la solución del sistema. Dado el punto inicial  $(x^{(0)}, y^{(0)}) = (1,1)$  aproximar la solución del sistema usando 02 iteraciones de las aproximaciones sucesivas. Use comandos del MATLAB para obtener la solución exacta.

……………………………………………………………………………. ……………………………………………………………………………. ……………………………………………………………………………. ……………………………………………………………………………. …………………………………………………………………………….

8. Dado el siguiente sistema no lineal resuelva utilizando el método de Aproximaciones sucesivas o Newton-Raphson

> Condición inicial  $x = 0$ ,  $y = 0$  $x^2 - 2y^2 - y = 0$  $y + x^2 - 1 - x = 0$

- 9. Desarrolle funciones para calcular la solución de un sistema de ecuaciones no lineales, aplicando el método de Newton-Raphson y Punto Fijo. Considere un parámetro para el error máximo y otro para el número de iteraciones máximo.
- 10. Resuelva por el método de Newton para sistemas de no lineales, el siguiente sistema

$$
f_1(x, y) = 1 + x^2 - y^2 + e^x \cos(y)
$$
  

$$
f_2(x, y) = 2xy + e^x \sin(y)
$$

Use valores iniciales  $x_0 = -1$  y y<sub>0</sub> = 4.

11. Comenzando en (0, 0, 1), resuelva por el método de Newton para sistemas no lineales con el sistema

$$
xy - z2 = 1
$$

$$
xyz - x2 + y2 = 2
$$

$$
ex - ey + z = 3
$$

explique los resultados.

12. Use el método de Newton para encontrar una raíz del sistema no lineal

$$
\begin{cases}\n4y^2 + 4y + 52x = 19 \\
169x^2 + 3y^2 + 111x - 10y = 10\n\end{cases}
$$

13. Use el método de Newton para calcular la única raíz de:

 $x + e^{-Bx^2} \cos(x) = 0$ 

Use una variedad de valores de B, por ejemplo  $B = 1, 5, 10, 25, 50$ . Entre las elecciones del punto de partida tomo  $x0 = 0$  y explique el comportamiento anómalo. Teóricamente, el método de Newton debe converger para cualquier valor de x0 y B.

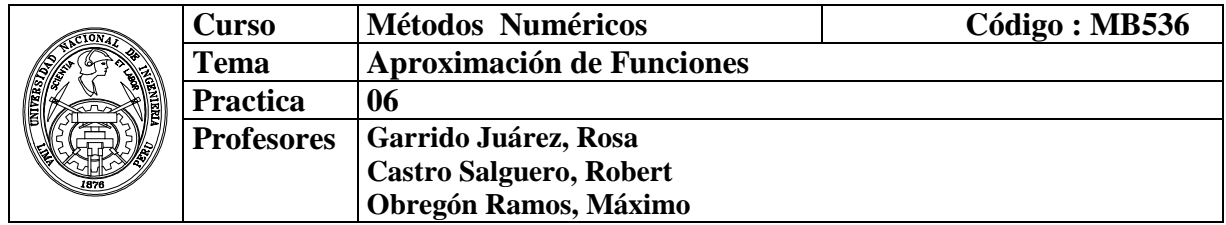

### **1. Objetivos**

Estudiar y aplicar los diversos métodos de aproximación de funciones mediante interpolación polinómica, ajuste de mínimos cuadrados e interpolación por splines.

### **2. Fundamento Teórico**

**Problema básico de Interpolación**: Dados los datos ( $x_i$ ,  $y_i$ ),  $0 \le i \le n$ , queremos hallar una función g(x) tal que

$$
g(x_i)=y_i\;,\,0\leq i\leq n.
$$

**Problema de Interpolación Polinomial:** Dados los datos  $(x_i, y_i)$ ,  $0 \le i \le n$ , queremos hallar un polinomio  $p_n(x)$  de grado a lo más n, tal que

$$
p_n(x_i) = y_i , 0 \leq i \leq n.
$$

### **Existencia y construcción de**  $p_n(x)$

Sea el polinomio de la forma:

$$
p_n(x) = a_0 x^n + a_1 x^{n-1} + a_2 x^{n-2} + \cdots + a_{n-1} x + a_n,
$$

Por condición de interpolación:

$$
p_n(x_i) = y_i \quad 0 \leq i \leq n.
$$

Esto es equivalente al sistema:

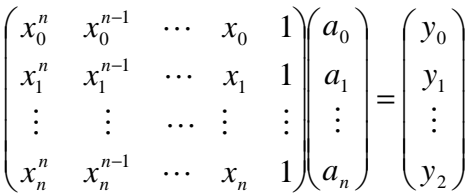

en el que la matriz del sistema es conocida como *Matriz de Vandermonde*. La existencia y unicidad del polinomio interpolante es *equivalente* a asegurar que el sistema es posible de determinar para cualesquiera  $x_0$ *, ...,*  $x_n$  distintos.

#### **Diferencias Divididas**

Se define para puntos o argumentos desigualmente espaciados:

Diferencia dividida de Primer orden:

$$
f[x_i, x_{i+1}] = \frac{f(x_{i+1}) - f(x_i)}{x_{i+1} - x_i}
$$

Diferencia dividida de segundo orden:

$$
f[x_i, x_{i+1}, x_{i+2}] = \frac{f[x_{i+1}, x_{i+2}] - f[x_i, x_{i+1}]}{x_{i+2} - x_i}
$$

Diferencia dividida de orden "n":

$$
f[x_i, x_{i+1},...,x_{i+n-1}, x_{i+n}] = \frac{f[x_{i+1},...,x_{i+n}] - f[x_i,...,x_{i+n-1}]}{x_{i+n} - x_i}
$$

#### **Polinomio de interpolación de Newton basado en diferencias Divididas**

$$
P_n(x) = f(x_0) + f[x_0x_1](x - x_0) + f[x_0x_1x_2](x - x_0)(x - x_1) + f[x_0x_1...x_n](x - x_0)(x - x_1)...(x - x_{n-1})
$$

$$
P_n(x) = f(x_0) + \sum_{k=1}^n f[x_0 \dots x_k](x - x_0) \dots (x - x_{k-1}) = f(x_0) + \sum_{i=0}^n f[x_0 \dots x_i] \prod_{j=0}^{i-1} (x - x_j)
$$

### **Polinomios de interpolación de Lagrange**

Para intervalos iguales o no.

$$
P_n(x) = \sum_{i=0}^n L_i(x) f(x_i) = L_0(x) f(x_0) + L_1(x) f(x_1) + ... + L_n(x) f(x_n)
$$
  

$$
L_i(x) = \prod_{\substack{j=0 \ j \neq i}}^n \left( \frac{x - x_j}{x_i - x_j} \right)
$$

#### **Ajuste por mínimos cuadrados lineal**

Sea el conjunto de datos:  $(x_1, y_1); (x_2, y_2); \cdots (x_n, y_n);$ 

Se pueden ajustar a una recta  $y = c_2 x + c_1$ en forma óptima, resolviendo la ecuación normal:

$$
\begin{bmatrix} x_1 & 1 \ x_2 & 1 \ \vdots & \vdots \ x_n & 1 \end{bmatrix} \begin{bmatrix} c_2 \ c_1 \end{bmatrix} = \begin{bmatrix} y_1 \ y_2 \ \vdots \ y_n \end{bmatrix} \Rightarrow Mc = y
$$
  
\n
$$
M^T M c = M^T y \quad Ec. Normal
$$
  
\n
$$
\begin{bmatrix} \sum x^2 & \sum x \ \sum x & n \end{bmatrix} \begin{bmatrix} c_2 \ c_1 \end{bmatrix} = \begin{bmatrix} \sum xy \ \sum y \end{bmatrix}
$$

Este procedimiento se puede extender a polinomios de grado mayor.

### **Factor de regresión**

$$
R^{2} = \frac{\sum_{i=1}^{n} (y_{i} - y_{m})^{2}}{\sum_{i=1}^{n} (y_{i} - y_{m})^{2}}
$$
  

$$
\hat{y}_{i} \text{ de la function de ajuste}
$$
  

$$
y_{i} \text{ de la data}
$$
  

$$
\sum_{i=1}^{n} y_{i}
$$
  

$$
y_{m} = \frac{\sum_{i=1}^{n} y_{i}}{n}
$$

### **Spline cúbico natural**

Sea el conjunto de datos:  $(x_0, y_0); (x_1, y_1); (x_2, y_2); \cdots (x_n, y_n);$ Donde cada segmento puede ser aproximado con un polinomio cúbico de la forma:  $S_i(x) = a_i(x - x_i)^3 + b_i(x - x_i)^2 + c_i(x - x_i) + d_i$   $i = 0, 1, \dots, n-1$ Haciendo:  $h_i = x_{i+1} - x_i$   $M_i = S''(x_i)$ Para el spline natural:  $M_0 = M_n = 0$ 

Debemos primero resolver el siguiente sistema tridiagonal:

$$
\begin{bmatrix} 2(h_0 + h_1) & h_1 & 0 & \cdots & 0 \\ h_1 & 2(h_1 + h_2) & h_2 & \ddots & \vdots \\ 0 & \cdots & \cdots & \cdots & 0 \\ \vdots & \ddots & h_{n-3} & 2(h_{n-3} + h_{n-2}) & h_{n-2} & h_{n-2} \\ 0 & \cdots & 0 & h_{n-2} & 2(h_{n-3} + h_{n-1}) \end{bmatrix} \begin{bmatrix} M_1 \\ M_2 \\ \vdots \\ M_{n-2} \\ M_{n-1} \end{bmatrix} = 6 \begin{bmatrix} f[x_1, x_2] - f[x_0, x_1] \\ f[x_2, x_3] - f[x_1, x_2] \\ \vdots \\ f[x_{n-2}, x_{n-1}] - f[x_{n-3}, x_{n-2}] \\ f[x_{n-1}, x_n] - f[x_{n-2}, x_{n-1}] \end{bmatrix}
$$

Una vez obtenidos  $M_1, \cdots M_{n-1}$ , obtendremos los coeficientes:

$$
a_i = \frac{M_{i+1} - M_i}{6h_i}
$$
  
\n
$$
b_i = \frac{M_i}{2}
$$
  
\n
$$
c_i = f[x_i, x_{i+1}] - \frac{M_{i+1} + 2M_i}{6}h_i
$$
  
\n
$$
d_i = y_i
$$

# **3. Instrucciones básicas en MATLAB**

1. Representar el siguiente polinomio en MATLAB:  $P(x) = x^5 + 2x^3 + x^2 - x + 1$ 

 **» p=[1 0 2 1 -1 1]** 

2. Evalúe el polinomio anterior en x=1, 2, 4  **» xx=[1 2 4]** 

```
 » yy=polyval(p,xx)
```
- 3. Obtener la derivada del polinomio anterior:  **» dp=polyder(p)**
- 4. Elabore una función para obtener la integral de un polinomio en el intervalo [a,b], con la cabecera: function I = integ( $p$ ,a,b)
- 5. Obtener las raíces del polinomio anterior:  **» raices=roots(p)**
- 6. Obtener un polinomio cuyas raíces son: 1, -1, 2, 3  **» r=[1 -1 2 3]**

```
\rightarrow p=poly(r)
```
- 7. Efectuar:  $q(x)=3(x+2)(x-0.5)(x+3)^2(x-1)^3$
- 8. Multiplicar  $(x^2-x+1)$  y  $(x^3+1)$ 
	- **» p1=[1 -1 1]**

```
» p2=[1 0 0 1]
```

```
» prod=conv(p1,p2)
```
- 9. Dividir  $(x^3+4x^2+2x+1)$  entre  $(x^2+x+2)$ 
	- **» p1=[1 4 2 1]**
	- **» p2=[1 1 2]**

```
 » [q,r]=deconv(p1,p2)
```
- 10. Escriba una función que permita sumar dos polinomios: function  $s=sumpoly(p1,p2)$ .
- 11. Obtener el polinomio interpolante que pase por los siguientes puntos:

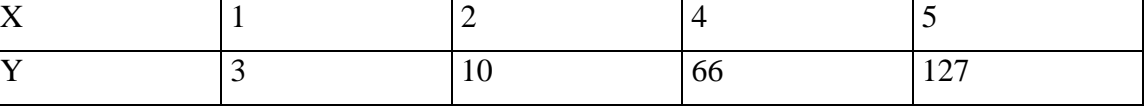

 **» x=[1 2 4 5]'** 

```
 » y=[3 10 66 127]'
```

```
 » M=[x.^3 x.^2 x ones(4,1)]
```
# **» p=M\y % Coeficientes del polinomio interpolante**

12. Aproxime la función para x=3, 4.5

```
 » xi=[3 4.5]
```
- **» yi=polyval(p,xi)**
- 13. Graficar el polinomio anterior:
	- **» xx=1:0.01:5;**
	- **» yy=polyval(p,xx);**
	- $\rightarrow \text{plot}(x,y,'o',xx,yy)$

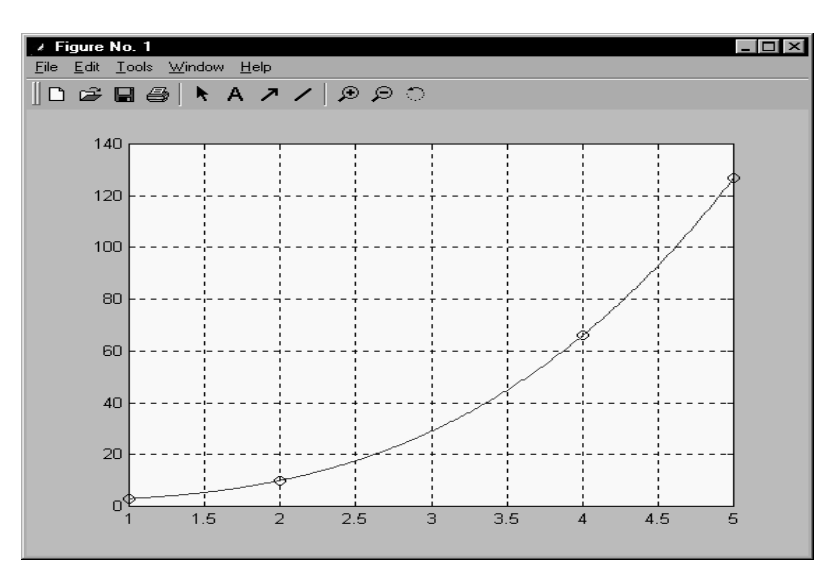

- 14. Obtenga un polinomio interpolante de cuarto grado que aproxime a  $f(x) = \sin(x)$ tomando los puntos:  $x=0$ , 0.2, 0.3, 0.5 0.7. Aproxime mediante el polinomio  $f(0.1)$ , f(0.4) y f(0.6) y muestre el error. Grafique f(x) vs  $P_4(x)$
- 15. Mediante el comando *polyfit* obtener un polinomio interpolante que pase por los puntos:

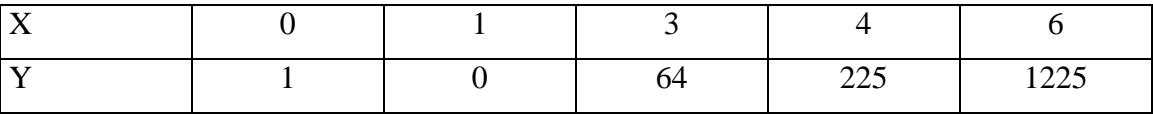

Aproxime  $Y(2)$ ,  $Y(5)$ 

Grafique el polinomio interpolante, paso=0.01.

**» x=[0 1 3 4 6]** 

```
» y=[1 0 64 225 1225] 
  » p=polyfit(x,y,length(x)-1)
```
- **» xi=[2 5]**
- **» yi=polyval(p,[2 5])**
- **» xx=0:0.1:6;**
- **» yy=polyval(p,xx);**
- **» plot(x,y,'o',xi,yi,'x',xx,yy)**
- **» legend('data','estimados','polinomio')**
- 16. Obtenga un polinomio interpolante de cuarto grado que aproxime la función **f(x)=**   $e<sup>x</sup>$  **sen(x)** tomando los puntos:  $x=0$ , 0.2, 0.3, 0.5 0.7. Aproxime mediante el polinomio:  $f(0.1)$ ,  $f(0.4)$  y  $f(0.6)$  y muestre el error. Grafique  $f(x)$  vs  $P_4(x)$
- 17. Interpolar sen(x) en el intervalo [0,pi] mediante polinomios, tomando 3, 4 y 5 puntos igualmente espaciados. ¿Cuál es la aproximación más adecuada?
- 18. Elabore una rutina para construir una tabla de diferencias divididas y permita realizar una interpolación mediante el polinomio de Newton.

La función *difdivididas* implementa el **método de interpolación de Newton usando** 

### **las Diferencias Divididas.**

```
function z=difdivididas(x,y) 
n =length(x);
for j=1:n 
  v(j,1)=y(j);end 
fprintf('Diferencia Divididas:\n\n'); 
for i=2:n 
  for j=1:n+1-iv(j,i)=(v(j+1,i-1)-v(j,i-1))/(x(j+i-1)-x(j)); fprintf(' %10.4f',v(j,i)); 
   end 
fprintf('\n\n\in\mathbb{});
end 
for i=1:n 
  c(i) = v(1,i);end 
p=[y(1)];
for j=2:n; 
   q = poly(x([1:j-1]));p=[0,p]+c(j)*q ;end 
fprintf('El polinomio de Newton es:\n'); 
z = p;
```
# **Ejemplo.-**

%Interpolar por Newton con los siguientes puntos

```
>> x = [0 \ 0.5 \ 1]>> y = [1 \ 0.8 \ 0.5]x = 0 0.5000 1.0000 
y = 1.0000 0.8000 0.5000 
>> difdivididas(x,y) 
Diferencia Divididas: 
     -0.4000 -0.6000-0.2000El polinomio de Newton es: 
ans = 
 -0.2000 -0.3000 1.0000 % Polinomio Interpolante de Grado 2 
                              % en forma descendente
```
19. Elabore un programa que realice la interpolación de Lagrange:

La función *Lagrange* implementa el **Método de Interpolación de Lagrange** 

```
function p = lagrange(x,y)n = length(x);p = zeros(1, n); for j=1:n 
      q = poly(x([1:(j-1), (j+1):n]));
      L=q/polyval(q,x(j));p = p + L*y(j);end
```
20. Realice una interpolación lineal para los siguientes puntos:

- » x=[0 0.25 0.5 0.75 1]'
- » y=[0.9162 0.8109 0.6931 0.5596 0.4055]'
- $\triangleright$  xi=[0.2 0.4 0.6]'

```
\rightarrow yi=interp1(x,y,xi,'linear')
```

```
\rightarrow plot(x,y,'o',xi,yi,'x')
```
21. Realice una interpolación por splines, para:

% ejmspl.m x=[0.9 1.3 1.9 2.1 2.6 3 3.9 4.4 4.7 5 6]; y=[1.3 1.5 1.85 2.1 2.6 2.7 2.4 2.15 2.05 2.1 2.25]; xx=0.9:0.01:6;  $yy=splitne(x,y,xx);$  $plot(x,y,'o',xx,yy)$ legend('data','spline')

22. Construya una figura uniendo puntos mediante Splines:

% pruespl.m x=[0 1 2 3 3 2 2 2 3 3 3 2 1 0 0 1 2 2 1 0 0 0] y=[0 0 0 0 1 1 1.5 2 3 4 5 6 6 6 5 5 4.5 3.5 3 2.5 1 0]  $p=1$ :length $(x)$ ;  $pp=1:0.01$ :length $(x)$ ;  $xx=splitne(p,x,pp);$ yy=spline(p,y,pp);  $plot(x,y,'o',xx,yy)$ 

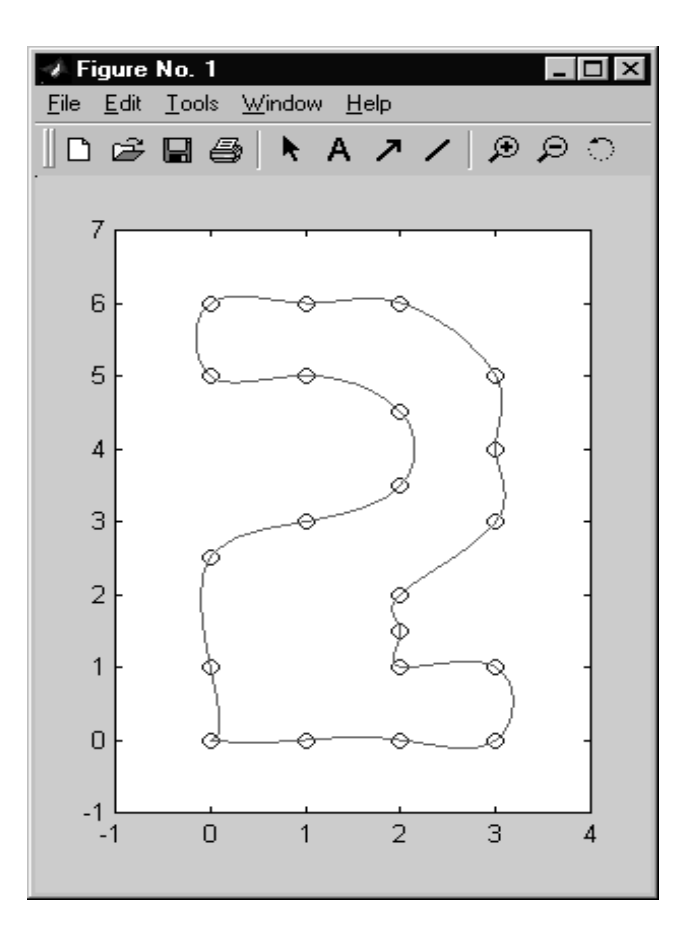

23. Ajustar los siguientes datos a una recta:

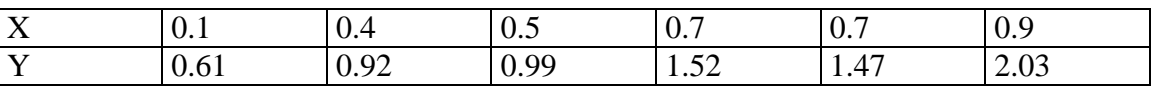

Se ajusta a una recta:  $y = c_1 x + c_2$ 

See plantea el sistema:

\n
$$
\begin{bmatrix}\n0.1 & 1 \\
0.4 & 1 \\
0.5 & 1 \\
0.7 & 1 \\
0.7 & 1 \\
0.9 & 1\n\end{bmatrix}\n\begin{bmatrix}\n0.61 \\
0.92 \\
0.99 \\
1.52 \\
1.47 \\
2.03\n\end{bmatrix}
$$
\nThe line is the right-hand side of the plane.

Este sistema:  $M c = y$ 

Multiplicando por  $M^t$ : :  $M^t M c = M^t y$ 

Donde  $M<sup>t</sup> M$  es una matriz cuadrada y se puede resolver para "c":

» x=[0.1 0.4 0.5 0.7 0.7 0.9]' » y=[0.61 0.92 0.99 1.52 1.47 2.03]'  $\rightarrow M=[x \text{ ones}(6,1)]$ » A=M'\*M

 $A =$  2.2100 3.3000 3.3000 6.0000 » b=M'\*y  $b =$  4.8440 7.5400 » c=A\b  $c =$  1.7646 0.2862 También se puede obtener directamente:  $\rightarrow$  c=(M'\*M)\(M'\*y)  $\rightarrow$  c=M\y

 $\rightarrow$  c=polyfit(x,y,1)

24. Graficar los datos vs la recta de ajuste:

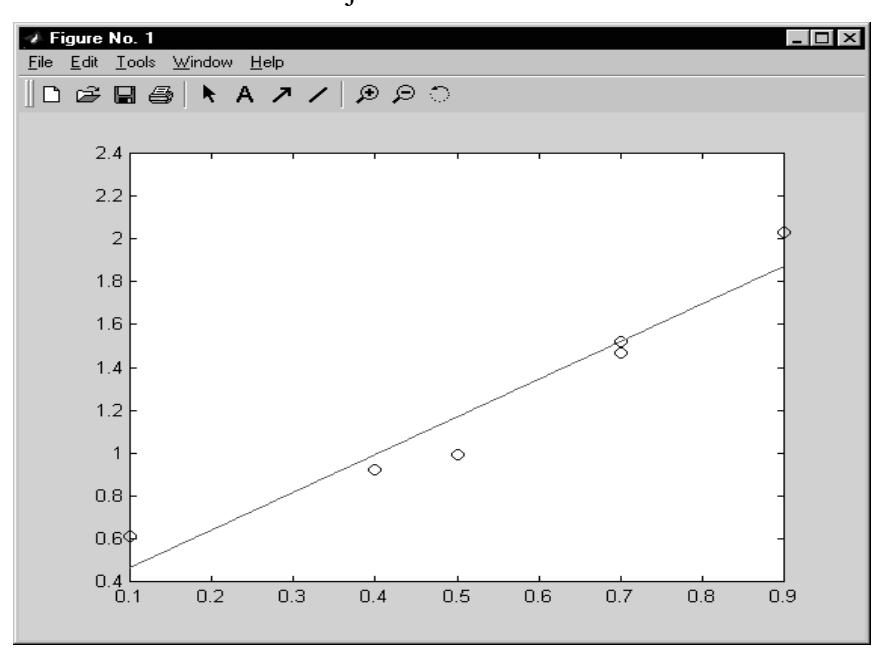

- 25. Repita el procedimiento para realizar un ajuste cuadrático: y=c<sub>1</sub>x<sup>2</sup>+c<sub>2</sub>x+c<sub>3</sub>
- 26. Obtener el factor de regresión:  $R^2$
- 27. Dada la siguiente función:

$$
y = \frac{1 + x}{1 + 2x + 3x^{2}}
$$

Tabule para los puntos:  $x = 0, 2, 4, 6, 8, 10$ 

Muestre en un sólo gráfico:

- a) Un polinomio de grado 5 que pase por todos los puntos
- b) Una ajuste lineal
- c) Un ajuste cuadrático
- d) Una función spline
- e) La función exacta

### **4. Parte práctica**

### **Problema 1**

Se desea estimar la densidad de una sustancia a una temperatura de 251º C a partir de los siguientes datos experimentales que se dan en la siguiente tabla.

#### Tabla **Datos de Temperatura-Densidad**

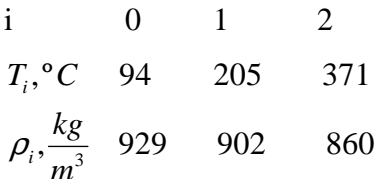

Como se dispone de tres datos, el orden de la fórmula de Lagrange es 2 y el cálculo de la densidad a 251 es dado por

$$
\rho(251^{\circ}C) = \frac{(251 - 205)(251 - 371)}{(94 - 205)(94 - 371)}(929)
$$

$$
+ \frac{(251 - 94)(251 - 371)}{205 - 94(205 - 371)}(902)
$$

$$
+ \frac{(251 - 94)(251 - 205)}{(371 - 94)(371 - 205)}(860)
$$

$$
= 890.5 \text{ kg/m}^3
$$

El siguiente procedimiento codificado con MATLAB realiza los cálculos anteriores.

# **Procedimiento**

 $X = [94\ 205\ 371]$ ;  $Y = [929902860];$  $Xi = 251$ : Densidad  $=$ interp $1(X, Y, X_i, 'cubic')$ 

# **Problema 2**

Obtener una interpolación por **Spline Natural** para el polinomio  $p(x) = x^4$ , para x=0, 1, 2 y 3.

- a) Muestre las funciones Spline *S(x)* para cada intervalo.
- b) Dime el máximo error cometido, para ello tabule  $p(x) S(x)$  con  $\Delta x = 1/4$ .
- c) Comente sus resultados.

# **Solución**

a)

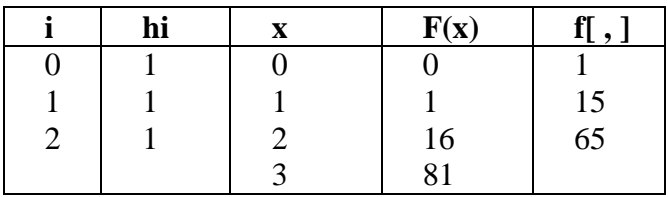

En este caso:

$$
\begin{bmatrix} 2(h_0 + h_1) & h_1 \\ h_1 & 2(h_1 + h_2) \end{bmatrix} \begin{bmatrix} M_1 \\ M_2 \end{bmatrix} = 6 \begin{bmatrix} f[x_1x_2] - f[x_0x_1] \\ f[x_2x_3] - f[x_1x_2] \end{bmatrix}
$$

Reemplazando:

$$
\begin{bmatrix} 4 & 1 \\ 1 & 4 \end{bmatrix} \begin{bmatrix} M_1 \\ M_2 \end{bmatrix} = 6 \begin{bmatrix} 15 - 1 \\ 65 - 15 \end{bmatrix} = \begin{bmatrix} 84 \\ 300 \end{bmatrix}
$$

$$
M_1 = 2.4 \quad M_2 = 74.4 \quad M_0 = M_3 = 0
$$

$$
S(x) = \begin{cases} x \in [0, 1] & 0.4(x-0)^3 + 0(x-0)^2 + 0.6(x-0) + 0 \\ x \in [1, 2] & 12(x-1)^3 + 1.2(x-1)^2 + 1.8(x-1) + 1 \\ x \in [2, 3] & 12.4(x-2)^3 + 37.2(x-2)^2 + 40.2(x-2) + 16 \end{cases}
$$

b) Tabulando:

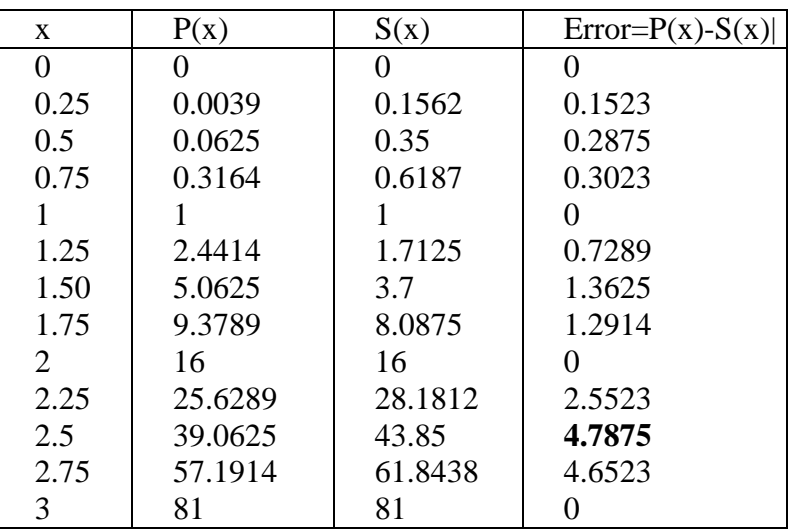
Se observa que el máximo error es 4.7875.

c) El mayor error se registra en el tercer intervalo.

# **Problema 3**

Un sistema dinámico presenta la siguiente respuesta en el tiempo:

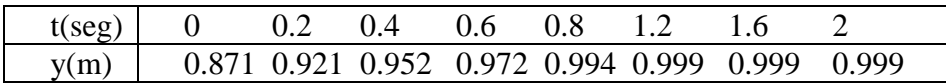

- a) Realice un ajuste por mínimos cuadrados usando la función:  $y = 1 ae^{-bt}$ . Indique a su criterio que tan buena es la función de ajuste obtenida?
- b) Determine para que tiempo el sistema alcanza el 95 % de su posición máxima.

# **Solución**

a) Agrupando convenientemente:

$$
1 - y = ae^{-bt}
$$
  
\n
$$
Ln(1 - y) = -bt + Ln(a)
$$
  
\n
$$
Y = BT + A
$$

Realizando un ajuste lineal para la tabla:

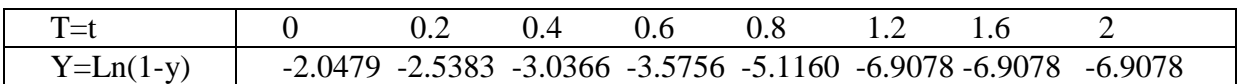

Se obtiene:

 $B = -2.8174$   $A = -2.2349$  $Y = -2.8174$  T - 2.2349 De donde se obtiene:  $b = B = 2.8174$  $a = e^{A} = 0.1070$ Por lo tanto la función de Ajuste será:  $y = 1 - 0.1070e^{-2.8174t}$ 

Tabulando:

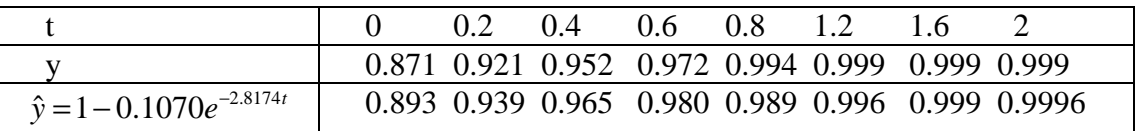

Se observa que los resultados son satisfactorios, con error mas grande para los primeros puntos de la tabla.

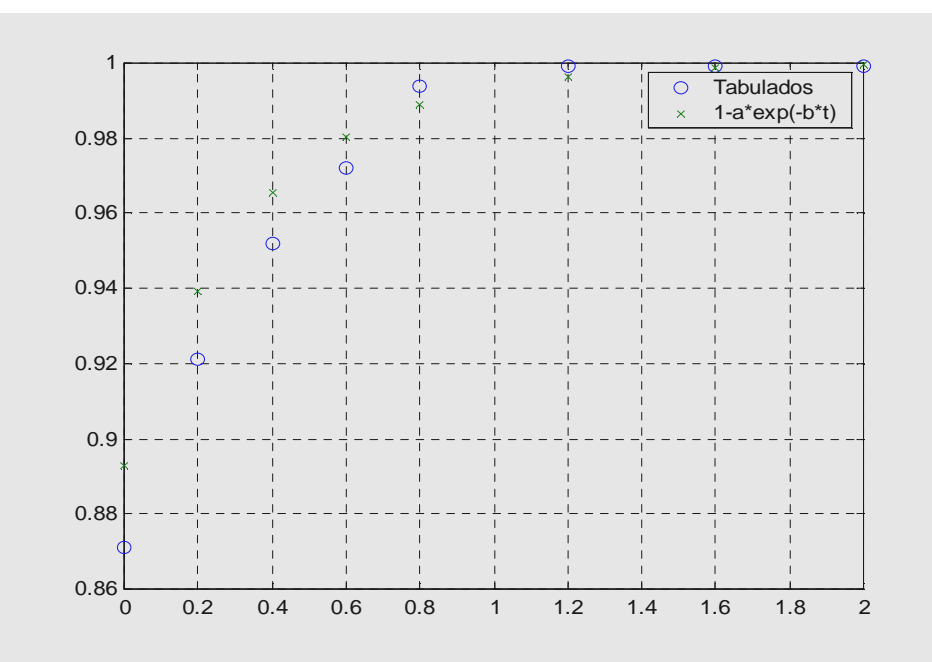

- b) Teniendo en cuenta que el ymax tiende a 1:  $y = 1 - 0.1070e^{-2.8174t}$ 
	- $0.95 = 1 0.1070e^{-2.8174t}$
	- $t \approx 0.27$  seg.

# **5. Ejercicios Propuestos**

1. Escriba una función que resuelva el spline natural a partir de la data (x,y), deberá obtener vectores que contengan a los coeficientes  $a_i$ ,  $b_i$ ,  $c_i$ ,  $d_i$ . *function [a,b,c,d]=myspline(x,y)* 

…………………………………………………………………………………….. …………………………………………………………………………………….. …………………………………………………………………………………….. …………………………………………………………………………………….. ……………………………………………………………………………………..

2. Dada la siguiente tabla de diferencias divididas:

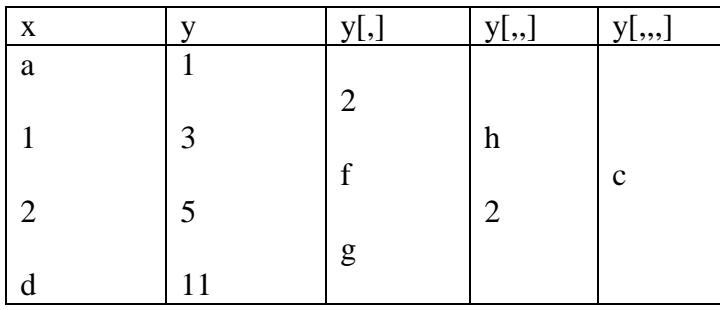

El producto de c y d es: …………….

- 3. En la interpolación de una función *f* que pasa por los puntos  $x_i = 2i$ ,  $i = 0,1,2$ . Se sabe que  $f(0)=-4$ ,  $f(4)=4$  y  $f[2,4]=6$ . Hallar  $f[0,2,4]$ a) 6 b) -6 c) 2 d) -2 e) 0.
- 4. Sean los datos:

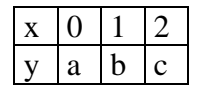

Al usar el polinomio de Lagrange, ¿cuál será el polinomio  $L_1(x)$  en comandos de MATLAB.

- a) L=poly( $[2 0]$ )/polyval(poly( $[0 2]$ ,1))
- b) L=poly( $[2 0]$ )/poly( $[0 2]$ ,1)
- c) L=polyval( $[0 2]$ ,1)/poly( $[0 1 2]$ ,1)
- d) L=poly  $([0 2])$ /polyval $(poly([0 2]),1)$
- e) N.A.
- 5. Sean los siguientes puntos: (0,-1); (1,1); (2,9) y (3,29); por el cual se puede construir un polinomio interpolante de la forma:  $p(x) = a + b(x-1) + c(x-1)(x-3) + d(x-1)(x-3)(x-2),$ entonces *a+b+c+d* será:

a) 7 b) 5 c) 22 d) 18 e) N.A.

6. Determinar si la siguiente función es un Spline cúbico en el intervalo [0,2]

$$
S(x) = \begin{cases} (x-1)^3 & x \in [0,1] \\ 2(x-1)^3 & x \in [1,2] \end{cases}
$$

Justificar correctamente.

…………………………………………………………………………………… ……………………………………………………………………………………

…………………………………………………………………………………… 7. Determine los valores de a,b y c de modo que la siguiente función es un spline cúbico

$$
S(x) = \begin{cases} x^3 & x \in [0,1] \\ 0.5(x-1)^3 + a(x-1)^2 + b(x-1) + c & x \in [1,3] \end{cases}
$$

8. Aproximar la función de la tabla

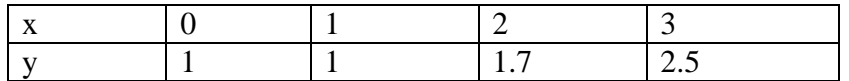

Por la función  $b + x$  $f(x) \approx \frac{a+x}{1}$ +  $\approx \frac{a+1}{1}$ 2  $(x)$ 

¿Cúal es valor de la constante a?

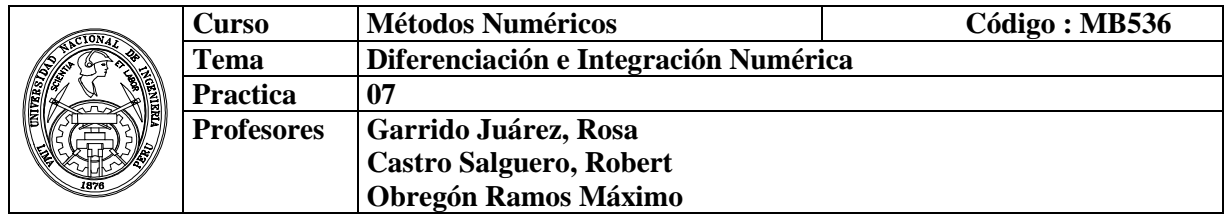

### **1. Objetivos**

Estudiar y aplicar los métodos para la aproximación numérica de derivadas e integrales de funciones. La función  $f(x)$  puede conocerse en forma analítica o solo en forma discreta (tablas)*.*

#### **2. Fundamento Teórico**

#### **Fórmulas para la primera derivada:**

Hacia delante

$$
f'(x_0) \approx \frac{f(x_0 + h) - f(x_0)}{h}
$$
  
\n
$$
f'(x) = \frac{-3f(x) + 4f(x + h) - f(x + 2h)}{2h} + \mathcal{O}(h^2)
$$
  
\n
$$
f'(x) = \frac{3f(x) - 4f(x - h) + f(x - 2h)}{2h} + \mathcal{O}(h^2)
$$
  
\n
$$
f'(x) = \frac{f(x - 2h) - 8f(x - h) + 8f(x + h) - f(x + 2h)}{12h} + \mathcal{O}(h^4)
$$
  
\n
$$
f'(x) = \frac{-25f(x) + 48f(x + h) - 36f(x + 2h) + 16f(x + 3h) - 3f(x + 4h)}{12h} + \mathcal{O}(h^4)
$$

Central

$$
f'(x_0) \approx \frac{f(x_0 + h) - f(x_0 - h)}{2h}
$$

### **Fórmulas para la segunda derivada:**

Hacia delante

$$
f''(x_0) \approx \frac{f(x_0 + 2h) - 2f(x_0 + h) + f(x_0)}{h^2}
$$

Central

$$
f''(x_0) \approx \frac{f(x_0 + h) - 2f(x_0) + f(x_0 - h)}{h^2}
$$

#### **Integración Numérica**

Mostramos algunas fórmulas cerradas de Newton-Cotes más comunes para cualquier función *f(x).* 

#### **Formulas de Newton-Cotes Cerradas Regla de los trapecios (n = 1)**   $\int_a^b f(x)dx \approx \frac{b-a}{2} [f(a)+f(b)]$  $a_a^b f(x)dx \approx \frac{b-a}{2} [f(a)+f(b)]$ 2  $(x)dx \approx \frac{a}{2}[f(a)+f(b)]$  o también  $\int_{x_1}^{x_1} f(x) dx = \frac{n}{2} (f(x_0) + f(x_1)) - \frac{n}{12} f''(\mathcal{E})$  donde  $x_0 < \mathcal{E}$  $0^{j}$  (x)  $(1 + \lambda_0)^{j}$  (x)  $\lambda_0$ ) +  $j(\lambda_1)$  (x)  $12^{j}$  (c) about  $\lambda_0 < c < \lambda_1$ 3  $(f(x_1)) - \frac{n}{12}f''(\mathcal{E})$ 12  $(x_0) + f(x_1)$ 2  $x_1 f(x)$  $f(x)dx = \frac{h}{2}(f(x_0) + f(x_1)) - \frac{h^3}{12}f''(\mathcal{E})$  donde  $x_0 < \mathcal{E} < x$

**Regla de Simpson un tercio (n = 2)** 

$$
\int_{a}^{b} f(x)dx \approx \frac{b-a}{6} \left[ f(a) + 4f(\frac{a+b}{2}) + f(b) \right] \text{ o también:}
$$
\n
$$
\int_{x_0}^{x_2} f(x)dx = \frac{h}{3} \left( f(x_0) + 4f(x_1) + f(x_2) \right) - \frac{h^5}{90} f^{(4)}(\varepsilon) \quad \text{donde } x_0 < \varepsilon < x_2
$$

**Regla de Simpson tres-octavos (n = 3)** 

$$
\int_{a}^{b} f(x)dx \approx \frac{b-a}{8} \left[ f(a) + 3f(\frac{2a+b}{3}) + 3f(\frac{a+2b}{3}) + f(b) \right]
$$

o también:

$$
\int_{x_0}^{x_3} f(x)dx = \frac{3h}{8} \left(f(x_0) + 3f(x_1) + 3f(x_2) + f(x_3)\right) - \frac{3h^5}{80} f^{(4)}(\varepsilon) \quad \text{donde } x_0 < \varepsilon < x_3
$$

# **Regla de Milne (n = 4)**

$$
\int_{a}^{b} f(x)dx \approx \frac{b-a}{90} \left[ 7f(a) + 32f(\frac{3a+b}{4}) + 12f(\frac{a+b}{2}) + 32f(\frac{a+3b}{4}) + 7f(b) \right]
$$

$$
\int_{x_0}^{x_4} f(x)dx = \frac{2h}{45} (7f(x_0) + 32f(x_1) + 12f(x_2) + 32f(x_3) + 7f(x_4)) - \frac{8h^7}{945} f^{(6)}(\varepsilon)
$$
  
donde  $x_0 < \varepsilon < x_4$ 

# **Formulas de Newton-Cotes abiertas:**

-**Regla de Punto medio (n=0)** 

$$
\int_{x_0}^{x_2} f(x) dx = 2h(f(x_1)) + \frac{h^3}{3} f''(\varepsilon) \quad \text{donde } x_0 < \varepsilon < x_2
$$

**n=1** 

$$
\int_{x_0}^{x_3} f(x)dx = \frac{3h}{2} (f(x_1) + f(x_2)) + \frac{3h^3}{4} f''(\varepsilon) \quad \text{donde } x_0 < \varepsilon < x_3
$$

**n=2** 

$$
\int_{x_0}^{x_4} f(x)dx = \frac{4h}{3} \left( 2f(x_1) - f(x_2) + 2f(x_3) \right) + \frac{14h^5}{45} f^{(4)}(\varepsilon) \quad \text{donde } x_0 < \varepsilon < x_4
$$

**n=3** 

$$
\int_{x_0}^{x_5} f(x)dx = \frac{5h}{24} \left( 11f(x_1) + f(x_2) + f(x_3) + 11f(x_4) \right) + \frac{95h^5}{144} f^{(4)}(\varepsilon)
$$
  
donde  $x_0 < \varepsilon < x_5$ 

# **Cuadratura de Gauss-Legendre:**

Consideremos la cuadratura Gaussiana para evaluar:

$$
I = \int_a^b f(t)dt
$$

Donde [a,b]≠[-1,1], los límites de integración debe ser [-1,1] por lo cual recurrimos a un cambio de variable:

$$
t = \frac{(b-a)x + (a+b)}{2} \qquad \text{y} \qquad dt = \frac{(b-a)}{2}dx
$$

Reemplazando tendremos:

$$
\int_{a}^{b} f(t)dt = \frac{(b-a)}{2} \int_{-1}^{1} f\left(\frac{(b-a)x + (b+a)}{2}\right) dx = \frac{(b-a)}{2} \sum_{i=1}^{n} c_i f(x_i) + E
$$

Siendo *x*<sup>i</sup> las raíces o ceros del polinomio de Legendre de grado "*n*", además: A continuación se muestra una tabla conteniendo los factores de peso **c<sup>i</sup>** y los ceros del polinomio de Legendre para **(xi)** para diversos valores de **"N".**

#### **N x<sup>i</sup> c**<sub>i</sub> c<sub>i</sub> 1 0.0 2.0 2 -0.577350269189626 +0.577350269189626 1.0 1.0 3 -0.774596669241483  $0.0$ +0.774596669241483 0.555555555555556 0.888888888888889 0.555555555555556 4 -0.861136311594053 -0.339981043584856 +0.339981043584856 +0.861136311594053 0.347854845137454 0.652145154862546 0.652145154862546 0.347854845137454 5 -0.906179845938664 -0.538469310105683 0.0 +0.538469310105683 +0.906179845938664 0.236926885056189 0.478628670499366 0.568888888888889 0.478628670499366 0.236926885056189  $6 \mid 0.932469514203152$ -0.661209386466265 -0.238619186083197 +0.238619186083197 +0.661209386466265 +0.932469514203152 0.171324492379170 0.360761573048139 0.467913934572691 0.467913934572691 0.360761573048139 0.171324492379170

### **Tabla de Gauss Legendre**

Donde N es el número de puntos

# **3. Parte práctica**

# **Ejemplo 1**

**La función "diff" permite el calculo de derivadas exactas:**  » syms x  $\Rightarrow$  f=exp(x)\*sin(x)  $\rightarrow$  fd=diff(f)  $fd = exp(x)*sin(x) + exp(x)*cos(x)$  » subs(fd,1) % evaluando la derivada en x=1 ans  $= 3.7560$ 

# **Ejemplo 2**

```
Dados los siguientes puntos obtener la derivada a partir de un polinomio 
interpolante: 
\alpha x=[0 0.1 0.2 0.4 0.5 0.55]
```

```
» y=[1.12 1.28 1.55 1.88 1.77 1.66] 
\rightarrow p=polyfit(x,y,length(x)-1)
\rightarrow dp=polyder(p)
\rightarrow xi=[0 0.25 0.50] % Evaluara p'(0) p'(0.25) p'(0.50)
» dpxi=polyval(dp,xi)
```
# **Ejemplo 3 Obtener la derivada a partir de puntos calculados con una función:**

```
%pruebadiff1.m 
f=inline('x.^2.*exp(x)')df=inline('(x.^2+2*x).*exp(x)')
x=0:0.25:1y=f(x)p=polyfit(x,y,length(x)-1) 
dp=polyder(p) 
xi=[0 0.25 0.50 0.8 1 1.1 1.2] 
dpxi=polyval(dp,xi) 
dfxi=df(xi) 
err=abs(dpxi-dfxi)
```

```
Ejemplo 4 
Uso de formulas de diferenciación de dos puntos
```

```
%pruebadiff2.m 
f=inline('x.^2.*exp(x)')
df=inline('(x.^2+2*x).*exp(x)')x=1h=0.1df = (f(x+h)-f(x))/hdfe=df(x)err=abs(dfe-dfa)
```
Probar para diferentes valores de h=0.1, 0.01, 0.001 hasta encontrar el h critico donde el error empieza ha aumentar.

**Ejercicio.**- Aproxime con la derivada central  $f'(x)=(f(x+2h)-f(x-h))/(2h)$ , y determine el valor del h crítico para este caso.

# **Ejemplo 5**

# **Cálculo de Integrales indefinidas**

Se utiliza el comando **int**.

# **Ejemplo:**

- » syms t % variable simbólica
- $\rightarrow$  f=inline('cos(x)\*exp(x)');
- $\gg$  int(f(t),t)
- » pretty(ans) % reescribimos la solucion de forma 'elegante'

### **Ejemplo 6 Integrales Definidas**

La misma instrucción, **int**, permite realizar la integración definida. A modo de Ejemplo:

```
\frac{\partial^2}{\partial x^2} int((t^2+4*t)/(t^4-2*t^2+1),t,2,5)
   ans =13/16+1/4*log(2)» double(ans) 
  ans = 0.9858
```
#### **Ejemplo 7 La función "quad" permite obtener integrales en forma numérica:**

 $\rightarrow$  f=inline('exp(x).\*sin(x)')  $\rightarrow$  I=quad(f,1,2)  $I = 4.4875$ 

# **Ejemplo 8**

```
Aproxime : \int_a^1 e^x (x^2 + 2x) dx\int_0^1 e^x (x^2 + 2x) dx, usando la regla del trapecio (h=1)
\frac{\partial^2}{\partial x^2} f1=inline('exp(x).*(x.^2+2*x)')
\rightarrow h=1
\rightarrow Ie=exp(1)
\rightarrow I=h/2*(f1(0)+f1(1))
      I = 4.0774» err=abs(Ie-I) 
      err = 1.3591Usando la regla del trapecio con h=1/2 
\phi h=0.5
\rightarrow I=h/2*(f1(0)+2*f1(0.5)+f1(1))
      I = 3.0692» err=abs(Ie-I) 
      err = 0.3509Ejercicio.- aplique el trapecio compuesto con h=1/8
```
# **Ejemplo 9 Escriba una función para la formula del trapecio compuesta:**

```
% trapecio.m 
function I=trapecio(fname,a,b,n) 
h=(b-a)/n;
x=a:h:b; 
f = fewal(fname,x);I=h/2*(f(1)+2*sum(f(2:n))+f(n+1));
```
 $\rightarrow$  I=trapecio(f1,0,1,8)

 $I = 2.74043839175033$ 

» err=abs(I-Ie)

 $err = 0.02215656329129$ 

completar la siguiente tabla:

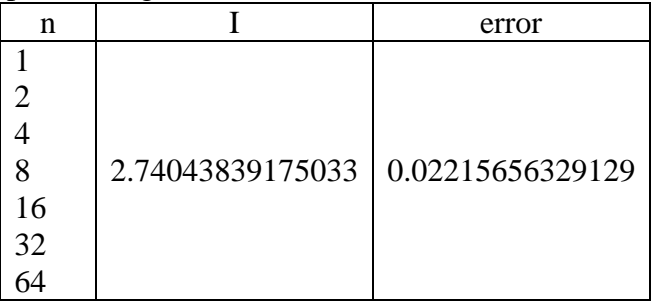

# **Ejemplo 10**

Resuelva la integral anterior usando la regla de Simpson 1/3, h=0.5  $\phi$  h=0.5  $\rightarrow$  I=h/3\*(f1(0)+4\*f1(0.5)+f1(1))  $I = 2.73307530647963$ 

Ejercicio.- Evalúe la integral con h=1/8.

# **Ejemplo 11**

Escriba una función para la formula compuesta de Simpson 1/3:

```
% sim13.m 
% Formula compuesta de Simpson 1/3 
% n : Numero total de particiones debe ser par 
function I=sim13(fname, a, b, n)
if rem(n, 2) == 0h=(b-a)/n;
    x=a:h:b; 
   f = fewal(fname,x);I=h/3*(f(1)+4*sum(f(2:2:n))+2*sum(f(3:2:n-1))+f(n+1));else 
    disp('Lo siento n debe ser par!!!') 
end
```
 $\sqrt{2}$ =sim13(f1,0,1,2)  $I2 = 2.7331$ 

Complete la tabla anterior

# **Ejemplo 12**

Aproxime usando la regla del rectángulo:

 $\int_0^1 \frac{1}{\sqrt{-\log(x)}} dx$ 1  $\sqrt{-\log}$ 1  $\rightarrow$  f2=inline('1./sqrt(-log10(x))')  $\phi$  h=0.5  $\rightarrow$  I=2\*h\*f2(0.5)

 $I = 1.82261572880500$ 

 $\ast$  h=0.25  $\rightarrow$  I=2\*h\*f2(0.25)+2\*h\*f2(0.75)

 $I = 2.05895221855840$ 

Ejercicio.- Evalúe la integral con h=1/16.

# **Ejemplo 13**

Elabore la siguiente función: % rectangulo.m function I=rectangulo(fname,a,b,n)

Luego calcule la integral anterior con n=2, 4, 8, 16, 32, 64, 128, 256.

# **Ejemplo 14**

$$
\int_{-1}^1 (x^2 + 2x) e^x dx
$$

Aproximar, mediante cuadratura de Gauss, con n=1, 2, 3, 4:

 $\Rightarrow$  f1=inline('exp(x).\*(x.^2+2\*x)')  $\ast$  I1=2 $*$ f1(0)  $I1 = 0$ » I2=f1(-0.5774)+f1(0.5774)  $I2 = 2.1900$  $\rightarrow$  Ie=exp(1)-exp(-1)  $Ie = 2.3504$ » err=abs(I2-Ie)  $err = 0.1604$ 

# **Ejemplo 15**

Utilizando la cuadratura de Gauss-Legendre  $(n=1, 2, 3, 4)$ , estime la siguiente integral:

$$
I=\int_1^{1.5}e^{-t^2}dt
$$

### **Solución:**

$$
a=1, b=2, \text{haciendo } t = \frac{(1.5-1)x + (1.5+1)}{2} = \frac{0.5x + 2.5}{2} = \frac{x+5}{4}
$$
\n
$$
dt = \frac{dx}{4}
$$
\n
$$
\int_{1}^{1.5} e^{-t^{2}} dt = \int_{-1}^{1} e^{-\left(\frac{x+5}{4}\right)^{2}} \left(\frac{1}{4}\right) dx
$$
\n
$$
F(x) = e^{-\left(\frac{x+5}{4}\right)^{2}} \left(\frac{1}{4}\right)
$$
\n
$$
\Rightarrow f2 = \text{inline(10.25*evp(-((x+5)/4)\land 2)^{1})}
$$

 $\Rightarrow$  f2=inline('0.25\*exp(-((x+5)/4)^2)')  $\ast$  I1=2 $*$ f2(0)  $I1 = 0.10480569357555$ » I2=f2(-0.5774)+f2(0.5774)  $I2 = 0.10940104496734$  $\rightarrow$  es=abs(I2-I1)  $es = 0.00459535139179$ 

### **Ejemplo 16**

Los Polinomios de Legendre se pueden obtener recursivamente con la siguiente  $P_0(x) = 1$ 

formula:  $P_1(x) = x$  $(x)$ 1  $(x)$ 1  $2n + 1$  $_1 = \frac{2n+1}{n+1} x P_n(x) - \frac{n}{n+1} P_{n-1}(x)$ *n*  $xP_n(x) - \frac{n}{x}$ *n*  $P_{n+1} = \frac{2n+1}{n+1} x P_n(x) - \frac{n}{n+1} P_{n-1}$ − +  $=\frac{2n+1}{2}$ 

Obteniéndose la siguiente tabla:

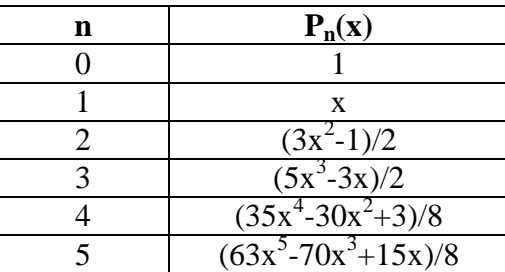

Escriba una función para generar el polinomio de Legendre para cualquier valor "n":

```
% legendre.m 
function p=legendre(n) 
if n==0 
  p=1;elseif n==1 
   p=[1 0]; 
else 
    p=((2*n-1)*[legendre(n-1) 0]-(n-1)*[0 0 legendre(n-2)])/n; 
end
```
 $\rightarrow$  p=legendre(2)

 $p = 1.5000$  0 -0.5000 %  $1.5 x^2 - 0.5$ 

# **Ejemplo 17**

Escriba una función que genera las tablas de la cuadratura de Gauss-Legendre a partir de cualquier entero "n", donde los valores "xi" son las raíces del polinomio de Legendre y los pesos "c<sub>i</sub>"se obtienen con la siguiente relación:

$$
c_i = \frac{2}{\left(P_{n}(x_i)\right)^2 \left(1 - x_i^2\right)}
$$

```
% gauss_legendre.m 
function [x,c]=gauss legendre(n)
p=legendre(n); 
x=roots(p); 
c=2./(polyval(polyder(p),x)).^2./(1-x.^2);
```

```
» [x,c]=gauss_legendre(3) 
x = 0 
     0.7746 
    -0.7746 
c = 0.8889 
     0.5556 
     0.5556
```
# **Ejemplo 18**

Escriba una función para obtener la integral mediante la cuadratura de Gauss-Legendre, con la siguiente cabecera:

*function I= int\_gauss(f, a, b, n)* 

```
%int_gauss.m
function I=int qauss(f,a,b,n)
[x,c]=gauss legendre(n);
xx = \text{fewal}(f, (b-a)/2*x + (b+a)/2);I = (b-a)/2*sum(c.*xx);
```

```
» f1=inline('exp(x).*(x.^2+2*x)') 
» I=int_gauss(f1,0,1,2) 
I = 2.7085
```
# **4. Ejercicios Propuestos**

1. Calcule numéricamente la integral de la figura adjunta empleando la regla del trapecio y la regla de Simpson. ¿Qué método es más exacto en este caso? ¿Por qué?

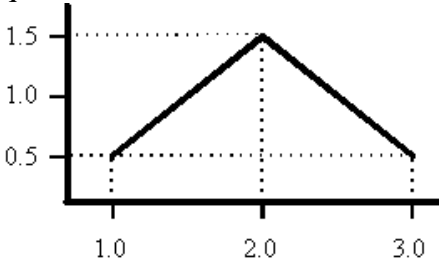

2. Aproximar la siguiente integral  $I = \frac{1}{2} dx$ *x*  $\int_{0}^{1} \frac{1-x}{1+x}$  $\frac{1}{1}$  - $\mathbf{0}$ 2 2 1  $\frac{1-x^2}{1-x^2}dx$  utilizando la siguiente formula:

$$
\int_{-1}^{1} f(x)dx \approx \frac{1}{9} [5f(-\sqrt{3/5}) + 8f(0) + 5f(\sqrt{3/5})]
$$

 $\mathcal{L}^{(n)}$ ……………………………………………………………………………………

3. ¿Cuantos intervalos necesitamos para aproximar la integral  $\int_0^3$ ln(*x*)*dx* por el

método de Simpson con un error  $\varepsilon$  < 0.001

. The same state of the state of the state of the state of the state of the state of the state of the state of the state of the state of the state of the state of the state of the state of the state of the state of the st

1

4. La rotación alrededor del eje *x* del perfil representado en la gráfica adjunta genera un sólido de revolución similar al mostrado en la figura (A). El volumen del sólido de revolución engendrado por rotación alrededor del eje *x* del perfil representado en la gráfica viene dado por la expresión:

$$
V = \pi \int_a^b [f(x)]^2 dx
$$

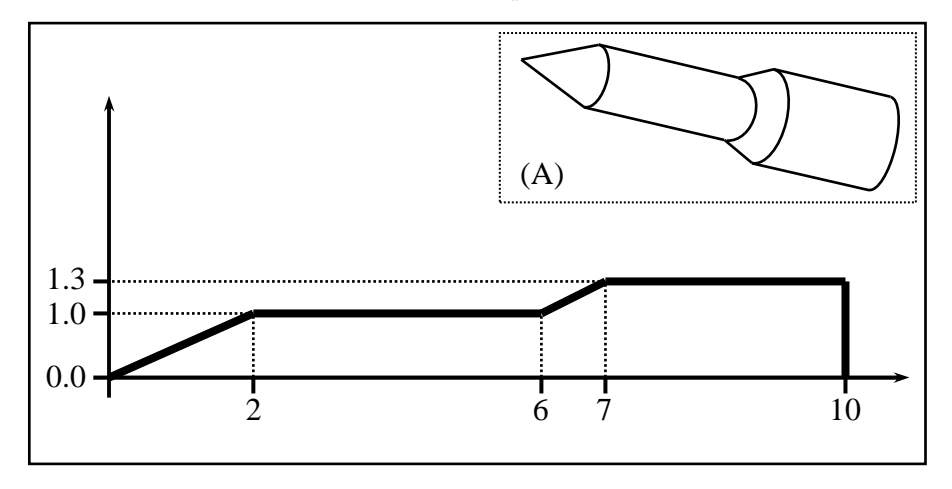

Calcule el volumen de dicho sólido empleando la regla del trapecio.

……………………………………………………………………………………………

……………………………………………………………………………………………

5. Hallar  $\int_0^1$ 0  $e^{x^2}$  sin *xdx*, usando el método Romberg usando los pasos de 1 y 0.5 …………………………………………………………………………………… ……………………………………………………………………………… 6. Encuentra a, b y c de tal manera que la siguiente fórmula de integración sea exacta para cualquier polinomio de grado 2 o menor.  $f(x) dx \approx a f(-h) + b f(0) + c f(h)$  $\int_{-2h}^{2h} f(x) dx \approx a f(-h) + b f(0) +$ 2 …………………………………………………………………………………… …………………………………………………………………………………… 7. Dada la integral  $\int \frac{1}{x} dx$  $\int_{1}^{4} \frac{1}{x}$ 1  $\frac{1}{1}dx$ , determine el número mínimo de sub-intervalos necesarios para que se obtenga el valor de la integral por el método del trapecio con un error inferior a 0.01 …………………………………………………………………………………… ………………………………

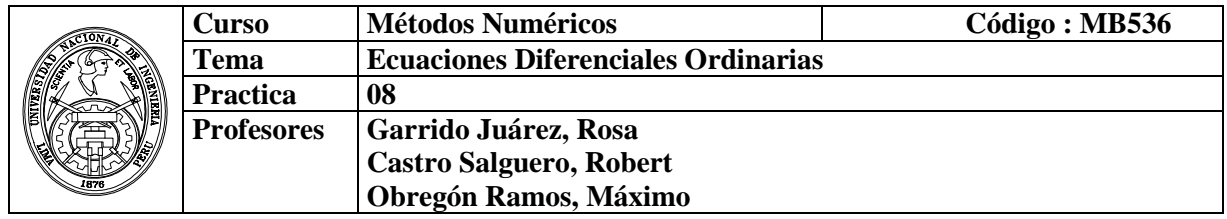

#### **1. Objetivos**

Estudiar y aplicar los diversos métodos iterativos, para la solución de Ecuaciones Diferenciales Ordinarias con problema de valor inicial y problema de valor frontera.

#### **2. Fundamento Teórico**

#### **Problemas de Valor Inicial**

Por lo general, la solución exacta de un problema de valor inicial para EDO es imposible ó difícil de obtener en forma analítica. Normalmente no queda otro remedio que la búsqueda de una solución numérica

Vamos a presentar métodos diferentes para realizar esto, empezando con el método

más sencillo. Pretendemos resolver:

$$
\begin{cases}\ny'(t) = f(t, y(t)) & , & t_0 = a < t < b \\
y(t_0) = \alpha & \text{(Condition Initial)}\n\end{cases}
$$

Tomamos el tamaño de paso *h*>0 (h = (b - a)/N )

definiendo  $t_i = t_0 + ih$ ,  $i = 0, 1, 2, ..., N - 1$ 

### **2.1.1 Método de Euler**

 **Progresivo:** 

$$
y_{i+1} = y_i + hf(t_i, y_i),
$$
   
  $i = 0,1,...N-1$ 

**Regresivo:** 

 $y_{i+1} = u_i + hf(t_{i+1}, y_{i+1}),$   $i = 0,1,...N-1$ 

**2.1.2 Método de Taylor de orden 2** 

$$
y_{j+1} = y_j + hf(t_j, y_j) + \frac{h^2}{2}f'(t_j, y_j)
$$

### **2.1.3 Método de Runge-Kutta**

**De orden 2**  
\n
$$
k_1 = hf(t_j, y_j)
$$
  
\n $k_2 = hf(t_{j+1}, y_j + k_1)$   
\n $y_{j+1} = y_j + \frac{1}{2}[k_1 + k_2]$ 

# **De orden 4**

$$
k_1 = hf(t_j, y_j)
$$
  
\n
$$
k_2 = hf(t_j + \frac{h}{2}, y_j + \frac{k_1}{2})
$$
  
\n
$$
k_3 = hf(t_j + \frac{h}{2}, y_j + \frac{k_2}{2})
$$
  
\n
$$
k_4 = hf(t_j + h, y_j + k_3)
$$
  
\n
$$
y_{j+1} = y_j + \frac{1}{6}[k_1 + 2k_2 + 2k_3 + k_4]
$$

# **2.2 Problema del Valor Frontera**

# **2.2.1 Método del Disparo**

Sea el problema de valor frontera en una EDO de segundo orden  $u(b) = B$  $u(t_0) = u_0$  $u'' = g(t, u, u')$ Se puede resolver como un problema de valor inicial donde la pendiente *s* va variando hasta que *u(b)* sea muy cercano a *B*  $u'(t_0) \approx s$  $u(t_0) = u_0$  $u'' = g(t, u, u')$ 

# **Ejemplo**

# Resolver:

 $t \in [0, 5]$  $y(0.5) = 0.283$  $y(0) = 0.1$  $y'' - y' - 2y = 0$ 

# **Solución:**

Se resuelve el siguiente problema con las condiciones iniciales:  $y'(0) = s$  $y(0) = 0.1$ *y* ′′−*y*′−2*y* = 0 Elijamos un valor inicial de  $s = s_0 = \frac{\Delta y}{\Delta t} = \frac{0.2883}{0.5 \times 0.25} = 0.3660$  $0.5 - 0$  $\frac{0.283 - 0.1}{2.5 - 0.1} =$ −  $=\frac{0.283-}{0.5}$ ∆ ∆ *t y* Sea h=0.1 Aplicando RK4 al PVI,  $y'(0) = 0.3660$  $y(0) = 0.1$  $y'' - y' - 2y = 0$ 

obtenemos:

 $y =$  0 0.1000 0.3660 0.1000 0.1397 0.4295  $y_N = y_N(s_o)$  0.2000 0.1864 0.5088 0.3000 0.2420 0.6071  $0.4000 \quad 0.3086 \sim 0.7285$ 0.5000 **0.3887** 0.8780

Se obtiene  $y_N = y_N(s_o)$  y comparamos con  $y(0.5) = 0.283$ . Se elige un segundo valor para  $s = s_1$ 0.1547  $0.5 - 0$  $0.3660 + \frac{0.283 - 0.3887}{2}$ 0  $\frac{1}{1} = s_0 + \frac{b - f_0}{b - t_0} = 0.3660 + \frac{0.285}{0.5 - 0} = 0.5667$  $= 0.3660 + \frac{0.283 - 1}{2}$ − −  $= s_0 +$  $b - t$  $B - y$  $s_1 = s_0 + \frac{B - y_N}{I}$ Aplicando RK4 al PVI,  $y'(0) = 0.1547$  $y(0) = 0.1$  $y'' - y' - 2y = 0$  $V =$  0 0.1000 0.1547 0.1000 0.1174 0.1937  $y_N = y_N(s_1)$  0.2000 0.1390 0.2409 0.3000 0.1659 0.2981  $0.4000$   $0.1990$   $0.3677$  $0.5000$   $0.2395$   $0.4523$ 

Se obtiene  $u_N = u_N(s_1)$  y comparamos con  $y(0.5) = 0.1547$ .

Utilice interpolación lineal a fin de obtener elecciones subsecuentes valores para *s*, esto es:

$$
s_{k+2} = s_k + (s_{k+1} - s_k) \frac{0.283 - y_N(s_k)}{y_N(s_{k+1}) - y_N(s_k)} \quad k = 0, 1, 2, \dots
$$

Con cada  $S_k$  resolvemos el problema de valor inicial y comparamos  $u_N(s_k)$  con 0.283

Hallando  $S_3$ 

$$
s_2 = s_0 + (s_1 - s_0) \frac{0.283 - y_N(s_0)}{y_N(s_1) - y_N(s_0)} = 0.3660 + (0.1547 - 0.3660) * \frac{0.283 - 0.3887}{0.2399 - 0.3887} = 0.2159
$$

Aplicando RK4 al PVI,

$$
y''-y'-2y = 0
$$
  
y(0) = 0.1  
y'(0) = 0.2159

 $y =$ 

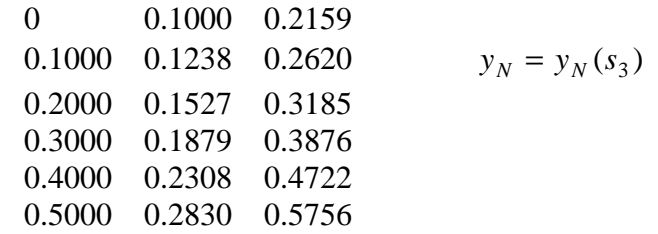

Se detiene cuando (*s*<sub>*k*</sub>) − *B* | sea suficientemente pequeño (Criterio de convergencia). En este caso  $| y_N(s_3) - 0.2830 | \approx 0$ 

### **2.2.2 Método de las diferencias finitas**

Dado el problema de valor inicial de segundo orden con valor frontera

 $u(b) = \beta$  $u'' + p(t)u' + q(t)u = r(t)$  $u(a) = \alpha$   $u(b)$  $a \le t \le b$ 

### **Ejemplo:**

Resolver aplicando diferencias finitas:

$$
y'' = (-2/x)y' + (2/x2)y + sin(Lnx)/x2
$$
  
y(1)=1  
y(2)=2  
h=0.2

# **Solución**

$$
y'' = p(x)y' + q(x)y + r(x)
$$

$$
p(x_i) = -\frac{2}{x_i}
$$
  
\n
$$
q(x_i) = \frac{2}{x_i^2}
$$
  
\n
$$
r(x_i) = \frac{\sin(\ln(x_i))}{x_i^2}
$$
  
\n
$$
A_i = \left(1 + \frac{h}{2}p(x_i)\right)
$$
  
\n
$$
B_i = -\left(h^2q(x_i) + 2\right)
$$
  
\n
$$
C_i = \left(1 - \frac{h}{2}p(x_i)\right)
$$
  
\n
$$
D_i = h^2r(x_i)
$$

$$
\begin{bmatrix} B_1 & A_1 & & & & \\ C_2 & B_2 & A_2 & & & \\ & & C_{N-1} & B_{N-1} & A_{N-1} \\ & & & C_N & B_N \end{bmatrix} \begin{bmatrix} w_1 \\ w_2 \\ w_{N-1} \\ w_{N-1} \\ w_N \end{bmatrix} = \begin{bmatrix} D_1 - C_1 w_0 \\ D_2 \\ D_N - A_N w_N \end{bmatrix}
$$

la solución con diferencias finitas

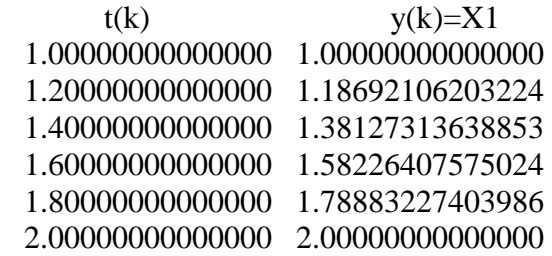

# **3. Instrucciones básicas en MATLAB**

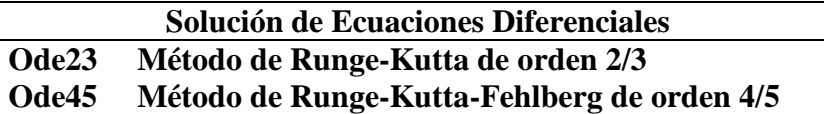

# **Ejemplo:**

function  $dydt = Ej1(t,y)$ dydt=exp(t)/( $(1+exp(t))$ \*y(1));

En la ventana de comandos  $\gg$  [t,y]=ode45(@Ej1,[0 5],3);  $\gg$  plot(t,y)

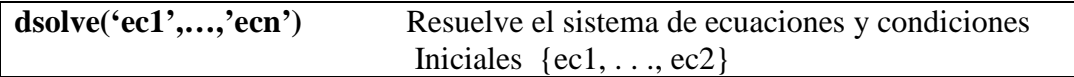

La letra D se utiliza para representar la derivación con respecto a la variable independiente, es decir, u' se escribe Du; las derivadas orden superior u'', u''', . . . se escriben D2u, D3u, . . .

### **Ejemplo:**

Para resolver el problema de valores iniciales  $u' = 0.5 * u$ ,  $u(0) = 0.25$  **Solución**   $\gg u = dsolve('Du = u/2','u(0) = 1/4')$  $u =$ 1/4\*exp(1/2\*t)

# **4. Parte práctica**

Considere la ecuación diferencial  $y' = \frac{dy}{dx} = y(x^2 - 1)$ *dx*  $y' = \frac{dy}{dx} = y(x^2 - 1)$  con  $y(0) = 1$   $y \in [0, 1]$ 

- a) Calcule las soluciones aproximadas usando los métodos de Euler progresivo y regresivo con paso *h* = 0.1 Determine un máximo error de truncación.
- b) Calcule la solución aproximada usando el método de Taylor de segundo orden con paso  $h = 0.2$ .

### **Solución**

a) Método de Euler progresivo

$$
y_{i+1} = y_i + hy'_i
$$

 $(x_i^2 - 1)$  $y_{i+1} = y_i + hy_i(x_i^2 -$ 

Programa en MATLAB

```
function \boxed{z} = eulerp(f,a,b,y,h)
x=a:h:b; 
n = length(x);z=[x(1) y];for i=1:n-1y=y+h*fewal(f,x(i),y);z=[z ; x(i+1) y];end
```
Probar:

 $>>f=$ inline('y.\*(x.\*x-1)','x','y')  $>>$ z=eulerp(f,0,1,1,0.1) % tabla  $>>x=z(:,1);y=z(:,2);$  $>>plot(x,y);$ 

ii.-Método de Euler regresivo

$$
y_{i+1} = y_i + h f(x_{i+1}, y_{+1i})
$$

Sustituyendo para el presente caso tenemos:

 $y_{i+1} = y_i + hy_{i+1}((x_i + h)^2 - 1)$ 

Como en esta ecuación podemos despejar  $y_{i+1}$  (;)

$$
y_{i+1} = \frac{y_i}{1 + h(1 - (x_i + h)^2)}
$$
  
\nTable Euler Progressivo  
\n
$$
\begin{array}{r}\nx_i \\
\hline\n0.0 \\
0.1 \\
0.2 \\
0.3 \\
0.4 \\
0.5 \\
0.6 \\
0.7 \\
0.8 \\
0.9\n\end{array}
$$
\n

| x_i | y_i    |
|-----|--------|
| 0.0 | 1.0000 |
| 0.1 | 0.9000 |
| 0.2 | 0.8109 |
| 0.3 | 0.7331 |
| 0.4 | 0.6663 |
| 0.5 | 0.6104 |
| 0.6 | 0.5646 |
| 0.7 | 0.5285 |
| 0.8 | 0.5015 |
| 0.9 | 0.4835 |

1.0

0.4743

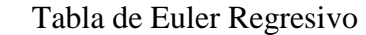

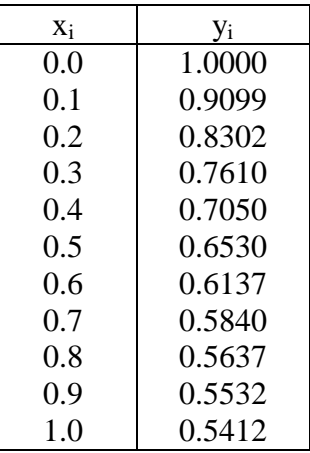

Cálculo del error máx. de truncación en los métodos de Euler (progresivo y regresivo)

$$
||T_h|| \leq \frac{h}{2} \times \sup_{x \in [0,1]} \left| \frac{d}{dx} [y(x).(x^2 - 1)] \right|
$$
  
= 0.05 × sup  $\sup_{x \in [0,1]} [y(x).[2x + (x^2 - 1)^2)]$   
 $\leq 0.05 \times y(0) \times 1$   
= 0.1

b) Método de Taylor de segundo orden el valor de *y*i+1 es determinado por la expresión:

$$
y_{i+1} = y_i + h \cdot f(x_i, y_i) + \frac{h^2}{2} f'(x_i, y_i)
$$

Haciendo la sustitución para este ejemplo tenemos:

$$
y_{i+1} = y_i + h y_i . (x_i^2 - 1) + \frac{h^2}{2} y_i . [2x_i + (x_i^2 - 1)^2]
$$

Aplicando sucesivamente esta formula se obtiene la siguiente tabla de valores:

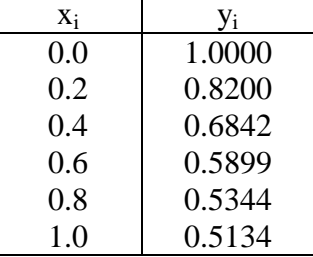

```
function [z] = \text{taylor2}(f, df, a, b, y, h)x=a:h:b; 
n = length(x);z=[x(1) y];for i=1:n-1y=y+h*feval(f,x(i),y)+(h^2)/2*feval(df,x(i),y);
z=[z ; x(i+1) y];end
```
Para probar taylor2.m

 $>>f=$ inline('y.\*(x.\*x-1)','x','y')  $>>df = inline('y*(2*x+(x*x-1)^2)')$  $>> z = \frac{\text{taylor2}(f, df, 0, 1, 1, 0.2)}{6}$  tabla

2. Resolver el siguiente problema diferencial con condiciones iniciales:

$$
y'(t) = \frac{2y}{t} + t^2 e^t
$$
  

$$
y(1) = 0 \qquad, t \in [1,2]
$$

Utilizar el método de Euler modificado usando un paso  $h = 0.25$ . Comparar con el valor exacto  $y(2) = 18.6831$  y evaluar el error porcentual.

# **Solución:**

Paso h = 0.25 ⇒ y(2) = y<sub>4</sub>  
\ny<sub>e</sub> = y<sub>i</sub> + hf(t<sub>i</sub>, y<sub>i</sub>)  
\nt<sub>i+1</sub> = t<sub>i</sub> + h  
\ny<sub>i+1</sub> = y<sub>i</sub> + 
$$
\frac{h}{2}
$$
 [f(t<sub>i</sub>, y<sub>i</sub>) + f(t<sub>i+1</sub>, y<sub>e</sub>)]  
\ny<sub>e</sub> = 0.67957 t<sub>1</sub> = 1.25 y<sub>1</sub> = 1.1574  
\ny<sub>e</sub> = 2.9838 t<sub>2</sub> = 1.5 y<sub>2</sub> = 3.8284  
\ny<sub>e</sub> = 7.6254 t<sub>3</sub> = 1.75 y<sub>3</sub> = 9.0192  
\ny<sub>e</sub> = 16.002 t<sub>4</sub> = 2.0 y<sub>4</sub> = 18.205  
\nε = 18.6831 - 18.205 = 0.4781 %εr = 2.6 %

3. Considérese el problema diferencial de condiciones iniciales :

$$
y' = 4e^{0.8x} - 0.5y
$$

 $y(0) = 2$   $x \in [0,3]$ 

Resolver por el algoritmo de Runge - Kutta de cuarto orden, tamaño de paso  $h = 1.5$ . Comparar la solución obtenida con la solución exacta  $y(3) = 33.6772$  y evaluar el error

## **Solución:**

y'= f(x, y) = 4e<sup>0.8x</sup> - 0.5y  
y(0) = 2 x \in [0,3]  
h = 1.5 
$$
\implies
$$
 y(3) = y<sub>2</sub>

i = 0 
$$
k_1 = 3
$$
,  $k_2 = 5.1635$ ,  $k_3 = 4.3522$ ,  $k_4 = 9.0163$   
\n $y_1 = 2 + \frac{1.5}{6} (k_1 + 2k_2 + 2k_3 + k_4) = 9.7619$   
\ni = 1  $k_1 = 8.3995$   $k_2 = 16.168$   $k_3 = 13.255$   $k_4 = 29.271$   
\n $y_2 = y_1 + \frac{1.5}{6} [k_1 + 2k_2 + 2k_3 + k_4] = 33.891$   
\n $\% \mathcal{E} = \frac{|33.891 - 33.6772|}{33.6772} * 100 = 0.634\%$ 

```
function [y]=rk4s(f,a,b,u,h)t=a:h:b; 
n = length(t); y = [t(1) u];for i=1:n-1k1 = \text{fewal}(f,t(i),u);k2 = \text{fewal}(f, t(i) + h/2, u + h * k1/2);k3 = fewal(f,t(i)+h/2,u+h*k2/2);k4 = fewal(f,t(i)+h,u+h*k3); u=u+h/6*(k1+2*k2+2*k3+k4); 
  y=[y ; t(i+1) u];end
```
- $\gg$  f=inline('4\*exp(0.8\*x)-0.5\*y','x','y')
- $\gg$  [y]=rk4s(f,0,3,2,1.5)
- 4. Considere el siguiente circuito eléctrico:

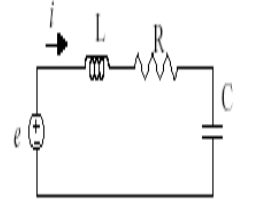

La ecuación diferencial para este circuito eléctrico es el siguiente:

$$
L\frac{di}{dt} + Ri + \frac{1}{C} \int idt = e(t)
$$

Dado que la carga eléctrica está definida como *q*<sup>=</sup>∫ *idt* la ecuación se puede escribir:

$$
L\frac{d^2q}{dt^2} + R\frac{dq}{dt} + \frac{1}{C}q = e(t)
$$

Determine el valor de la carga *q* en t∈ [0 1] con h =0.1, para el caso R =1,L = 0.5, C=1,  $e(t)=0.5$ 

$$
q'' + 2q' + 2q = 1, \text{ con } q(0) = 0, \ q'(0) = 0
$$

### **Solución**

En una ecuación diferencial de segundo orden el primer paso es su transformación en un sistema de dos ecuaciones de 1er. Orden. Por tal razón hacemos  $u_1 = q$  y

$$
\begin{cases}\n u_1 = u_2 \\
 u_2 = 1 - 2u_1 - 2u_2 \\
 u_1(0) = 0 \\
 u_2(0) = 0\n\end{cases}
$$

En **MATLAB**:

 $%$  fu.m function  $[u_d\text{dot}]=fu(t,u)$  $u1=u(1); u2=u(2);$ f1=u2; f2=1-2\*u1 -2\*u2;  $u\_dot=[f1 f2];$ 

a) Solución Mediante Euler para sistemas:

» [y]=eulerp('fu',0,1,[0 0],0.1)

 $y =$ 

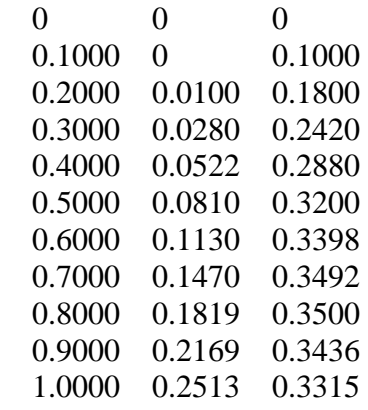

b) Solución mediante Runge-Kutta 4 para sistemas:

» [y]=rk4s('fu',0,1,[0 0],0.1)

 $y =$ 

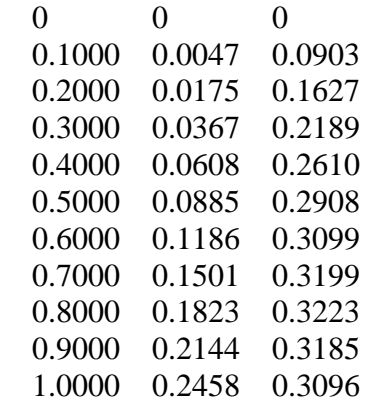

c) Mediante la función "ode45" del MATLAB:

# **% fu1.m**

function  $[u_d\text{dot}]=fu_1(t,u)$  $u\_dot=[u(2); 1-2*u(1)-2*u(2)];$ 

# **% prueba ode.m**

% [T, Y]=ode45('fu1',[To Tf],[y1o y2o]) [T, Y]=ode45('fu1',[0 1],[0 0]) plot(T,Y(:,1),'-',T,Y(:,2),'--') title('Solucion mediante ode45') xlabel('T') ylabel('Y') legend('y1','y2')

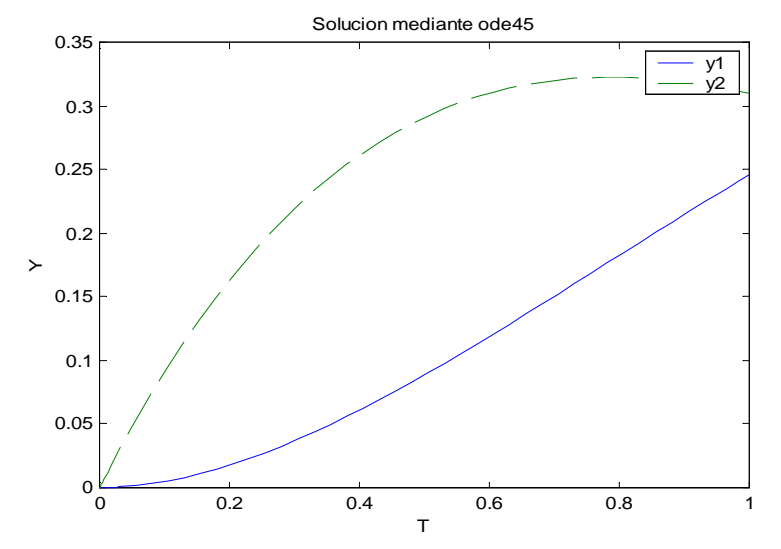

d) Solución mediante matemáticas simbólicas:

```
• Ecuación simple
```

```
» y=dsolve('Dy=2*t*y')
```
 $y =$ 

```
C1*exp(t^2)
```

```
\rightarrow y=dsolve('Dy=2*t*y','y(1)=1')
```
 $y =$ 

```
1/exp(1)*exp(t^2)
```
• Ecuación de orden superior

```
\rightarrow y=dsolve('D2y+2*Dy+2*y=1','y(0)=0','Dy(0)=0','x')
```
 $y =$ 

```
1/2-1/2*exp(-x)*sin(x)-1/2*exp(-x)*cos(x)
```

```
\rightarrow xx=0:0.1:1;
» yy=subs(y,xx) % Substituye valores 
» plot(xx,yy)
```

```
Para un sistema
```

```
% test.m 
[x,y]=dsolve('Dx=y,Dy=1-2*x-2*y';x(0)=0';y(0)=0')% x =% 1/2+exp(-t)*(-1/2*cos(t)-1/2*sin(t)) 
% y =
```
%  $exp(-t)$ <sup>\*</sup> $sin(t)$ tt=0:0.1:1  $xx = subs(x,tt)$ % xx = 0 0.0047 0.0175 0.0367 0.0608 0.0885 0.1186 0.1501 0.1823 0.2144 0.2458  $yy = subs(y,tt)$ % yy = 0 0.0903 0.1627 0.2189 0.2610 0.2908 0.3099 0.3199 0.3223 0.3185 0.3096 plot(tt,xx,tt,yy)

- 5. Un móvil que está en el punto (1,1) y se dirige al punto (2,1) sigue la trayectoria:  $xy'' = 0.5\sqrt{11 + (y')^2}$ 
	- a) Aproxime  $y(x)$  mediante el método del disparo, con Euler. Use  $h = 0.25$  con una tolerancia de 10-4 .

**Sol** 

$$
y'' = \frac{0.5}{x} \sqrt{11 + (y')^2}
$$
  
\nC.F. : a=1 \t y(a)=1 \t b=2 \t y(b)=1  
\ny'=z \t y(1) = 1  
\nz'= y'' =  $\frac{0.5}{x} \sqrt{11 + (z)^2} = f(x, y, z)$  z(1) = s<sub>o</sub> = 0

Algoritmo de Euler

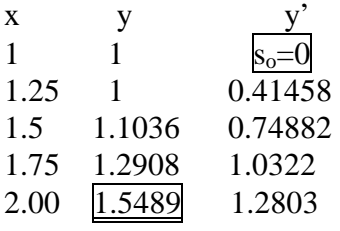

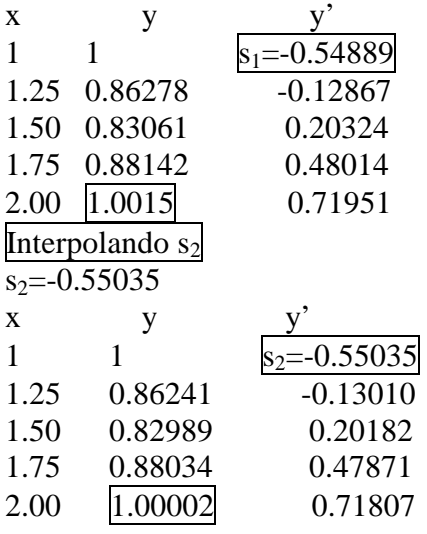

b) *i*Cuál es la distancia "d" recorda por el móvil?  

$$
d = \int_{1}^{2} \sqrt{1 + (y'(x))^2} dx = \int_{1}^{2} f(x) dx
$$

 $h=0.25$ T=h\*0.5\* $(f_1+f_5+2*sum(f_2:4))$  =1.0809

6. Considere el siguiente Problema de Valores de Contorno:

$$
-u''(x) + u'(x) = x(1-x) ; \t x \in (0,1)
$$
  
u(0) = 0 y u(1) = 0

Considere una partición regular en el intervalo  $[0,1]$  con un espaciamiento  $h = 0.25$ . Obtener una solución aproximada para el problema de valor frontera usando el método de las diferencias centrales. Solución:

$$
\frac{-u_{i-1} + 2u_i - u_{i+1}}{h^2} + \frac{u_{i+1} - u_i}{2h} = x_i (1 - x_i)
$$
  
\n
$$
(-1 - \frac{h}{2})u_i - 1 + 2u_i + (-1 + \frac{h}{2})u_{i+1} = h^2 x_i (1 - x_i)
$$
h=0.25  
\nN+1=(1-0)/h  
\nN+1=4 N=3  
\ni=1,2,3  
\n(-1 - h/2)=-1.125  
\n(-1+h/2)=-0.875  
\nA) T, T [h<sup>2</sup>(0.1875)]

$$
\begin{bmatrix} 2 & -0.875 & 0 \ -1.125 & 2 & -0.875 \ 0 & -1.125 & 2 \ \end{bmatrix} \begin{bmatrix} y_1 \ y_2 \ y_3 \end{bmatrix} = \begin{bmatrix} h^2(0.1875) \\ h^2 0.25 \\ h^2(0.1875) \end{bmatrix}
$$

# **Solución**

$$
y = \begin{bmatrix} 0.0176 \\ 0.0269 \\ 0.0210 \end{bmatrix}
$$

# **Programa en MATLAB**

**% p.m**  function  $f=p(t)$  $f=1$ ;

# **% q.m**

function  $f=q(t)$  $f=0$ :

**% r.m**  function  $f = r(t)$  $f = t^*(t-1);$ 

**% trisys.m** 

```
function X = \text{trisys}(A, D, C, B)%--------------------------------------------------------- 
% Solucion del sistema tridiagonal 
% Entradas 
% A vector sub diagonal 
% D vector diagonal 
% C vector super diagonal 
% B vector del lado derecho 
% Salida 
% X vector solucion 
%--------------------------------------------------------- 
n = length(B);for k = 2:n,
 mult = A(k-1)/D(k-1);
 D(k) = D(k) - mult*C(k-1);
 B(k) = B(k) - mult*B(k-1);
end 
X(n) = B(n)/D(n);for k = (n-1)! - 1:1,
 X(k) = (B(k) - C(k)*X(k+1))/D(k);end
```
### **% findiff.m**

function  $[T,X]$  = findiff(p,q,r,a,b,alpha,beta,n) %--------------------------------------------------------- % Solucion del problema de valor de frontera usando % diferencias finitas %  $x(t)'' = p(t)x'(t) + q(t)x(t) + r(t)$ %  $x(a) = alpha, x(b) = beta$ % Entradas % p,q,r Nombres de las funciones % a,b Limites del intervalo [a,b] % alpha Valor frontera izquierdo % beta Valor frontera derecho % n numero de pasos % Salida % T Vector de abscisas % X Vector de ordenadas %--------------------------------------------------------  $T = zeros(1, n+1);$   $X = zeros(1, n-1);$  $Va = zeros(1, n-2);$   $Vb = zeros(1, n-1);$  $Vc = zeros(1, n-2);$   $Vd = zeros(1, n-1);$  $h = (b - a)/n$ ; for  $i=1:n-1$ ,  $Vt(j) = a + h * j;$ end for  $j=1:n-1$ ,  $Vb(i) = -h^2*feval(r,Vt(i));$ end

```
Vb(1) = Vb(1) + (1 + h/2 * \text{fewal}(p, Vt(1))) * \text{alpha};Vb(n-1) = Vb(n-1) + (1 - h/2 * \text{fewal}(p, Vt(n-1))) * \text{beta};for i=1:n-1,
 Vd(i) = 2 + h^2*fewal(q, Vt(i));end 
for j=1:n-2,
 Va(i) = -1 - h/2*fewal(p, Vt(i+1));end 
for j=1:n-2,
 Vc(j) = -1 + h/2*fewal(p, Vt(j));end 
X =trisys(Va,Vd,Vc,Vb);
T = [a, Vt, b];
X = [alpha,X,beta];\mathcal{D} [T,X] = findiff('p','q','r',0,1,0,0,4)
T = 0 0.2500 0.5000 0.7500 1.0000
X = 0 0.0176 0.0269 0.0210 0
```
# **Metodo del disparo**

El problema de valor frontera se reduce a uno de valor inicial, es un metodo de prueba y error donde se tanteando la pendiente en el punto inicial.

```
% Disparo.m 
% y"-y'-2y=0 
% y(0)=0.1% y(0.5)=0.283% h=0.1 
x0=0, y0=0.1, b=0.5, B=0.283S0=(B-y0)/(b-x0)y=rk4s('fu2',0,0.5,[0.1 S0],0.1) 
ynS0=y(6,2)plot(y(:,1),y(:,2)), grid, hold on
S1 = S0 + (B-ynS0)/(b-x0)y=rk4s('fu2',0,0.5,[0.1 S1],0.1) 
ynS1=v(6,2)plot(y(:,1),y(:,2)), grid
S2=S0+(S1-S0)*(B-ynS0)/(ynS1-ynS0) 
y=rk4s('fu2',0,0.5,[0.1 S2],0.1) 
ynS1=y(6,2)plot(y(:,1),y(:,2)), grid
err=abs(ynS1-B) 
hold off 
% x0 = 0% v0 = 0.1000% b = 0.5000% B = 0.2830% S0 = 0.3660% y =
```

```
% 0 0.1000 0.3660 
% 0.1000 0.1397 0.4295 
% 0.2000 0.1864 0.5088 
% 0.3000 0.2420 0.6071 
% 0.4000 0.3086 0.7285 
% 0.5000 0.3887 0.8780 
\%% ynS0 = 0.3887% S1 = 0.1547% 
% y =% 0 0.1000 0.1547 
% 0.1000 0.1174 0.1937 
% 0.2000 0.1390 0.2409 
% 0.3000 0.1659 0.2981 
% 0.4000 0.1990 0.3677 
% 0.5000 0.2399 0.4523 
% 
% ynS1 = 0.2399% S2 = 0.2159% 
% y =% 0 0.1000 0.2159 
% 0.1000 0.1238 0.2620 
% 0.2000 0.1527 0.3185 
% 0.3000 0.1879 0.3876 
% 0.4000 0.2308 0.4722 
% 0.5000 0.2830 0.5756 
% ynS1 = 0.2830% err = 5.5511e-017
```
# **5. Ejercicios Propuestos**

1. Sea el problema de condición inicial

$$
\begin{cases} y'(t) = \frac{1}{1+y^2} \\ y(0) = 1 \end{cases}
$$

Use el método de Taylor de orden 2 para determinar el valor aproximado de y(1), con tamaño de paso h=0.5. Justifique cada paso

 $\mathcal{L}^{\text{max}}_{\text{max}}$ ………………………………………………………………………………………… …………………………………………………………………………………………

2. Probar que la función  $f(t, y) = t |y|$  es Lipschitziana, con respecto a la variable *y*, en el conjunto:  $D = \{(t, y) \in R^2 / \ 1 \le t \le 2; \ -3 \le y \le 4\}$ 

…………………………………………………………………………………………… ……………………………………………………………………………………………  $\mathcal{L}^{\text{max}}_{\text{max}}$  3. Considere la ecuación diferencial  $y'' + 4ty' + 2y^2 = 0$  con condiciones iniciales  $y(0) = 1$ ,  $y'(0) = 0$  con h=0.1, utilice el método de Euler para aproximar y(0.2) e  $y'(0.2)$ 

 $\mathcal{L}^{\text{max}}$ ………………………………………………………………………………………… ………………………………………………………………………………………… ………

4. Sea la ecuación de Blasius:

 $v''' = -v v'$ 

Con las condiciones iniciales:  $y(0)=1$   $y'(0)=2$   $y''(0)=0$ , obtener  $y(0.2)$ usando Euler con  $h = 0.1$ .

*y*( 2.0 )=..................................

- 5. Para la EDO :  $2\frac{dy}{dx} + 3y = e^{-5x}$ ,  $y(0) = 7$ *dx*  $\frac{dy}{dx} + 3y = e^{-5x}$ ,  $y(0) = 7$ , encuentre la constante L de Lipschitz del teorema de existencia y unicidad de la EDO. L= ……………………..
- 6. Considere la ecuación diferencial  $y'' + 4ty' + 2y^2 = 0$  con condiciones iniciales  $y(0) = 1$ ,  $y'(0) = 0$  con h=0.1, utilice el método de Euler para aproximar  $y(0.2)$  $e y'(0.2)$ .

…………………………………………………………………………………… …………………………………………………………………………………… …………………………………………………………………………………… ………………………………

7. Considere el problema de valor inicial

$$
y' = (y - x - 1)^2 + 2
$$

 $y(0) = 1$ 

- a) Muestre que  $y(x) = 1 + x + \tan x$  es solución exacta del problema dado
- b) Obtener una aproximación para y(0.1) usando Runge Kutta de orden 2  $con$  h= $0.1$
- 8. Un sistema dinámico obedece a la siguiente ecuación diferencial ordinaria:

$$
\ddot{\theta} - \frac{g}{l} \theta = 0
$$

$$
\theta(0) = 0 \text{ rad}
$$

$$
\dot{\theta}(0) = 0.25 \text{ rad/sec}
$$

Si  $g = 9.81 \frac{m}{\text{seg}^2}$ , y  $l = 0.5 \frac{m}{\text{seg}}$ ; estime  $\theta(0.15)$ , usando el método de Euler  $(h=0.05)$ .

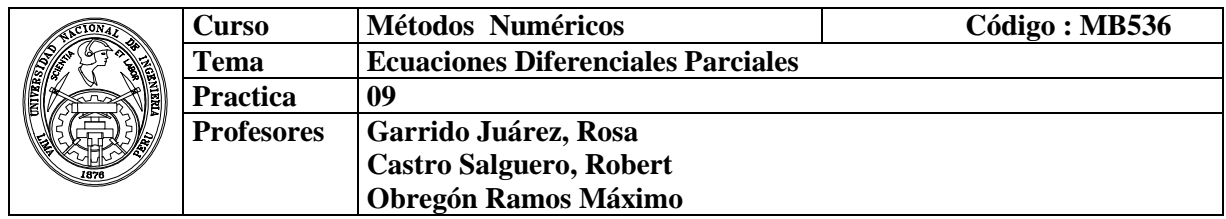

## **1. Objetivos**

Estudiar y aplicar los métodos para resolver numéricamente ecuaciones diferenciales parciales.

### **2. Fundamento Teórico**

Una ecuación diferencial parcial (EDP) puede ser escrita en forma general

$$
a\frac{\partial^2 \phi}{\partial x^2} + b\frac{\partial^2 \phi}{\partial x \partial y} + c\frac{\partial^2 \phi}{\partial y^2} + d\frac{\partial \phi}{\partial x} + e\frac{\partial \phi}{\partial y} + f\phi + g = 0
$$

donde *a,b,c,d,e,f* y *g* puede ser funciones de variables independientes *x* e *y* , también de variables dependientes φ, en una región  $\mathcal{R}$  del plano cartesiano. Las EDPs pueden ser clasificadas en Elípticas, Parabólicas o Hiperbólica,

- $\bullet$  si  $b^2 4ac < 0$ , la ecuación es llamada **Elíptica**.
- $\bullet$  si  $b^2 4ac = 0$ , la ecuación es llamada **Parabólica**.
- $\bullet$  si  $b^2 4ac > 0$ , la ecuación es llamada **Hiperbólica**.
- $\bullet$  Discretización: EDP  $\rightarrow$  EDF
- Métodos explícitos
	- o Sencillos
	- o Inestables
- Métodos implícitos
	- o Más complejos
	- o Estables

### **2.1 EDPs Elípticas**

Podemos citar a la *ecuación de Poisson*

$$
\frac{\partial^2 \phi}{\partial x^2} + \frac{\partial^2 \phi}{\partial y^2} = g(x, y) \tag{1}
$$

o de Laplace

$$
\frac{\partial^2 \phi}{\partial x^2} + \frac{\partial^2 \phi}{\partial y^2} = 0
$$

# **2.1.1 Método Explicito**

Para la ecuación (1) aproximaremos la segunda derivada a través de la formula de diferencia finita central

$$
\frac{\partial^2 u}{\partial x^2} \approx \frac{u_{i+1,j} - 2u_{i,j} + u_{i-1,j}}{h^2}
$$

$$
\frac{\partial^2 u}{\partial y^2} \approx \frac{u_{i,j+1} - 2u_{i,j} + u_{i,j-1}}{k^2}
$$

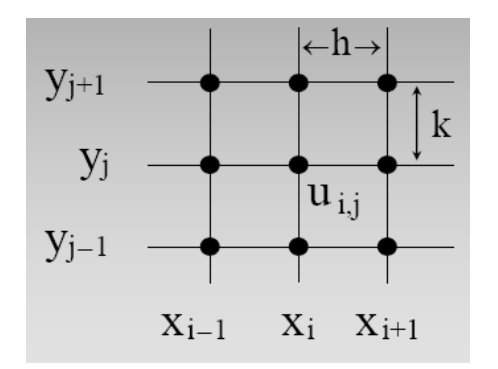

donde *h* e *k* son los espaciamientos en las direcciones de *x* e *y*, respectivamente.

Reemplazando en (1), obtenemos

$$
\frac{u_{i+1,j} - 2u_{i,j} + u_{i-1,j}}{h^2} + \frac{u_{i,j+1} - 2u_{i,j} + u_{i,j-1}}{k^2} = g(x, y)
$$

Estas ecuaciones, con las condiciones de frontera dan un sistema lineal con (n-1)(m-1) incógnitas. Este sistema podría ser resuelto por eliminación Gaussiana (u otros métodos directos) o métodos iterativos como Gauss-Seidel.

Las *condiciones de borde o de frontera* deben estar especificadas para que exista una solución única. Especificar el valor de la función en el borde es la forma más simple y se la conoce como *condición de frontera de Dirichlet* o *condición forzada.* 

### **2.2 EDPs Parabólicas**

Sea la ecuación unidimensional:

$$
\frac{\partial^2 U}{\partial x^2} = \frac{\partial U}{\partial t}
$$

# **2.2.1 Método Explicito**

Para la segunda derivada respecto de la variable *x*, podemos hacerla con una diferencia dividida central con una aproximación de segundo orden:

$$
\frac{\partial^2 u}{\partial x^2} \approx \frac{u_{i+1,j} - 2u_{i,j} + u_{i-1,j}}{h^2}
$$

y una diferencia dividida finita hacia delante para aproximar a la derivada en el tiempo:

$$
\frac{\partial u}{\partial t} \approx \frac{u_{i+1,j} - u_{i,j}}{k}
$$

Sustituyendo estas aproximaciones:

$$
\frac{u_{i+1,j} - 2u_{i,j} + u_{i-1,j}}{h^2} = \frac{u_{i+1,j} - u_{i,j}}{k}
$$

Despejando:

$$
u_{i+1,j} = ru_{i,j-1} + (1-2r)u_{i,j} + ru_{i,j+1}, \quad r = \frac{k}{h^2}
$$

El cual nos da la temperatura U en cada punto j en  $(i + 1)$ -iésimo tiempo. Note que los puntos discretos son  $xi = jh y$  ti = ik

# **2.3 EDPs Hiperbólicas**

La ecuación a tratar en esta oportunidad es la ecuación de la onda unidimensional, cuya expresión es:

$$
\frac{\partial^2 u}{\partial x^2} = c \frac{\partial^2 u}{\partial t^2}
$$
 0 < x < L, t > 0  
Conditions Iniciales  
 $u(x, 0) = f(x)$   $u_t(x, 0) = g(x)$   
Conditions de Contorno  
 $u(0,t) = l(t)$   $u(L,t) = r(t)$ 

## **2.3.1 Método Explicito**

$$
\frac{u_{i,j+1} - 2u_{i,j} + u_{i,j-1}}{k^2} = c^2 \frac{u_{i+1,j} - 2u_{i,j} + u_{i-1,j}}{h^2}
$$

Condiciones iniciales

 $u_{i,0} = f_i$  y  $u_{i,1} - u_{i-1} = 2kg_i$ Paso 1º  $u_{i,1} = \alpha^2 (f_{i-1} + f_{i+1})/2 + (1 - \alpha^2) f_i + k g_i$ Pasos siguientes  $u_{i,j-1} = \alpha^2 (u_{i+1,j} + u_{i-1,j}) + 2(1 - \alpha^2)u_{i,j} - u_{i,j-1}$ Convergencia  $\alpha < 1$ 

# **3. Instrucciones básicas en MATLAB**

```
% u(x,0) = f1(x)function f=f1(x)f=0;
  % u(x,b)= f2(x)function f=f2(x)f=200*x;% u(0,y)= f3(y)function f=f3(y)f=0:
  % u(a,y)=f4(y)function f=f4(y)f=200*y;
  function U = dirich(f1,f2,f3,f4,a,b,h,tol,max1)
  %DIRICH Dirichlet solution to Laplace's equation.
% Sample call 
% U = \text{dirich}('f1', 'f2', 'f3', 'f4', a, b, h, tol, max1)% Inputs 
% f1 name of a boundary function 
% f2 name of a boundary function 
% f3 name of a boundary function 
% f4 name of a boundary function 
% a width of interval [0 \text{ a}]: 0 \le x \le a% b width of interval [0 \text{ b}]: 0 \le y \le b% h step size 
% tol convergence tolerance 
% max1 maximum number of iterations 
  % Return 
% U solution: matrix 
n = fix(a/h)+1;m = fix(b/h) + 1;
ave = (a*(feval(f1,0)+feval(f2,0))+b*(feval(f3,0)+feval(f4,0)))/(2*a+2*b);
```

```
U = ave^*ones(n,m);for i=1:m,
U(1,i) = \text{fewal}(f3,h^*(i-1));U(n,j) = \text{fewal}(f4,h^*(i-1));end 
for i=1:n,
U(i,1) = \text{fewal}(f1,h^*(i-1));U(i,m) = \text{fewal}(f2,h^*(i-1));end 
U(1,1) = (U(1,2) + U(2,1))/2;U(1,m) = (U(1,m-1) + U(2,m))/2;U(n,1) = (U(n-1,1) + U(n,2))/2;U(n,m) = (U(n-1,m) + U(n,m-1))/2;w = 4/(2+sqrt(4-(cospi/(n-1))+cos(pi/(m-1)))^2);
err = 1;
cnt = 0;
while ((err>tol)&(cnt<=max1))err = 0;
for j=2:(m-1),
  for i=2:(n-1),
  relx = w*(U(i,j+1)+U(i,j-1)+U(i+1,j)+U(i-1,j)-4*U(i,j))/4;U(i,j) = U(i,j) + relx;if (err<=abs(relx)), err=abs(relx); end 
  end 
end 
cnt = cnt + 1;end 
>>U = dirich('f1','f2','f3','f4',0.5,0.5,0.125,1e-6,100)
U = 0 0 0 0 12.5000 
      0 6.2500 12.5000 18.7500 25.0000 
      0 12.5000 25.0000 37.5000 50.0000 
      0 18.7500 37.5000 56.2500 75.0000
```
12.5000 25.0000 50.0000 75.0000 75.0000

# **4. Parte práctica**

# **Ejemplo 1:**

Una placa de 12 cm de lado tiene sus borde mantenidos a las temperaturas mostradas en la figura. Se desea saber la distribución de temperatura en el interior de la placa. Se escogerá un espaciamiento de h=4cm.

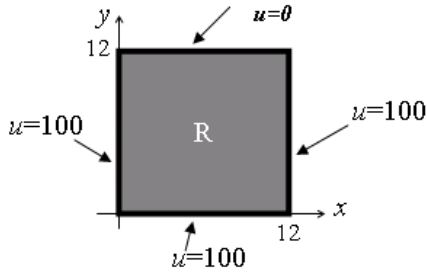

La ecuación de transferencia de calor en estado estacionario se reduce a Laplace

 $\frac{a}{2} = 0$ 2 2 2 = ∂  $-\frac{6}{5}$ ∂ ∂ *y u x*  $\frac{u}{2} + \frac{\partial^2 u}{\partial x^2} = 0$ . Plantee el sistema lineal en los nodos pedidos.

## **Solución**

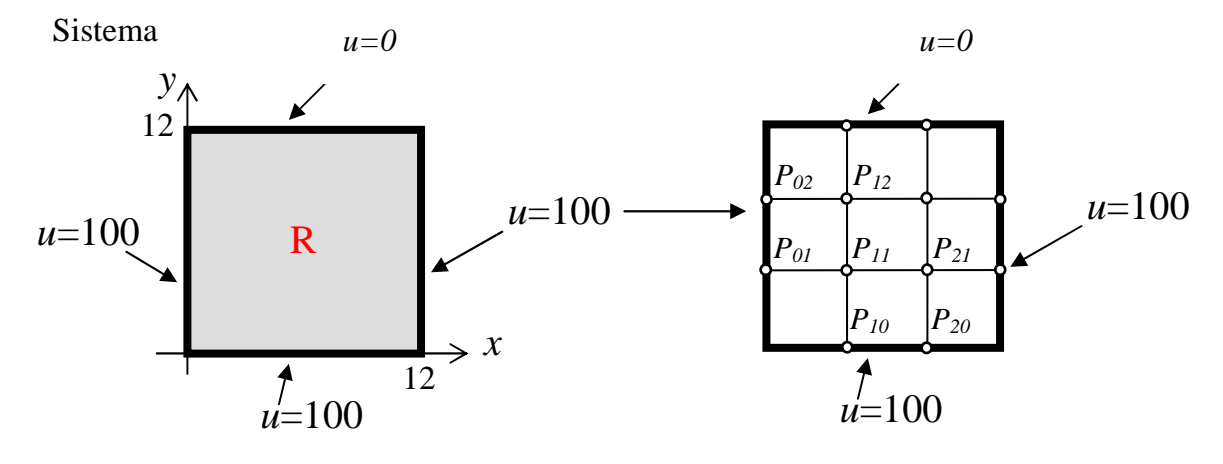

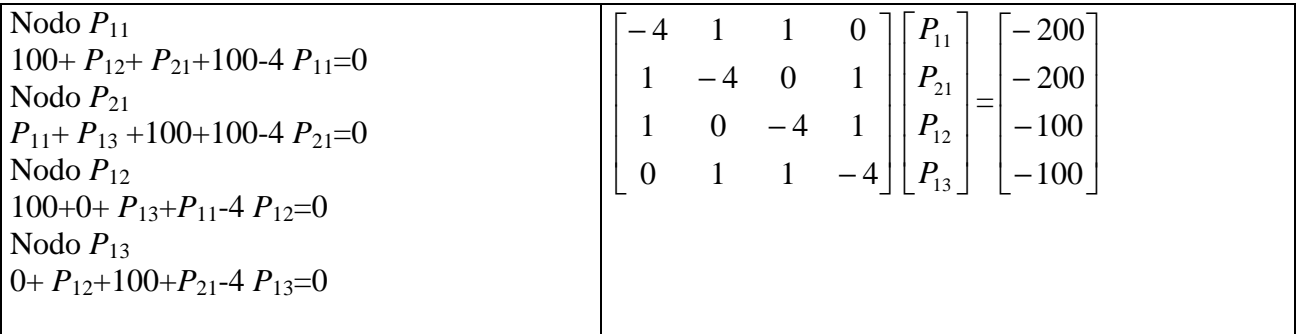
# **Ejemplo 2**

Resolver el siguiente EDP  $u_{tt} = c^2 u_{xx}$ ,  $0 < x < L$ ,  $t > 0$  $c = 1$ , L=T=4,  $n_x=4$ ,  $n_t=8$ ,  $u(x, 0) = 2-|x-2|$   $u_t(x, 0) = 0$  $u(0,t) = 0$   $u(L,t) = 0$ 

Instante  $t = 0$ :  $u_{0,0} = f(x_0) = 2 - |x_0 - 2| = 2 - |0 - 2| = 0 = f(x_4)$  $u_{1,0} = f(x_1) = 2 - |x_1 - 2| = 2 - |1 - 2| = 1 = f(x_3)$  $u_{2,0} = f(x_2) = 2 - |x_2 - 2| = 2 - |2 - 2| = 2$ 

 Instante t=1:  $u_{i,1} = a_2 \cdot (u_{i-1,0} + u_{i+1,0})/2 + (1 - a_2) \cdot u_{i,0} + k \cdot g(x_i)$ donde  $a_2 = \frac{1}{4}$ ,  $1 - a_2 = \frac{3}{4}$ :  $u_{1,1} = (1/4)(u_{0,0} + u_{2,0})/2 + (3/4)u_{1,0} =$  $(1/4)(0 + 2)/2 + (3/4)1 = 1 = u_{3,1}$  $u_{2,1} = (1/4)(u_{1,0} + u_{3,0})/2 + (3/4)u_{2,0} =$  $(1/4)(1 + 1)/2 + (3/4)2 = 7/4$ 

Aplicando la fórmula genérica

 $u_{i,i+1} = a_2 \cdot (u_{i-1,i} + u_{i+1,i}) + 2 \cdot (1 - a_2) \cdot u_{i,i} - u_{i,i-1}$ con lo que, para  $t = 1$  obtenemos:  $u_{1,2} = (1/4)(u_{0,1} + u_{2,1}) + (3/2)u_{1,1} - u_{1,0}$  $= (1/4)(0 + 7/4) + (3/2)1 - 1 = 15/16$  $=$   $u_{3,2}$  $u_{2,2} = (1/4)(u_{1,1} + u_{3,1}) + (3/2)u_{2,1} - u_{2,0}$  $= (1/4)(1 + 1) + (3/2)(7/4) - 2 = 9/8$ 

### **Ejemplo 3**

La distribución de temperaturas en una placa rectangular de 1m. x 0.9m. obedece a la siguiente ecuación diferencial parcial:

$$
xy\frac{\partial^2 T}{\partial x^2} + (x+y)\frac{\partial^2 T}{\partial y^2} = 2x + y \quad 0 \le x \le 1 \quad 0 \le y \le 0.9
$$

Se sabe que en el borde exterior la temperatura obedece a la siguiente relación:

$$
T(x, y) = x^2 + y^2
$$

Se desea hallar la distribución interna de temperaturas.

- a) Realice la discretizacion usando una malla rectangular ( $\Delta x = 1/3$ ,  $\Delta y = 0.3$ )
- b) Plantee el sistema de ecuaciones lineales usando el método de las diferencias finitas

## **Solución**

**a)** 

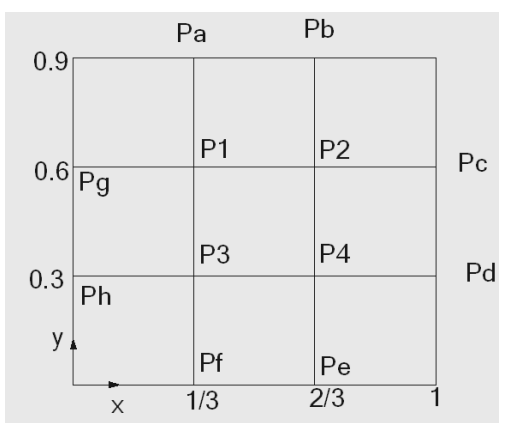

a. Condiciones de Frontera:

$$
P_a = (1/3)^2 + 0.9^2
$$
  
\n
$$
P_b = (2/3)^2 + 0.9^2
$$
  
\n
$$
P_c = (1)^2 + 0.6^2
$$
  
\n
$$
P_d = (1)^2 + 0.3^2
$$
  
\n
$$
P_e = (2/3)^2 + 0^2
$$
  
\n
$$
P_f = (1/3)^2 + 0^2
$$
  
\n
$$
P_g = (0)^2 + 0.6^2
$$
  
\n
$$
P_h = (0)^2 + 0.3^2
$$

b) Planteando las ecuaciones en diferencias finitas:

Nodo P1: x=1/3 y=0.6  
\n
$$
\frac{1}{3}(0.6)\left(\frac{P_2 - 2P_1 + P_s}{\Delta x^2}\right) + \left(\frac{1}{3} + 0.6\right)\left(\frac{P_a - 2P_1 + P_3}{\Delta y^2}\right) = 2\left(\frac{1}{3}\right) + 0.6
$$
  
\nNodo P2 x=2/3 y=0.6  
\n
$$
\frac{2}{3}(0.6)\left(\frac{P_c - 2P_2 + P_1}{\Delta x^2}\right) + \left(\frac{2}{3} + 0.6\right)\left(\frac{P_b - 2P_2 + P_4}{\Delta y^2}\right) = 2\left(\frac{2}{3}\right) + 0.6
$$
  
\nNodo P3 x=1/3 y=0.3  
\n
$$
\frac{1}{3}(0.3)\left(\frac{P_4 - 2P_3 + P_h}{\Delta x^2}\right) + \left(\frac{1}{3} + 0.3\right)\left(\frac{P_1 - 2P_3 + P_f}{\Delta y^2}\right) = 2\left(\frac{1}{3}\right) + 0.3
$$
  
\nNodo P4 x=2/3 y=0.3

$$
\frac{2}{3}(0.3)\left(\frac{P_d - 2P_4 + P_3}{\Delta x^2}\right) + \left(\frac{2}{3} + 0.3\right)\left(\frac{P_2 - 2P_4 + P_e}{\Delta y^2}\right) = 2\left(\frac{2}{3}\right) + 0.3
$$

## Métodos Numéricos 110 FIM-UNI

#### **5. Ejercicios Propuestos**

1. Dada la E.D.P

$$
(x+1)\frac{\partial^2 w}{\partial x^2} + (y^2+1)\frac{\partial^2 w}{\partial y^2} - w = 1
$$
  
0 \le x \le 1, 0 \le y \le 1, \Delta x = \Delta y = 1/3  
Con las condiciones de frontera:

$$
w(0, y) = y
$$
  

$$
w(1, y) = y2
$$
  

$$
w(x, 0) = 0
$$
  

$$
w(x, 1) = 1
$$

- a) Dibuje la malla con las incógnitas y los valores frontera
- b) Plantear el sistema de ecuaciones mediante diferencias finitas

……………………………………………………………………………………………  $\mathcal{L}^{\text{max}}$ …………………………………………………………………………………………… …………………………………………………………………………………………… …………………………………………………………………………………………… ……………………………………………………………………………………………

2. Determine el sistema de cuatro ecuaciones con las incógnitas  $p_1$ ,  $p_2$ ,  $p_3$  y  $p_4$  para calcular la aproximación de la función armónica  $u(x,y)$  en el rectángulo  $R = \{(x,y):$ 0≤x≤3, 0≤y≤3}. Los valores de frontera son:

 $u(x,0) = 10$  y  $u(x,3)=90$  para  $0 < x < 3$  $u(0,y) = 70$  y  $u(3,y)=0$  para  $0 < y < 3$ 

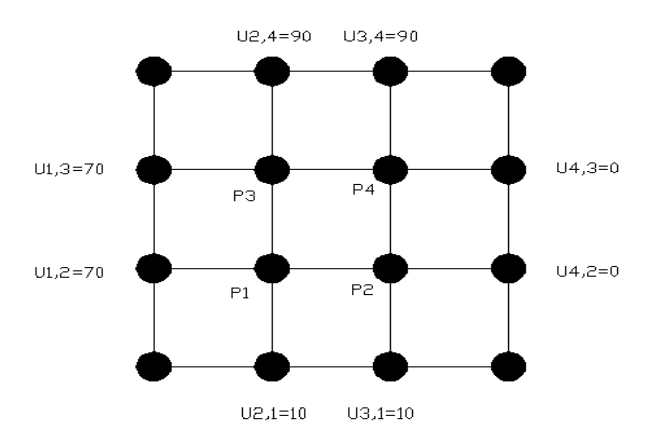

…………………………………………………………………………………………… …………………………………………………………………………………………… …………………………………………………………………………………………… …………………………………………………………………………………………… …………………………………………………………………………………………… ……………………………………………………………………………………………